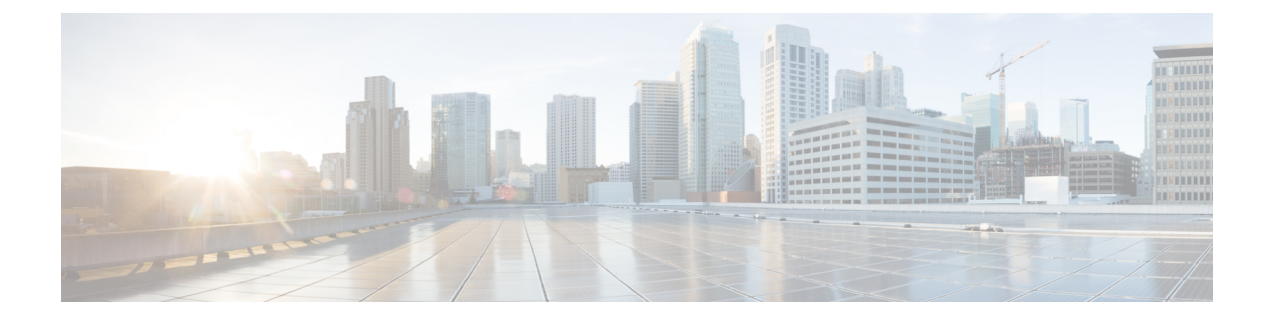

# **Cable Commands: cable p through cable r**

- cable [power,](#page-2-0) page 3
- cable [pre-equalization](#page-5-0) exclude, page 6
- cable [primary-sflow-qos11](#page-8-0) keep, page 9
- cable [privacy,](#page-10-0) page 11
- cable privacy [bpi-plus-enforce,](#page-14-0) page 15
- cable privacy [bpi-plus-exclude,](#page-16-0) page 17
- cable privacy [bpi-plus-policy,](#page-18-0) page 19
- cable privacy [clone-detect,](#page-20-0) page 21
- cable privacy [eae-exclude,](#page-22-0) page 23
- cable privacy [eae-policy,](#page-24-0) page 25
- cable privacy [encrypt-alg-priority,](#page-26-0) page 27
- cable [privacy](#page-28-0) hotlist, page 29
- cable [privacy](#page-31-0) kek, page 32
- cable privacy revocation crl [skip-sig-check,](#page-33-0) page 34
- cable privacy [revocation](#page-35-0) enable, page 36
- cable privacy revocation ocsp [skip-sig-check,](#page-37-0) page 38
- cable privacy revocation [skip-cm-cert,](#page-39-0) page 40
- cable privacy [revocation](#page-41-0) timeout, page 42
- cable [privacy](#page-43-0) tek, page 44
- cable [proxy-arp,](#page-45-0) page 46

Г

- cable qos [enforce-rule,](#page-47-0) page 48
- cable qos [permission,](#page-50-0) page 51
- cable qos [pre-registration,](#page-53-0) page 54
- cable qos pro [max-ds-burst,](#page-55-0) page 56
- cable [queue-limit,](#page-58-0) page 59
- cable [rate-limit-algorithm](#page-60-0) min-plus-excess, page 61
- cable [rcc-template,](#page-62-0) page 63
- cable rcc-templates [frequency-based](#page-64-0) , page 65
- cable [rcp-control,](#page-66-0) page 67
- cable [rcp-id,](#page-68-0) page 69
- cable [redundancy](#page-70-0) hashfilter, page 71
- cable [redundancy](#page-72-0) myid, page 73
- cable [redundancy](#page-74-0) node, page 75
- cable [redundancy](#page-76-0) node frequency, page 77
- cable [redundancy](#page-78-0) target, page 79
- cable [redundancy](#page-80-0) threshold, page 81
- cable [registration-timeout,](#page-82-0) page 83
- cable [relay-agent-option,](#page-83-0) page 84
- cable resiliency [ds-bonding,](#page-85-0) page 86
- cable resiliency [traps-interval,](#page-86-0) page 87
- cable [rf-adapt](#page-88-0) timer, page 89
- cable [rf-bandwidth-percent,](#page-90-0) page 91
- cable [rf-change-dampen-time,](#page-93-0) page 94
- cable [rf-change-trigger,](#page-95-0) page 96
- cable [rf-channel,](#page-97-0) page 98
- cable [rf-channels](#page-102-0) , page 103
- cable [rfswitch](#page-104-0) copy, page 105
- cable [rfswitch](#page-106-0) delete, page 107
- cable [rfswitch](#page-108-0) reboot, page 109
- cable rfswitch [set-active,](#page-109-0) page 110
- cable rsvp [default-scn,](#page-110-0) page 111

# <span id="page-2-0"></span>**cable power**

To manually power a cable interface line card on or off on a Cisco uBR10012 router, use the **cable power** command in privileged EXEC mode.

**cable power** [**on| off**] *slot/card*

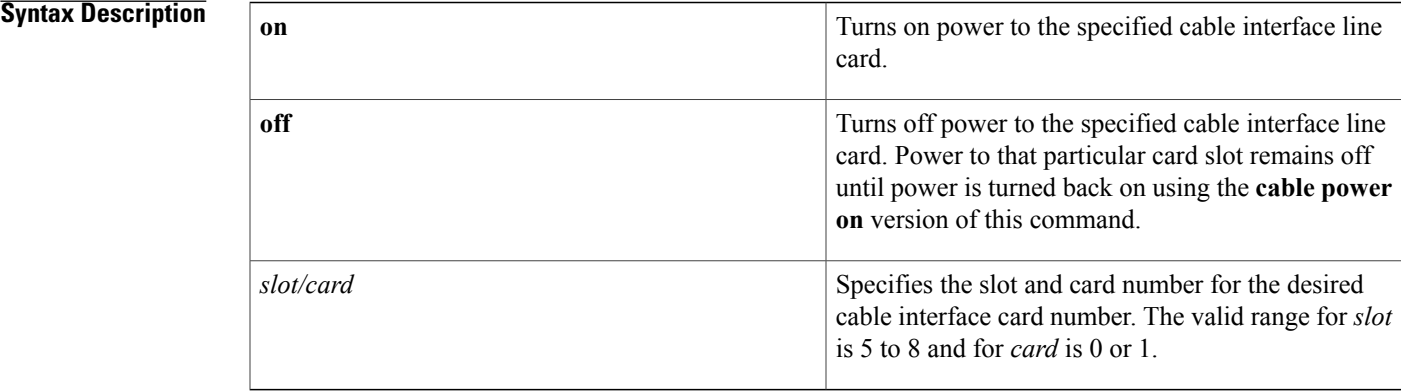

## **Command Default** Cable interface line cards are powered on by default when the card is inserted into the chassis slot.

**Command Modes** Privileged EXEC (#)

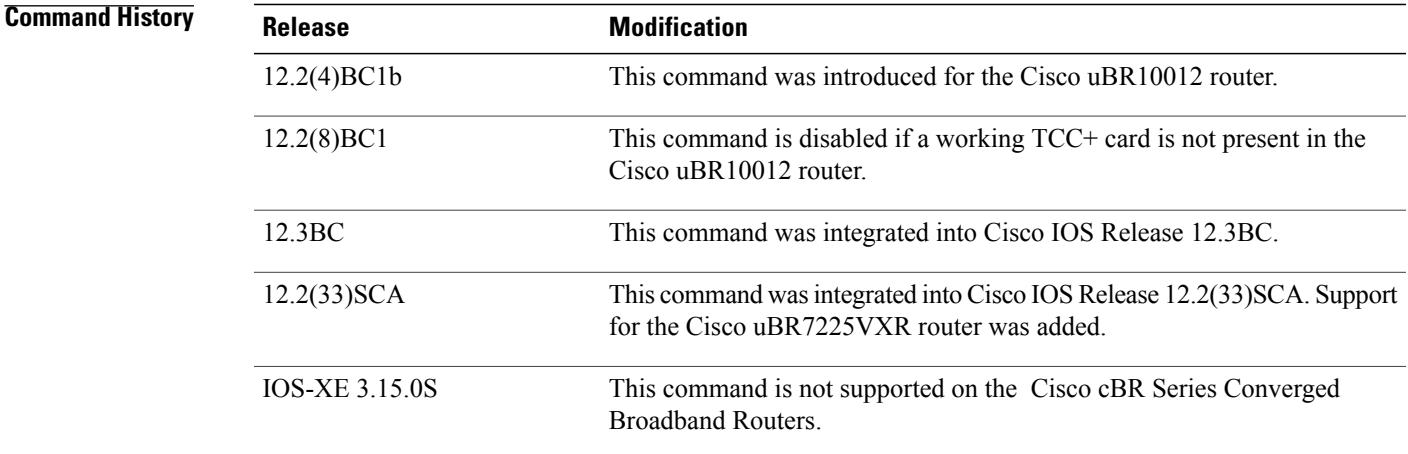

Г

**Usage Guidelines** This command is typically not used during normal operations, but it can be used for lab, diagnostic, and troubleshooting purposes. For example, using this command to first power off and then power on a card is functionally equivalent to performing an online insertion and removal (OIR) of the card.

Be aware of the following points when using this command:

• Using the **cable power off** command is functionally equivalent to disconnect the cables from the card's upstream and downstream connectors and then removing the card from the chassis. When you use this command to turn off power to a card, the output for the **show interface cable** command for that card will display the message "Hardware is not present."

**Note**

You can also use the LC Power off Status Reg and Line Card Presence Status Reg fields in the **show controllers clock-reference** command to determine whether a cable interface line card is actually present in the chassis and whether it has been powered on or off.

- Powering off a cable interface line card automatically drops all sessions with the cable modems that are using that card's upstreams and downstreams. Do not use this command on a live network unless this is what you intend.
- All cards are powered on when you upgrade to a new software image for the Cisco uBR10012 router, even if a card had previously been powered off using the **cable power off** command.
- You can turn power both on and off to a cable interface line card slot, even if a card is not physically present in the slot.
- This is the only CLI command that actually powers off a card. The **hw module reset** command appears to perform a similar function, but it performs only the equivalent of issuing the **shutdown** and **no shutdown** commands on the card.
- When power is turned off for a cable interface line card, the power to that card slot will remain off until the **cable power on** command is used to turn the power back on. If you insert a cable interface card in to a slot that had been previously powered down, you will have to use the **cable power on** command to turn on power before being able to use the card.
- This command requires that a working TCC+ card be present because the TCC+ card controls and monitors the operation of the cable interface line cards. In Cisco IOS Release 12.2(8)BC1 and later, this command is disabled if a working TCC+ card is not present in the router.

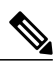

**Note**

The Cisco uBR10012 router requires a working TCC+ card for normal operations. Using the router without a working TCC+ card is not a supported configuration.

**Examples** The following example shows how to power off the first cable interface card in a Cisco uBR10012 chassis (card 5, slot 0). It also shows the output from the **show interface cable** command, with a line that indicates that the hardware is not present.

```
router# cable power off 5/0
Line Card 5/0 is POWERED OFF
router# show int c5/0/0
Cable5/0/0 is down, line protocol is down
  Hardware is not present
  Hardware is UBR10012 CLC, address is 0005.00e0.2f14 (bia 0005.00e0.2f14)
  Internet address is 10.20.42.1/24
  MTU 1500 bytes, BW 27000 Kbit, DLY 1000 usec,
```
...

reliability 255/255, txload 1/255, rxload 1/255 router#

```
\overline{\mathscr{C}}Note
```
The **show interface cable**command will not display output for a card that is not physically present, so if you can use the **show interface cable** command but it indicates that the hardware is not present, this usually means that power to the card has been turned off using the **cable power off**command.

The following example shows the error message that results when you attempt to power on or off a cable interface card that is not physically present in the chassis:

```
router# cable power off 6/1
Line Card 6/1 is not present
router#
```
**Note**

Power is still turned on or off to a cable interface line card slot, even when the card is not physically present in that slot.

## **Related Commands**

П

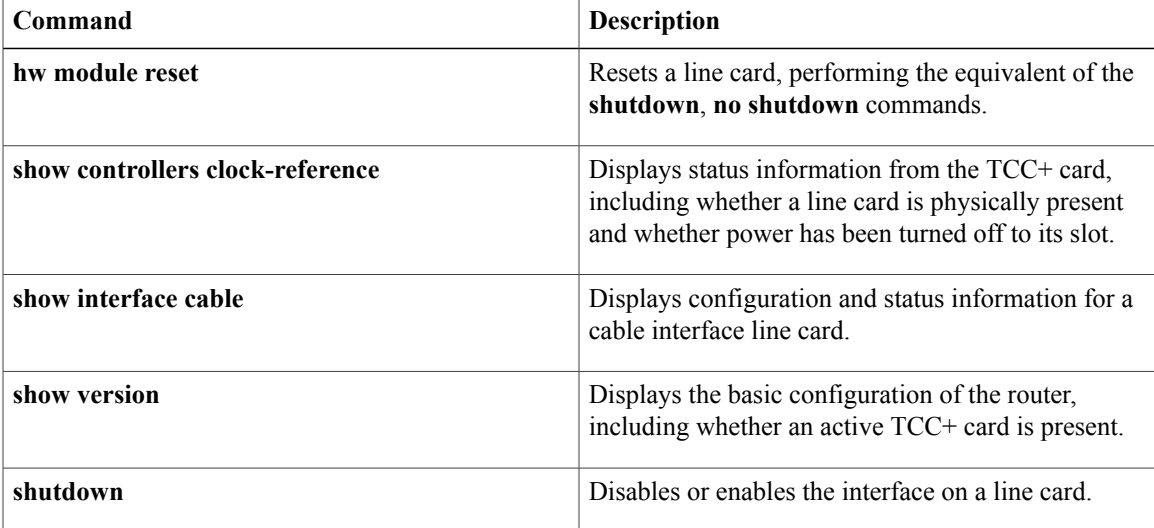

## <span id="page-5-0"></span>**cable pre-equalization exclude**

To exclude a cable modem (CM) from pre-equalization during registration with the Cisco CMTS router, use the **cable pre-equalization exclude**command in global configuration mode. To remove exclusion for the specified cable modem or interface, use the **no** form of this command.

**cable pre-equalization exclude** {**modem** *mac-addr*| **oui** *id*}

**no cable pre-equalization exclude** {**modem** *mac-addr*| **oui** *id*}

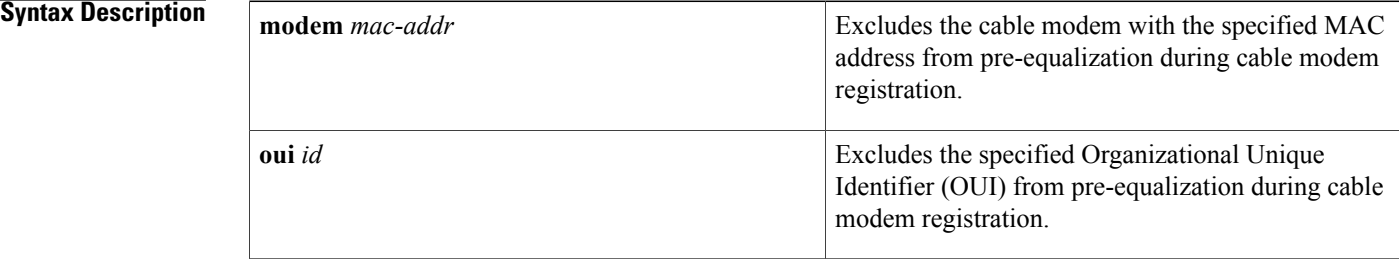

## **Command Default** Pre-equalization is disabled by default on a Cisco CMTS router, and for cable modems that have a valid and operational DOCSIS configuration file.

## **Command Modes** Global configuration (config)

**Command History Release Modification** This command was introduced to the Cisco uBR10012 router and the Cisco uBR7246VXR router. 12.3(17a)BC This command wasintegrated into Cisco IOS Release 12.2(33)SCA.Support for the Cisco uBR7225VXR router was added. 12.2(33)SCA This command is not supported on the Cisco cBR Series Converged Broadband Routers. IOS-XE 3.15.0S

**Usage Guidelines** Use the **cable pre-equalization exclude** command to disable pre-equalization for DOCSIS 1.1 CMs that claim pre-equalization support but do not properly implement pre-equalization functions.

> To enable pre-equalization, use the **cableupstream equalization-coefficient** interface configuration command. Pre-equalization starts when a cable modem that supports DOCSIS 1.1 or above sends the CMTS router a ranging request message indicating that pre-equalization is possible.

> The following example of output from the **show cable modem verbose** command shows which modems are indicating pre-equalizer support during the DOCSIS registration process. In this example, the first two modems

are capable of pre-equalization support, and the last two modems support DOCSIS 1.0, which does not support pre-equalization. You do not need to use the **cablepre-equalizationexclude** command for DOCSIS1.0 CMs.

```
Router# show cable modem verbose | include MAC Address|Equalizer
MAC Address : 0019.474a.c4b0<br>Transmit Equalizer Support : {Taps/Symbol=
                                       : \{Taps/Symbol= 1, Num of Taps= 24}
MAC Address : 0019.474a.c498<br>Transmit Equalizer Support : {Taps/Symbol= :
Transmit Equalizer Support : {Taps/Symbol= 1, Num of Taps= 24}<br>MAC Address : 0020.40dc.4ce4
                                        : 0020.40dc.4ce4Transmit Equalizer Support : {Taps/Symbol= 0, Num of Taps= 0}
MAC Address : 0020.4077.21a0
Transmit Equalizer Support : {Taps/Symbol= 0, Num of Taps= 0}
Exclusion is supported for a specified DOCSIS 1.1 cable modem, or for a specified OUI value for the entire
interface. Removing the cable pre-equalization exclude configuration returns the cable modem or interface
to normal pre-equalization processes during cable modem registration.
```
**Examples** The following example configures pre-equalization to be excluded for the specified cable modem. Pre-equalization data is not sent for the corresponding cable modem:

> Router(config)# **cable pre-equalization exclude modem 1111.2222.3333** The following example configures pre-equalization to be excluded for the specified OUI value of the entire interface. Pre-equalization data is not sent for the corresponding OUI value of the entire interface:

Router(config)# **cable pre-equalization exclude oui 00.09.04**

The following series of commands configures pre-equalization on the Cisco uBR10012 router with MC5X20U BPEs. On the PRE Console, configure the following commands.

```
Router# configure terminal
Enter configuration commands, one per line. End with CNTL/Z.
Router(config)# cable pre-equalization exclude oui 00.09.04
Router(config)# end
Router# show run
Router# show running-config | include oui
cable pre-equalization exclude oui 00.09.04
Router#
```
On the line card console for the same Cisco uBR10012 router, verify the configuration with the following command:

```
Linecard# show running-config | include oui
cable pre-equalization exclude oui 00.09.04
The following series of commands configures pre-equalization on the Cisco uBR7246VXR router with MC28U
cable interface line cards. On the Network Processing Engine (NPE) console, configure and verify with the
following commands.
```

```
Router# configure terminal
Enter configuration commands, one per line. End with CNTL/Z.
Router(config)# cable pre-equalization exclude oui 00.09.24
Router(config)# end
Router#show run
02:58:10: %SYS-5-CONFIG I: Configured from console by consolen
Router# show running-config | include oui
cable pre-equalization exclude oui 00.09.24
On the line card console for the same Cisco uBR7246VXR router, verify the configuration with the following
command:
```

```
Linecard# show running-config | include oui
cable pre-equalization exclude oui 00.09.24
```
After either of these exclusion methods for pre-equalization are configured, you can verify that all ranging messages do not include pre-equalization data. Use the following **debug** commands in global configuration mode:

- **debug cable range**
- **debug cable interface** *cx/x/x mac-addr*

Verify the ranging message for the non-excluded cable modems include pre-equalization data, and for the excluded cable modems, the ranging messages do not include such data.

The following example removes pre-equalization exclusion for the specified OUI and interface. This results in the cable modem or OUI to return to normal pre-equalization functions. Ranging messages resume sending pre-equalization data.

Router(config)# **no cable pre-equalization exclude** {**modem** *mac-addr* | **oui** *id*} You can verify removal of this feature using the **debug cable interface**command.

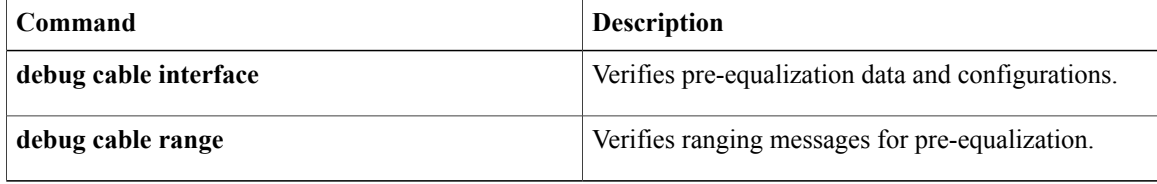

## <span id="page-8-0"></span>**cable primary-sflow-qos11 keep**

To preserve the traffic counters for primary service flows after a CM that was provisioned for DOCSIS 1.1 quality of service (QoS) goes offline, use the **cable primary-sflow-qos11 keep** command in global configuration mode. To return to the default configuration and reset the counters to zero when a DOCSIS 1.1-provisioned CM goes offline, use the **no** form of this command.

**cable primary-sflow-qos11 keep** {**all| snmp-only**}

**no cable primary-sflow-qos11 keep**

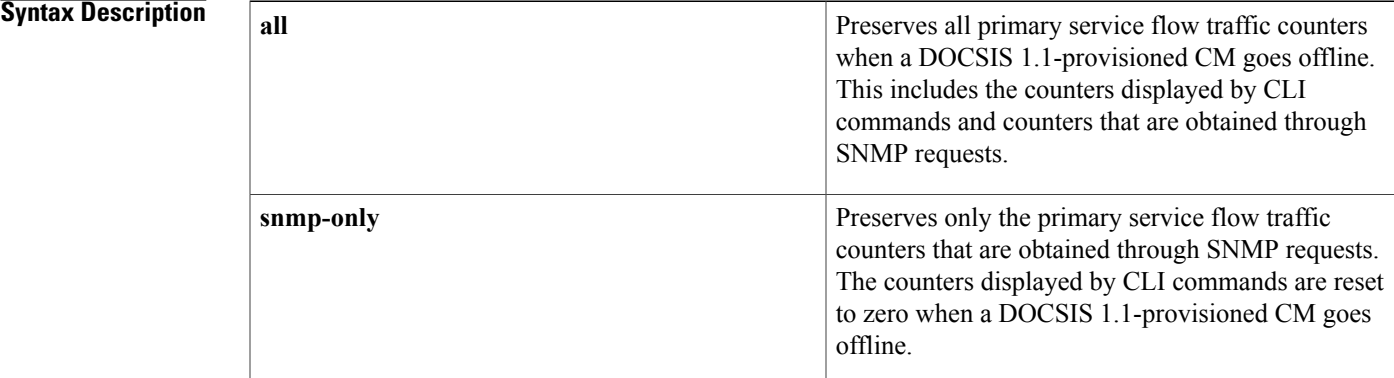

## **Command Default** Primary service flow traffic counters are not preserved after a DOCSIS 1.1-provisioned CM goes offline (**no cable primary-sflow-qos11 keep**). Service-flow information is always preserved for DOCSIS 1.0-provisioned CMs, regardless of the configuration of this command.

## **Command Modes** Global configuration (config)

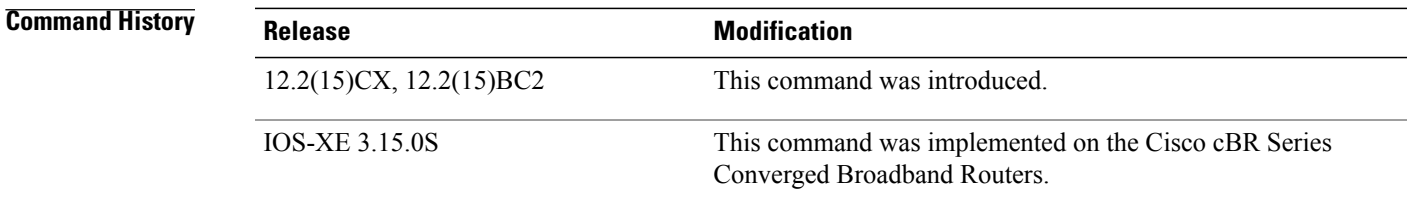

**Usage Guidelines** By default, when a CM that is provisioned for DOCSIS 1.1 quality of service (QoS) service flows goes offline, the CMTS deletes all service flow information, including traffic counters, that correspond to that CM. The **cable primary-sflow-qos11 keep** command preserves the service flow traffic counters after a DOCSIS 1.1-provisioned CM goes offline and then comes back online. This allows service providers to track the total usage of CMs over a period of time, regardless of the number of times the CMs go offline and reboot.

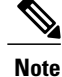

This command affects only CMs that are provisioned for DOCSIS 1.1 operations and that are currently online all cable interfaces on the Cisco CMTS. Information is not preserved for DOCSIS 1.1-provisioned CMs that went offline before this command was given. The service-flow information for CMs that are provisioned for DOCSIS1.0 operationsis always preserved, regardless of how this command is configured.

**Examples** The following example shows how to preserve both the CLI and SNMP service flow counters when a DOCSIS 1.1-provisioned CM goes offline:

### Router(config)# **cable primary-sflow-qos11 keep all** Router(config)#

The following example shows how to preserve only the SNMP-based service flow counters when a DOCSIS 1.1-provisioned CM goes offline. The CLI-based counters are still reset to zero when this CM goes offline.

Router(config)# **cable primary-sflow-qos11 keep snmp-only** Router(config)#

The following example shows how to disable this command and return to the default behavior, which is to reset all CLI-based and SNMP-based counters when a DOCSIS 1.1-provisioned CM goes offline.

Router(config)# **no cable primary-sflow-qos11 keep** Router(config)#

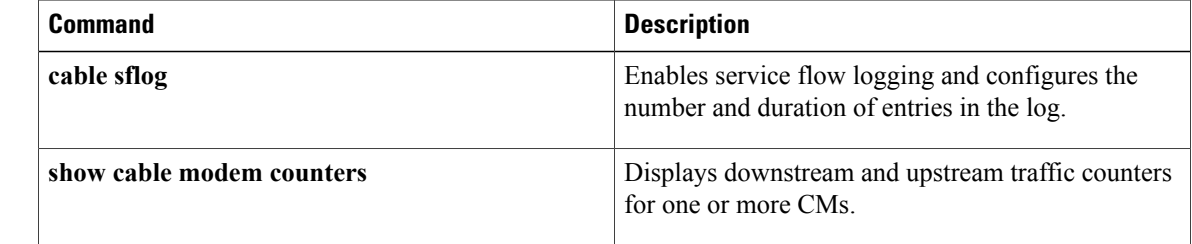

## <span id="page-10-0"></span>**cable privacy**

To enable and configure BPI or BPI+ encryption, use the **cable privacy** command in cable interface configuration mode. To disable privacy or to remove a particular configuration, use the **no** form of this command.

## **Cisco uBR Series Router**

**cable privacy** [**accept-self-signed-certificate| authenticate-modem| authorize-multicast| mandatory| oaep-support| dsx-support| retain-failed-certificates| skip-validity-period**]

**no cable privacy** [**accept-self-signed-certificate| authenticate-modem| authorize-multicast| mandatory| oaep-support| dsx-support| retain-failed-certificates| skip-validity-period**]

## **Cisco cBR Series Router**

**cable privacy** [**accept-self-signed-certificate| mandatory| oaep-support| dsx-support| retain-failed-certificates| skip-validity-period**]

**no cable privacy** [**accept-self-signed-certificate| mandatory| oaep-support| dsx-support| retain-failed-certificates| skip-validity-period**]

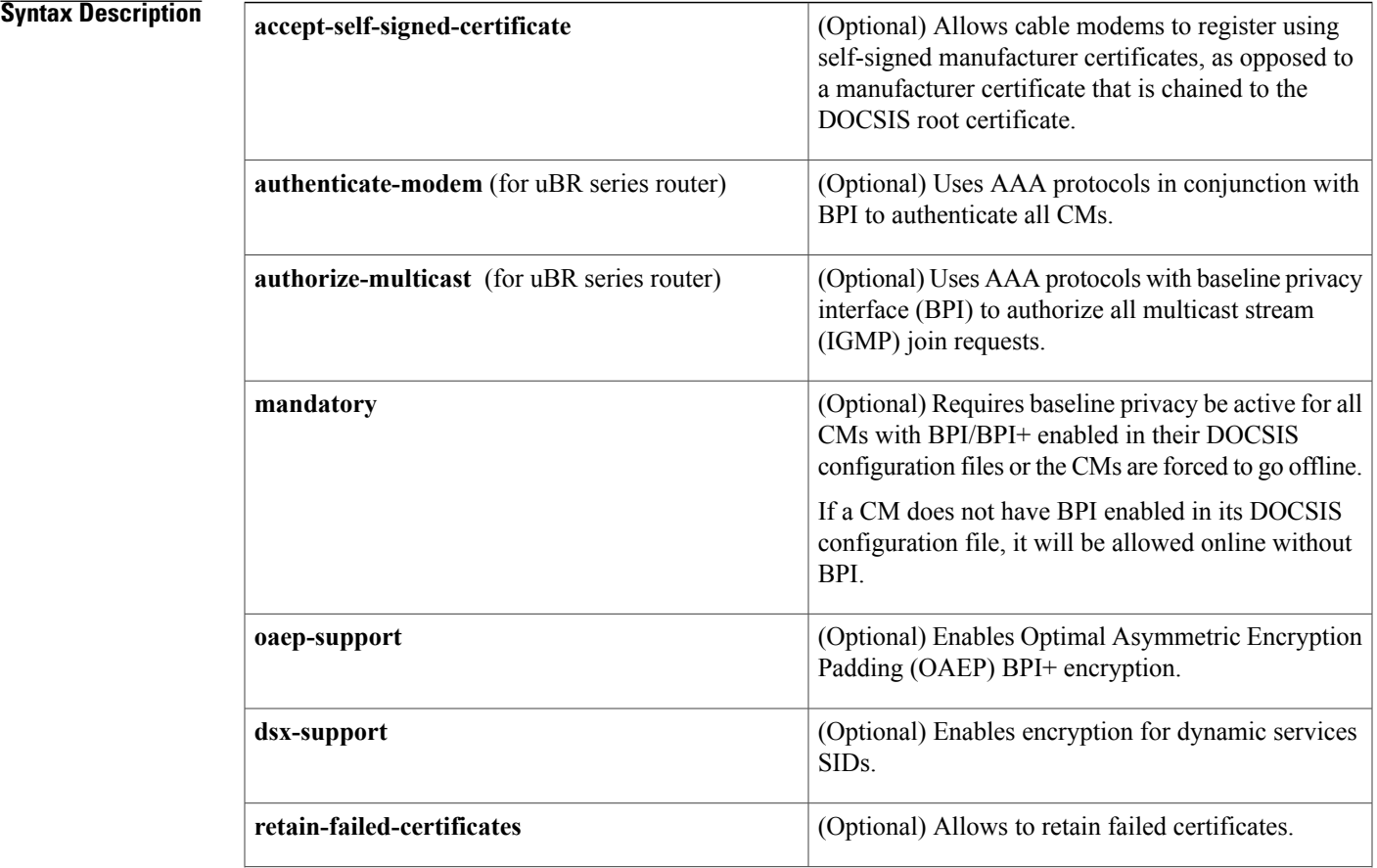

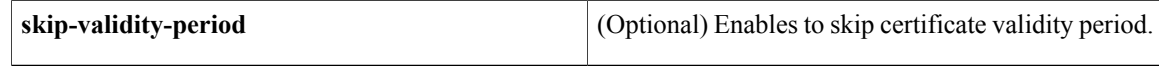

## **Command Default** The encryption priority defaults to 128bit AES, 56bit DES, 40bit DES depending on modem capability. The CMTS treats self-signed manufacturer certificates as untrusted. Untrusted certificates are not retained by the CMTS.

## **Command Modes** Interface configuration (config-if)

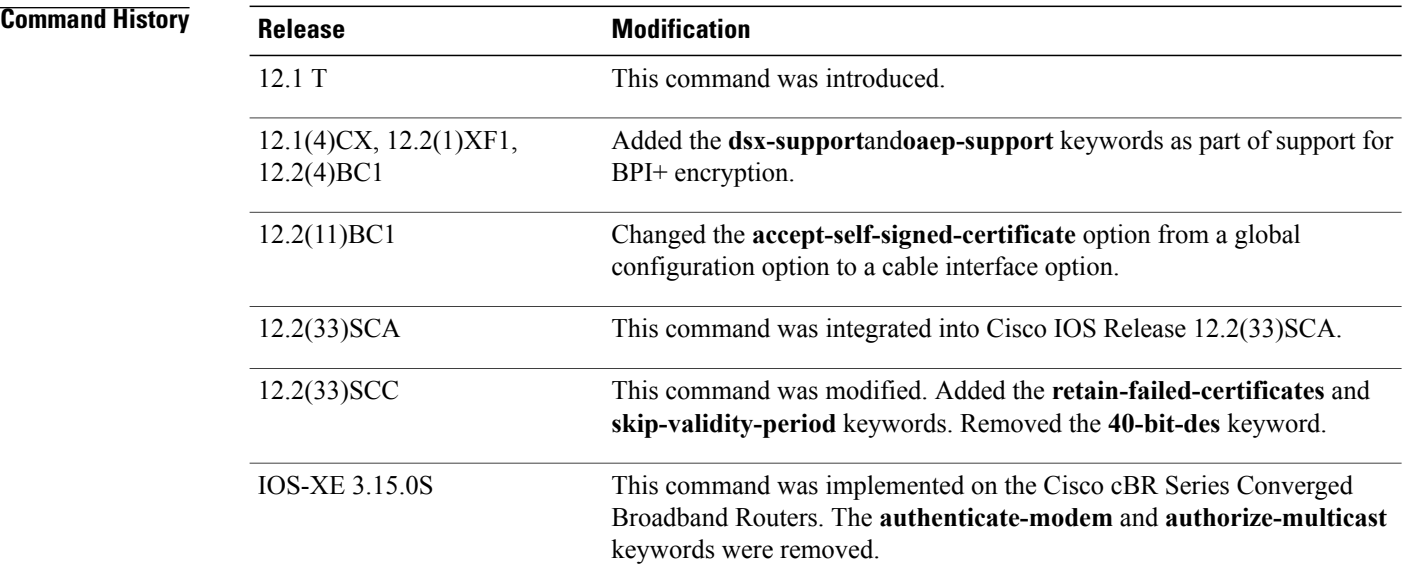

**Usage Guidelines** This command is applicable only on images that support BPI or BPI+ encryption.

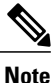

The **cable privacy accept-self-signed-certificate** command affects only those CMs that register after you give the command.For example, if you give the**no cableprivacy accept-self-signed-certificate** command so that CMs cannot register using self-signed certificates, you must then issue the **clear cable modem all reset** command to force all CMs reregister using certificates that are chained to the DOCSIS root certificate.

## **Providing Self-Signed Certificates**

Cisco IOS Release 12.2(33)SCC and later releases allow self-signed CA certificates to be programmed on the file system to allow specific modems to authenticate. This is frequently used for test equipment and modems that are not DOCSIS compliant.

To provide self-signed CA certificates, perform the following steps:

**1** Acquire the CA certificate in Distinguished Encoding Rules (DER) format. This can be supplied by the manufacturer or retrieved from the cable modem.

 $\overline{\phantom{a}}$ 

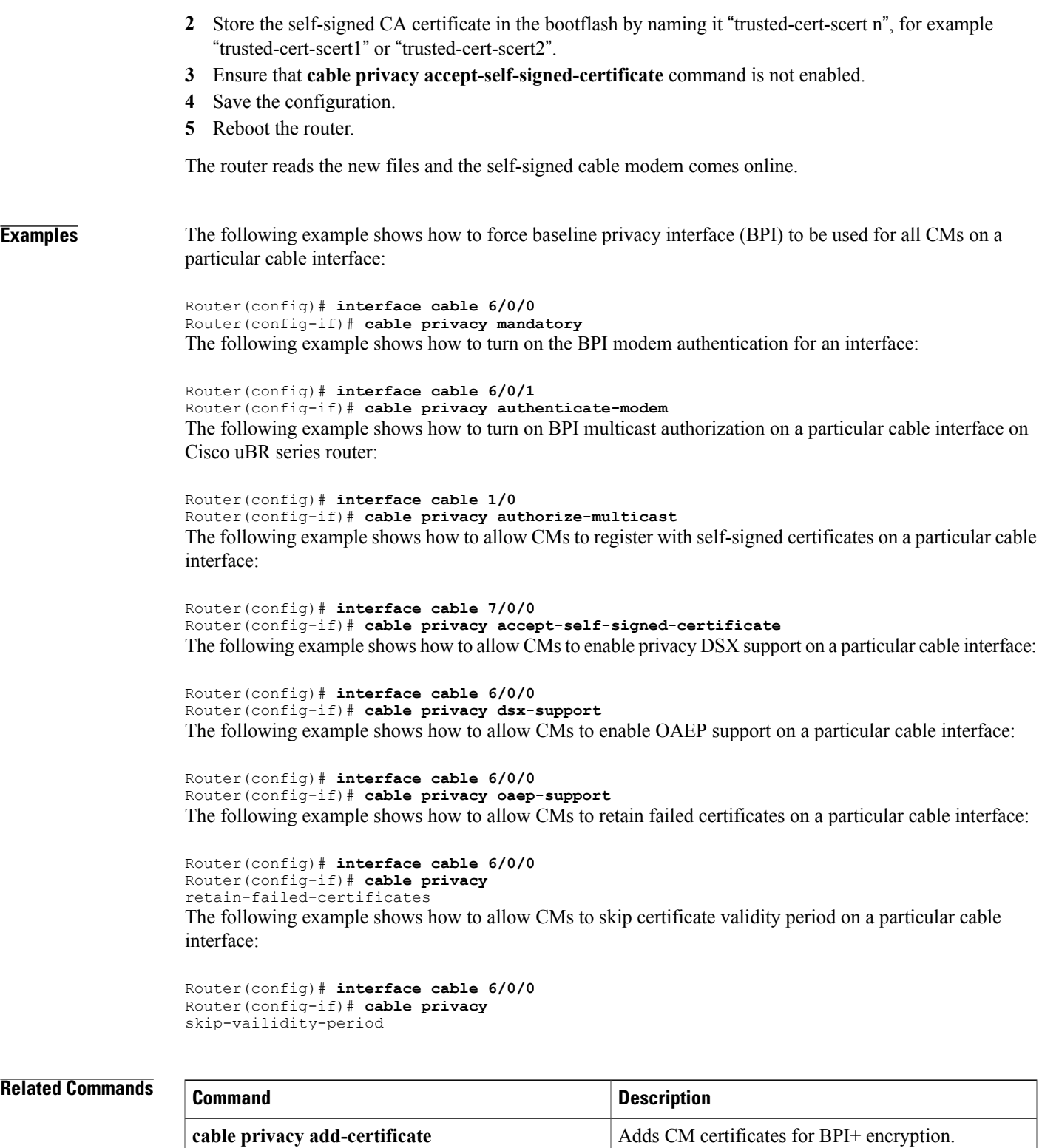

**cable privacy eae-policy** Selects Early Authentication and Encryption policy.

 $\overline{\phantom{a}}$ 

I

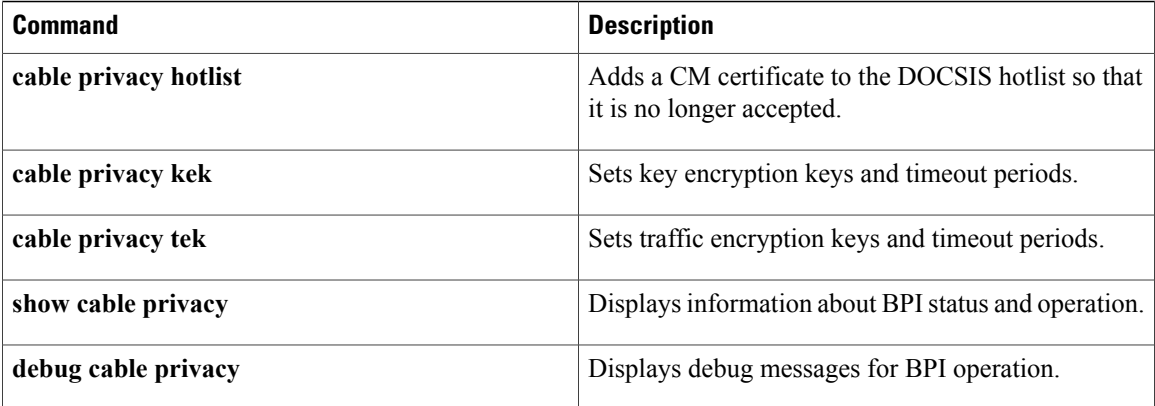

# <span id="page-14-0"></span>**cable privacy bpi-plus-enforce**

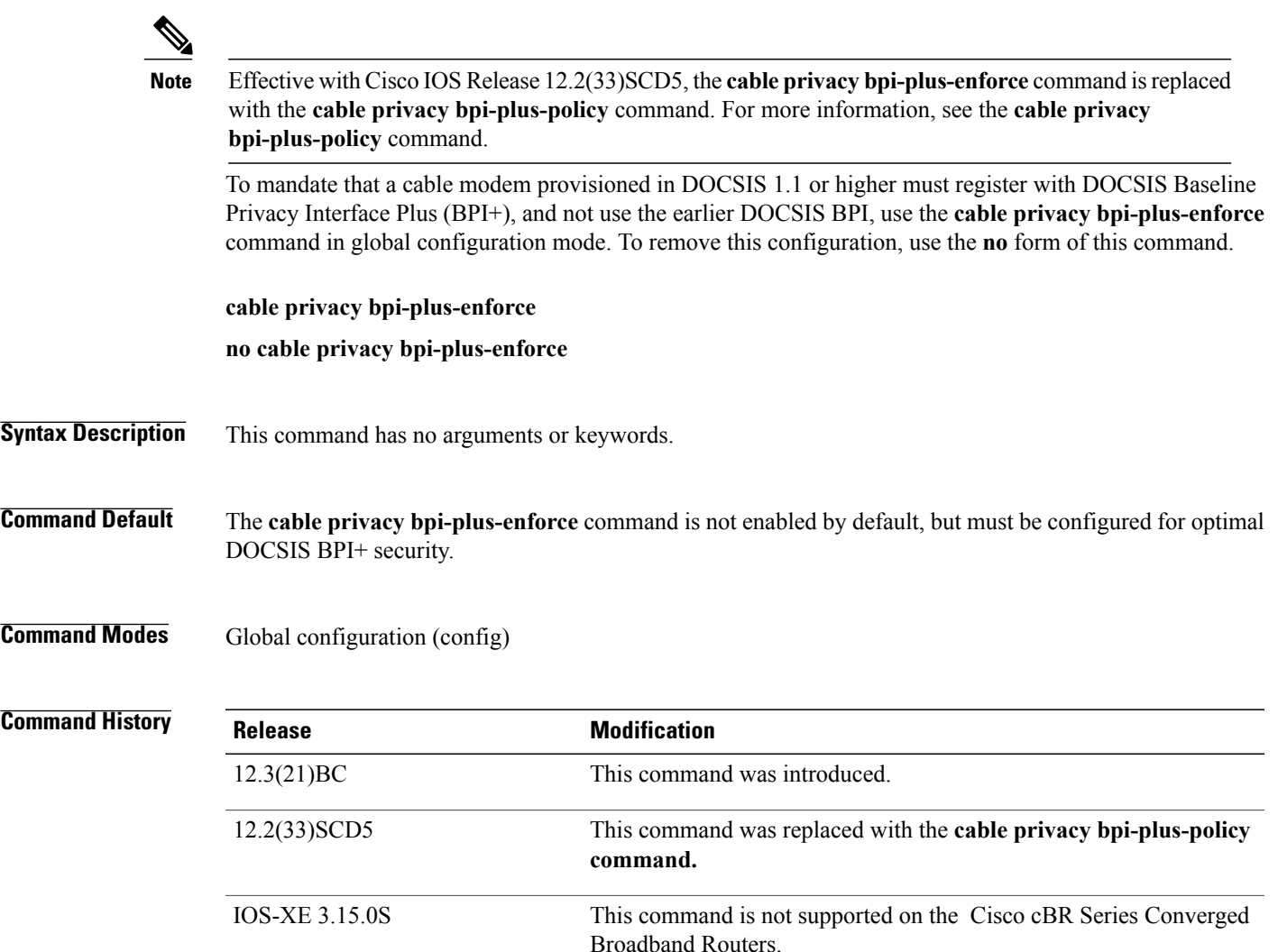

I

**Usage Guidelines** The **cable privacy bpi-plus-enforce** command enables the Cisco CMTS router to detect cloned cable modems and eliminate denial-of-service (DOS) attacks that are caused by cloned cable modems.

> If the cable modem is not provisioned to use DOCSIS BPI or BPI+ security certificates, then the existing behavior of the Cisco CMTS router remains unchanged. The Cisco CMTS router does not attempt to distinguish between two cable modems if neither is provisioned for BPI+ security.

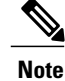

The non-DOCSIS compliant cable modems that are commonly available contain an option to force registration in DOCSIS BPI, as opposed to DOCSIS BPI+ mode, even in DOCSIS 1.1-provisioned networks.

I

## **Examples** The following example illustrates logging messages that are created with the detection of cloned cable modems:

SLOT 7/0: Nov 14 12:07:26: %UBR10000-6-CMMOVED: Cable modem 0007.0e03.3e71 has been moved from interface Cable7/0/1 to interface Cable7/0/0. Nov 14 12:07:57: %UBR10000-5-CLONED\_CM\_DETECTED: Cloned CM with MAC address 0013.7116.e726 access detected at Cable7/0/0 interface

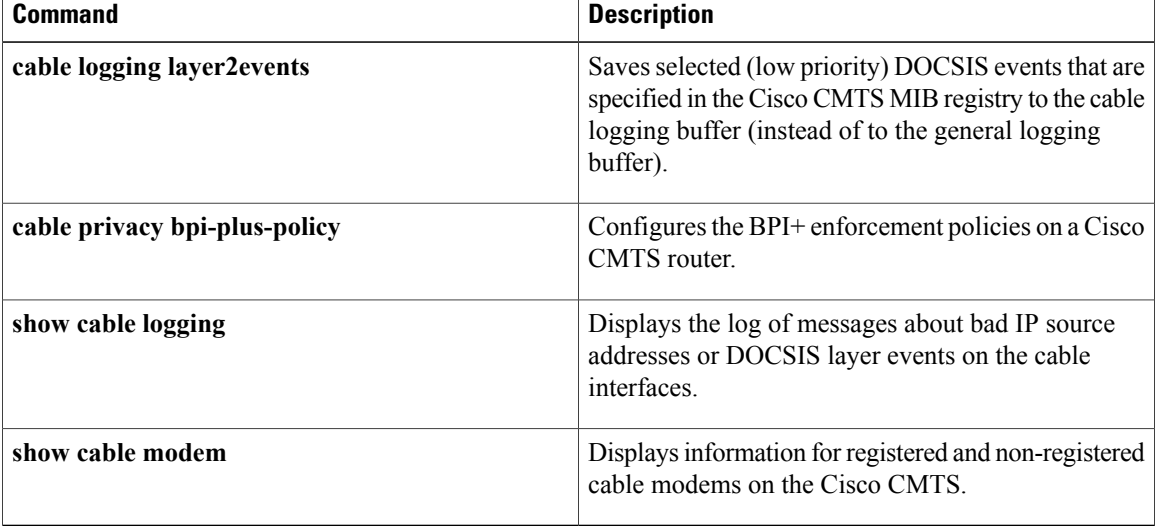

Г

# <span id="page-16-0"></span>**cable privacy bpi-plus-exclude**

To exclude cable modems from the Baseline Privacy Interface Plus (BPI+) enforcement policies configured on a Cisco CMTS router, use the **cable privacy bpi-plus-exclude** command in global configuration mode. To disable this configuration, use the **no** form of this command.

**cable privacy bpi-plus-exclude** *mac-address* [ *address-mask* ]

**no cable privacy bpi-plus-exclude** *mac-address* [ *address-mask* ]

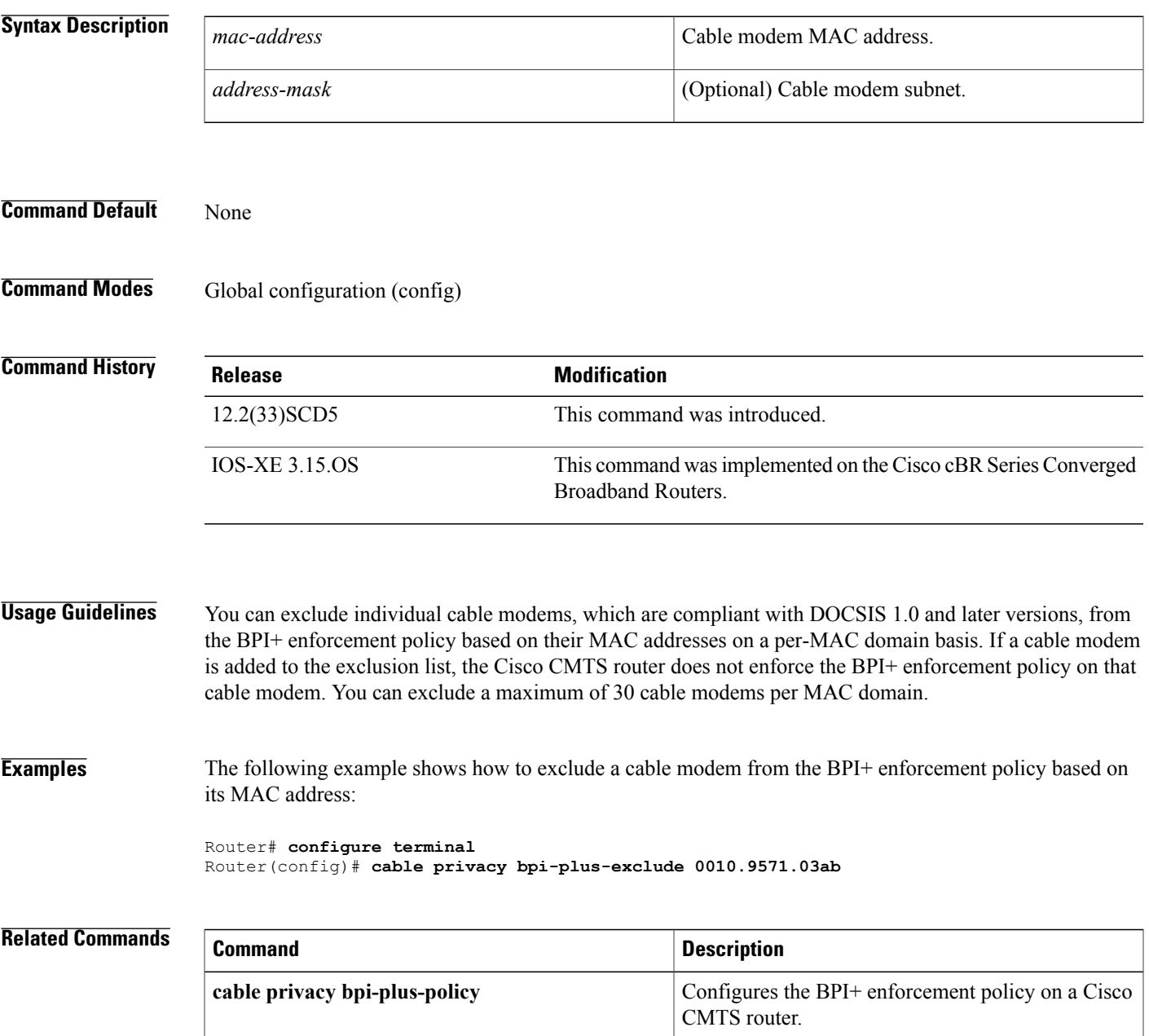

 $\overline{\phantom{a}}$ 

I

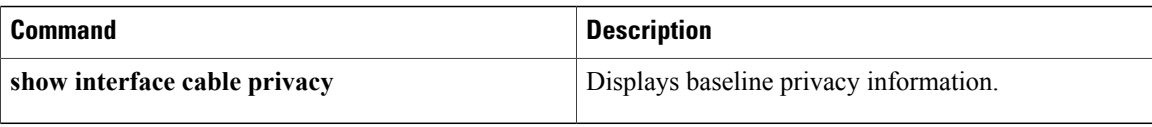

# <span id="page-18-0"></span>**cable privacy bpi-plus-policy**

To configure the Baseline Privacy Interface Plus (BPI+) enforcement policies on a Cisco CMTS router, use the **cable privacy bpi-plus-policy** command in cable interface configuration mode. To disable this configuration, use the **no** form of this command.

**cable privacy bpi-plus-policy** {**capable-enforcement| d11-enabled-enforcement| d11-enforcement| total-enforcement**}

**no privacy bpi-plus-policy** {**capable-enforcement| d11-enabled-enforcement| d11-enforcement| total-enforcement**}

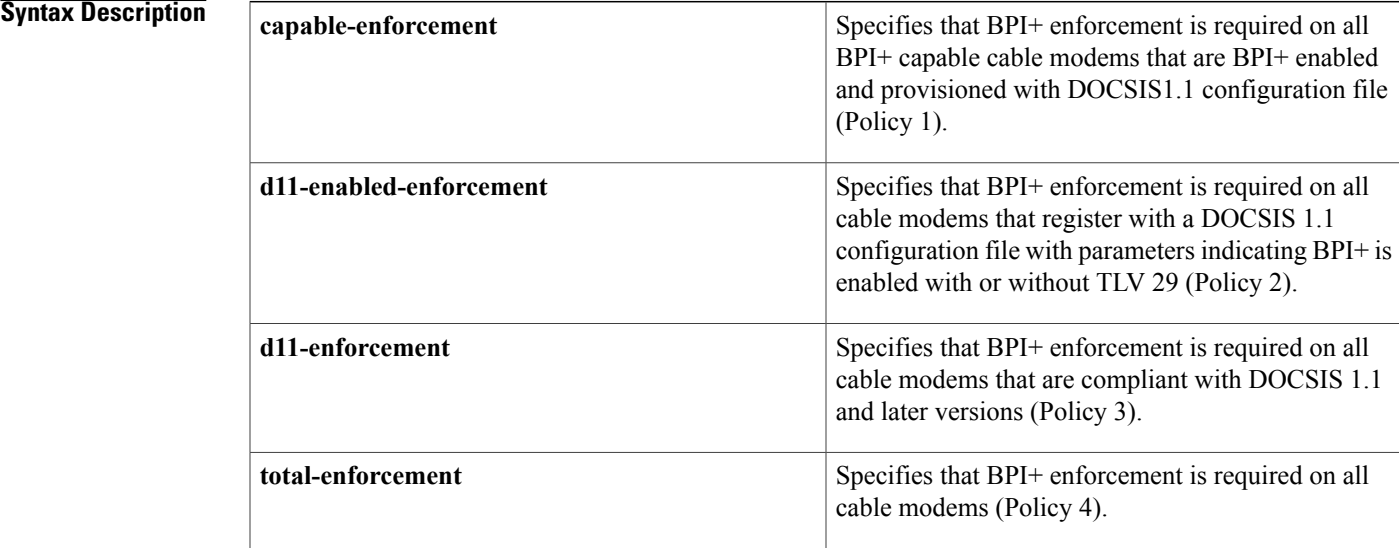

## **Command Default** None

**Command Modes** Interface configuration (config-if)

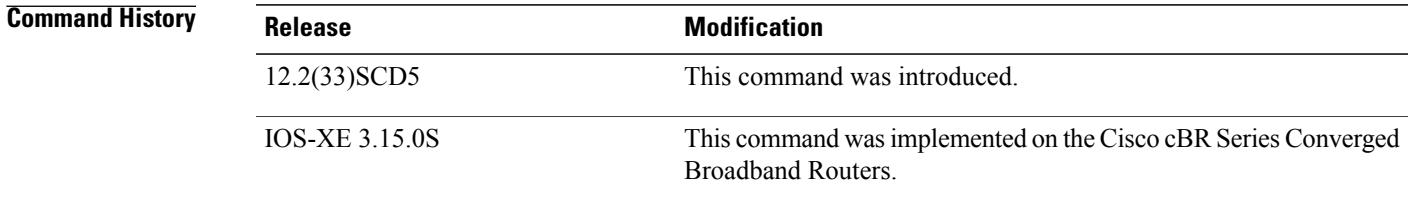

**Usage Guidelines** The **cable privacy bpi-plus-policy** command replaced the **cable privacy bpi-plus-enforce** command in Cisco IOS Relase12.2(33)SCD5. If you upgrade from an earlier Cisco IOS Release to Cisco IOS Release 12.2(33)SCD5 and later, the existing BPI+ enforcement configuration is disabled by default during the upgrade. You must reconfigure the BPI+ enforcement policy using the **cable privacy bpi-plus-policy** command.

You can configure only one enforcement policy at a time per MAC domain. If you configure one policy after another, the latest policy supersedes the already existing policy. For example, if you want Policy 2 to take over Policy 1, you can directly configure the former without disabling the latter.

**Examples** The following example shows how to configure BPI+ enforcement policies on the cable interface 3/0 on the Cisco uBR7246VXR router:

```
Router# configure terminal
Router(config)# interface cable 3/0
Router(config-if)# cable privacy bpi-plus-policy capable-enforcement
Router(config-if)# cable privacy bpi-plus-policy d11-enabled-enforcement
Router(config-if)# cable privacy bpi-plus-policy d11-enforcement
Router(config-if)# cable privacy bpi-plus-policy total-enforcement
```
### $\overline{\text{Related Commands}}$

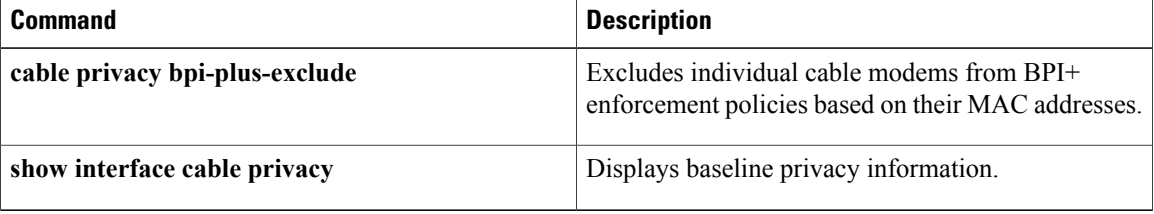

## <span id="page-20-0"></span>**cable privacy clone-detect**

To enable the clone modem functionality for a cable modem, use the **cable privacy clone-detect** command in global configuration mode. To disable clone modem functionality, use the **no** form of this command.

**cable privacy clone-detect**

**no cable privacy clone-detect**

- **Syntax Description** This command has no keywords or arguments.
- **Command Default** The clone modem functionality is enabled.
- **Command Modes** Global configuration (config)

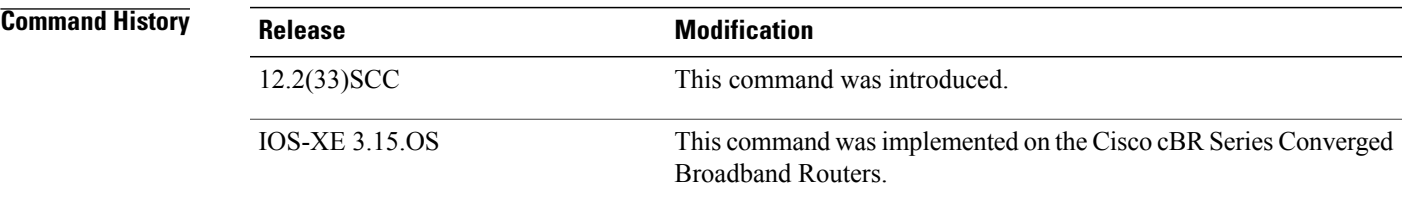

**Examples** The following example shows how to enable the clone modem functionality, so that the cloned cable modems cannot register with the CMTS:

> Router# **configure terminal** Router(config)# **cable privacy clone-detect**

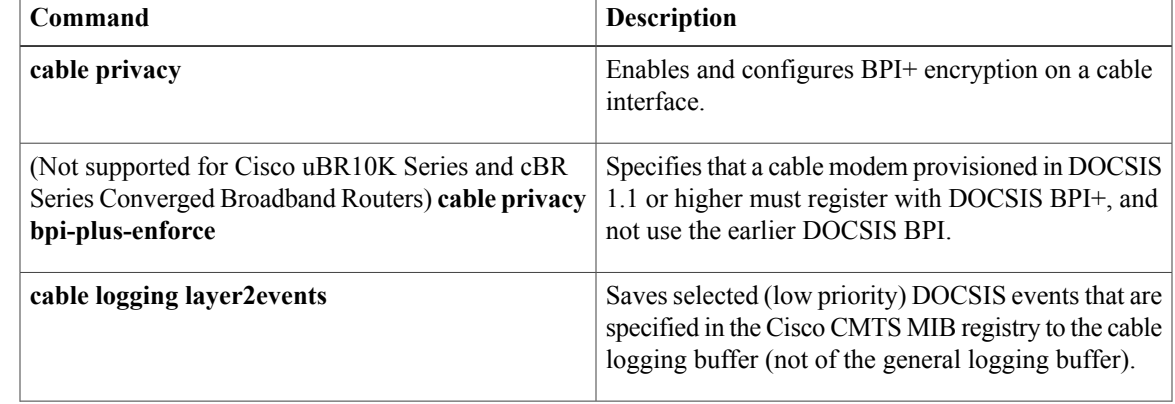

 $\overline{\phantom{a}}$ 

I

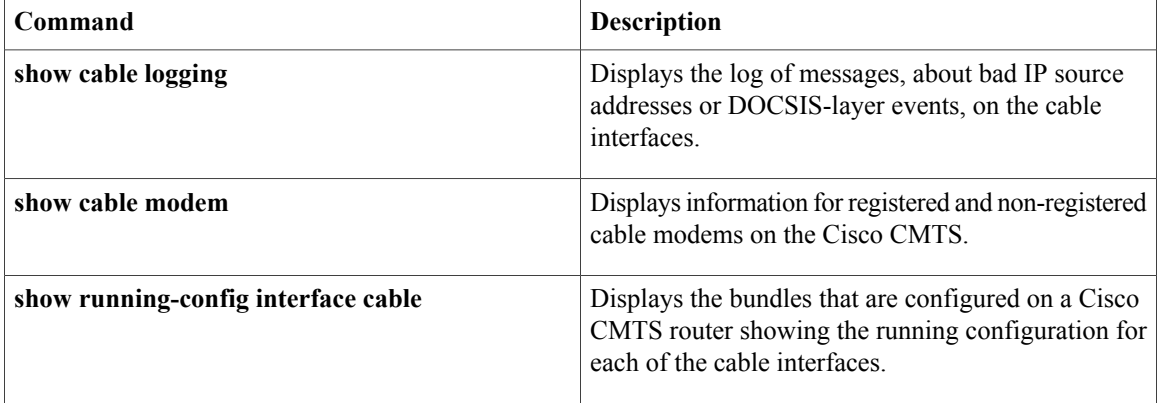

# <span id="page-22-0"></span>**cable privacy eae-exclude**

To force a cable modem to register without an Early Authentication and Encryption (EAE) and add it to the EAE exclusion list, use the **cable privacy eae-exclude** command in global configuration mode. To remove a particular CM from the exclusion list, use the **no** form of this command.

**cable privacy eae-exclude** *cm-mac-address* [ *mask* ]

**no cable privacy eae-exclude** *cm-mac-address* [ *mask* ]

Π

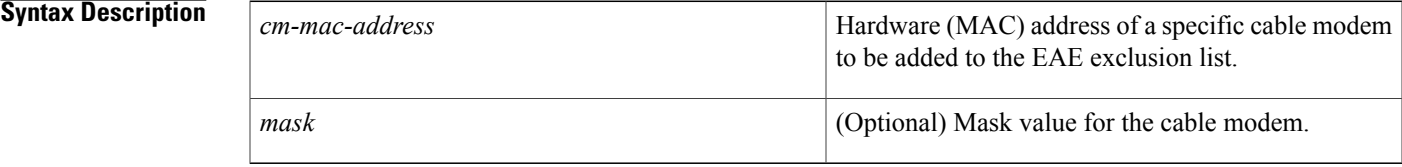

**Command Default** The EAE exclusion list does not contain any MAC address.

**Command Modes** Global configuration (config)

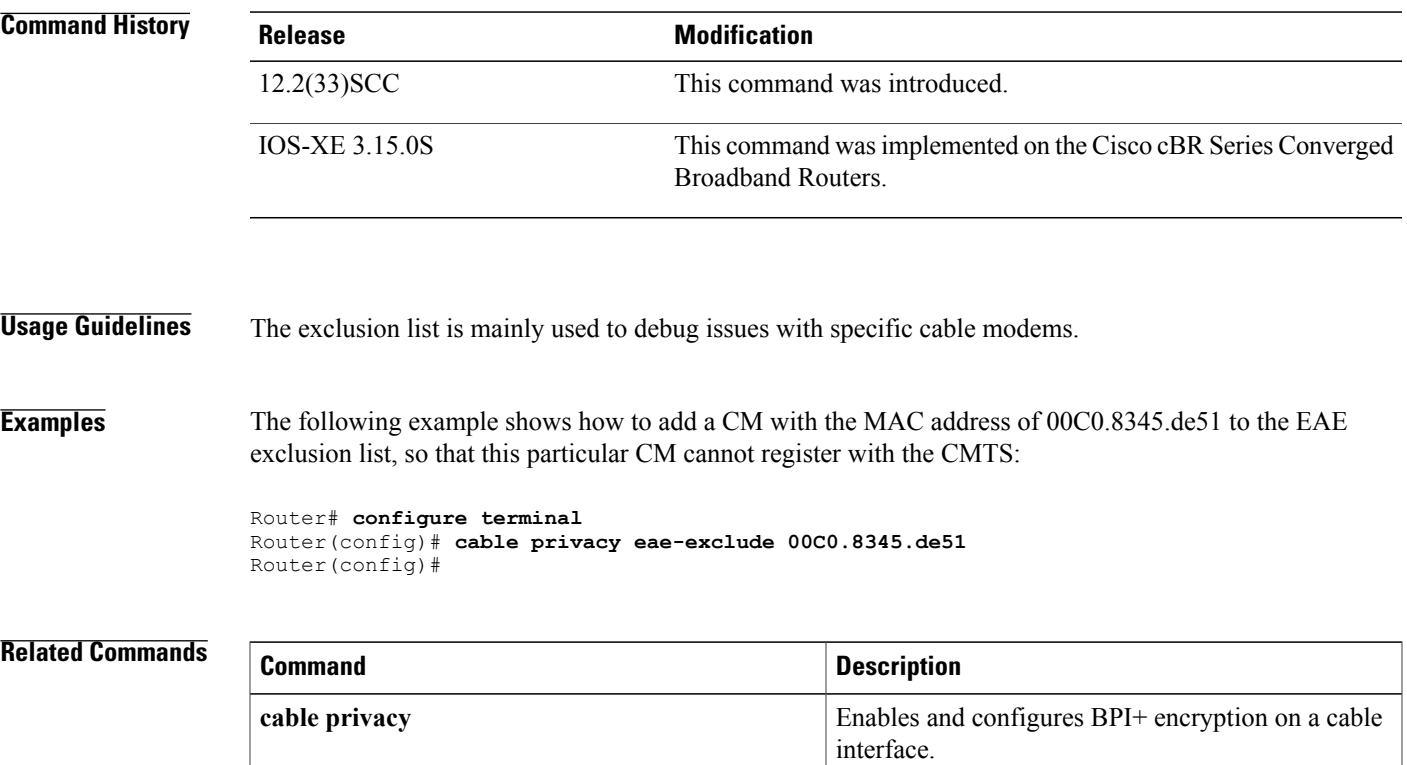

 $\overline{\phantom{a}}$ 

T

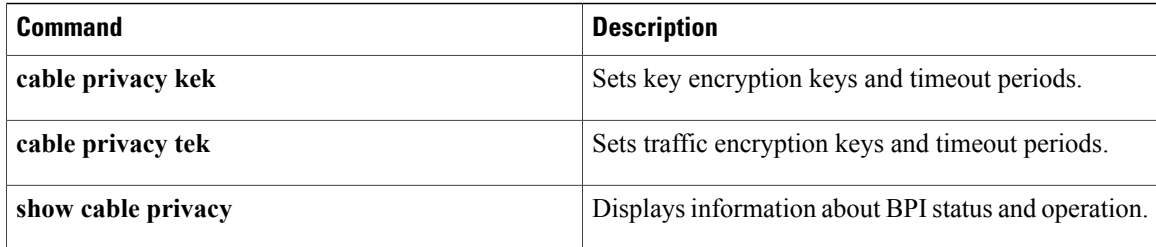

## <span id="page-24-0"></span>**cable privacy eae-policy**

To enable the Early Authentication and Encryption (EAE) policy, use the **cableprivacy eae-policy** command in cable interface configuration mode. To disable the EAE policy, use the **no** form of this command.

**cable privacy eae-policy** {**capability-enforcement| disable-enforcement| ranging-enforcement| total-enforcement**}

**no cable privacy eae-policy** {**capability-enforcement| disable-enforcement| ranging-enforcement| total-enforcement**}

## **Syntax Description**

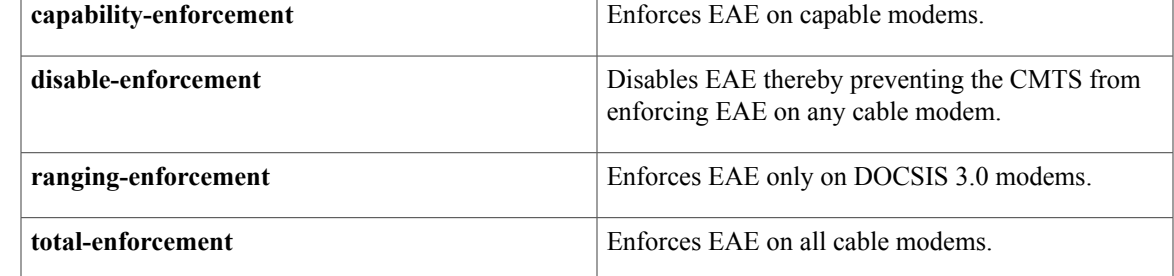

## **Command Default** EAE policy is disabled.

**Command Modes** Interface configuration (config-if)

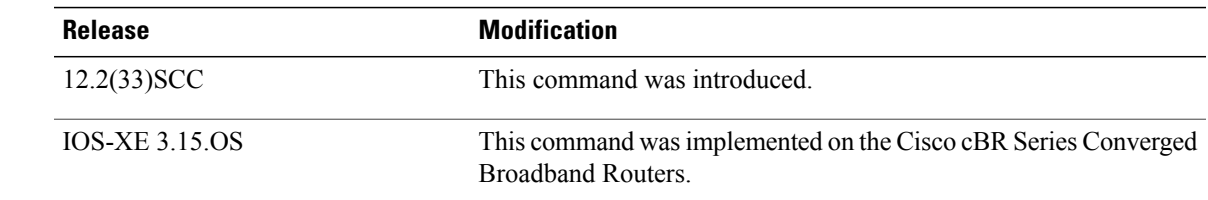

*<u>Command History</u>* 

**Usage Guidelines** The EAE policy is applied on a MAC domain and the policies are mutually exclusive. The CMTS enforces EAE only on CMs that initialize on a downstream channel on which the CMTS is transmitting MAC Domain Descriptor (MDD) messages.

> The EAE exclusion list is a global list and is created on all line cards as part of the DOCSIS 3.0 specifications. Cable modems in the EAE exclusion list are always exempted from EAE enforcement. If the CMTS receives an authorization request before the CM is registered in the EAE exclusion list, the CMTS rejects that request.

### **Examples** The following example shows how to enforce EAE policy on capable modems:

## Router(config)# **interface cable 3/0/0**

Router(config-if)# **cable privacy eae-policy capability-enforcement** The following example shows how to disable EAE policy so that the CMTS does not enforce EAE policy on any cable modem:

Router(config)# **interface cable 3/0/0** Router(config-if)# **cable privacy eae-policy disable-enforcement** The following example shows how to enforce EAE policy on DOCSIS 3.0 modems only:

Router(config)# **interface cable 3/0/0** Router(config-if)# **cable privacy eae-policy ranging-enforcement** The following example shows how to enforce EAE policy on all cable modems:

```
Router(config)# interface cable 3/0/0
Router(config-if)# cable privacy eae-policy total-enforcement
```
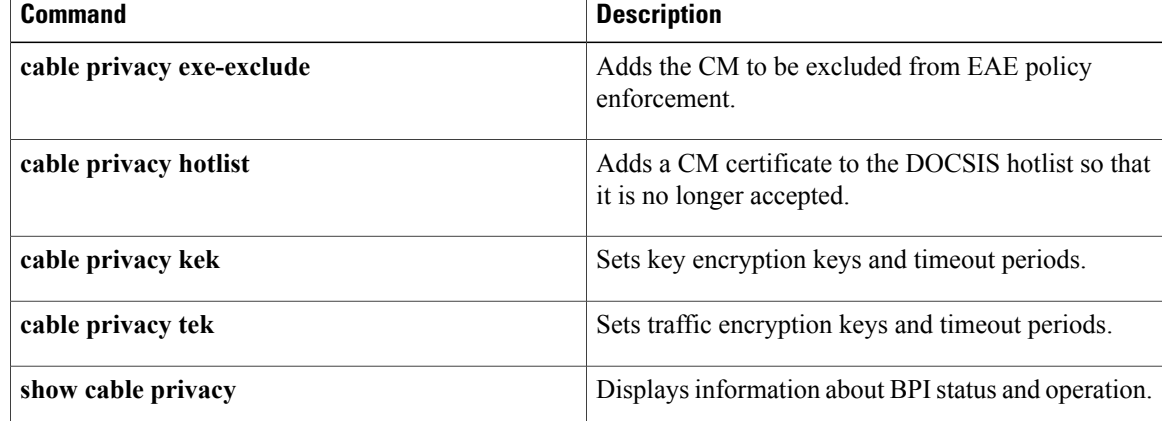

# <span id="page-26-0"></span>**cable privacy encrypt-alg-priority**

To specify the order in which to use the Advanced Encryption Standard (AES) and Data Encryption Standard (DES) encryption algorithm, use the **cable privacy encrypt-alg-priority** command in global configuration mode. To remove the encryption algorithm and revert to the default priority, use the**no** form of this command.

**cable privacy encrypt-alg-priority** {**aes128-des40-des56| aes128-des56-des40| des40-aes128-des56| des40-des56-aes128| des56-aes128-des40| des56-des40-aes128**}

**no cable privacy encrypt-alg-priority**

## **Syntax Description**<br> **Specifies the order of the encryption algorithm** priority. AES with a 128-bit block is given the highest priority, followed by DES with 40-bit block size, and DES with 56-bit block size. **aes128-des40-des56** Specifies the order of the encryption algorithm priority. AES with a 128-bit block size is given the highest priority, followed by DES with 56-bit block size, DES with 40-bit block size. **aes128-des56-des40** Specifies the order of the encryption algorithm priority. DES with 40-bit block size is given the highest priority, followed by AES with a 128-bit block size, and DES with 56-bit block size. **des40-aes128-des56** Specifies the order of the encryption algorithm priority. DES with 40-bit block size is given the highest priority, followed by DES with 56-bit block size and AES with 128-bit block size. **des40-des56-aes128** Specifies the order of the encryption algorithm priority. DES with 56-bit block size is given the highest priority, followed by AES with a 128-bit block size, and DES with 40-bit block size. **des56-aes128-des40** Specifies the order of the encryption algorithm priority. DES with 56-bit block size is given the highest priority, followed by DES with 40-bit block size, and AES with a 128-bit block size. **des56-des40-aes128**

Π

## **Command Default** Default value is aes128-des56-des40.

**Command Modes** Global configuration (config)

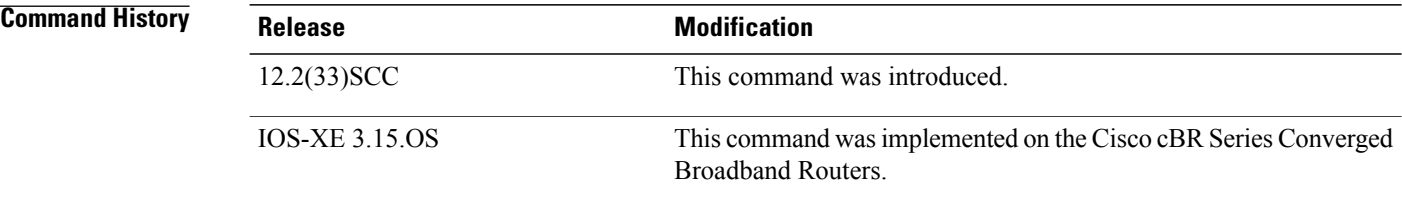

**Usage Guidelines** Use this command to specify the order of the encryption algorithm priority.

**Examples** The following example shows how to assign AES the highest priority, followed by 40-bit DES, and 56-bit DES.

```
Router# configure terminal
Router(config)# cable privacy encrypt-alg-priority aes128-des40-des56
Router(config)#
```
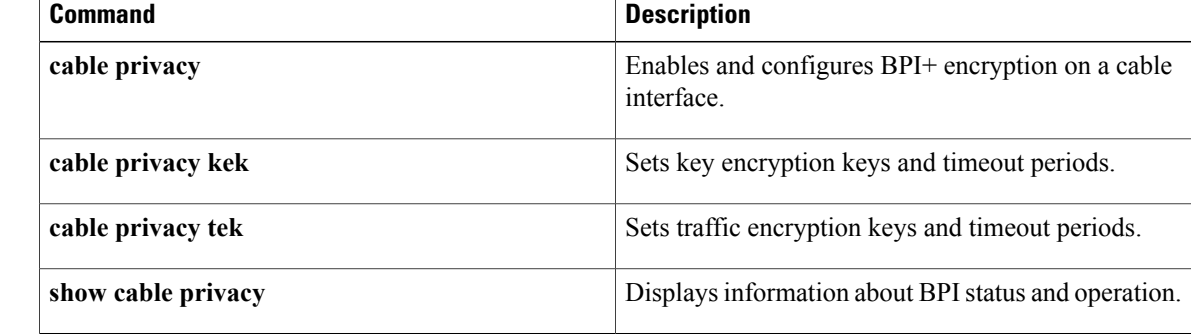

# <span id="page-28-0"></span>**cable privacy hotlist**

To mark a manufacturer's or CM certificate as untrusted and add them to the CMTS hotlist of invalid certificates, thereby preventing those CMs or host's from registering, use the **cable privacy hotlist** command in global configuration mode. To remove a particular CM or manufacturer's certificate from the hotlist, use the**no** form of this command.

**cable privacy hotlist** {**cm** *mac-address*| **manufacturer** *cert-serial-number*} **no cable privacy hotlist** {**cm** *mac-address*| **manufacturer** *cert-serial-number*}

## **Cisco cBR Series Converged Broadband Routers**

**cable privacy hotlist** {**cm** *mac-address*| **host** *mac-address* } **no cable privacy hotlist** {**cm** *mac-address*| **host** *mac-address* }

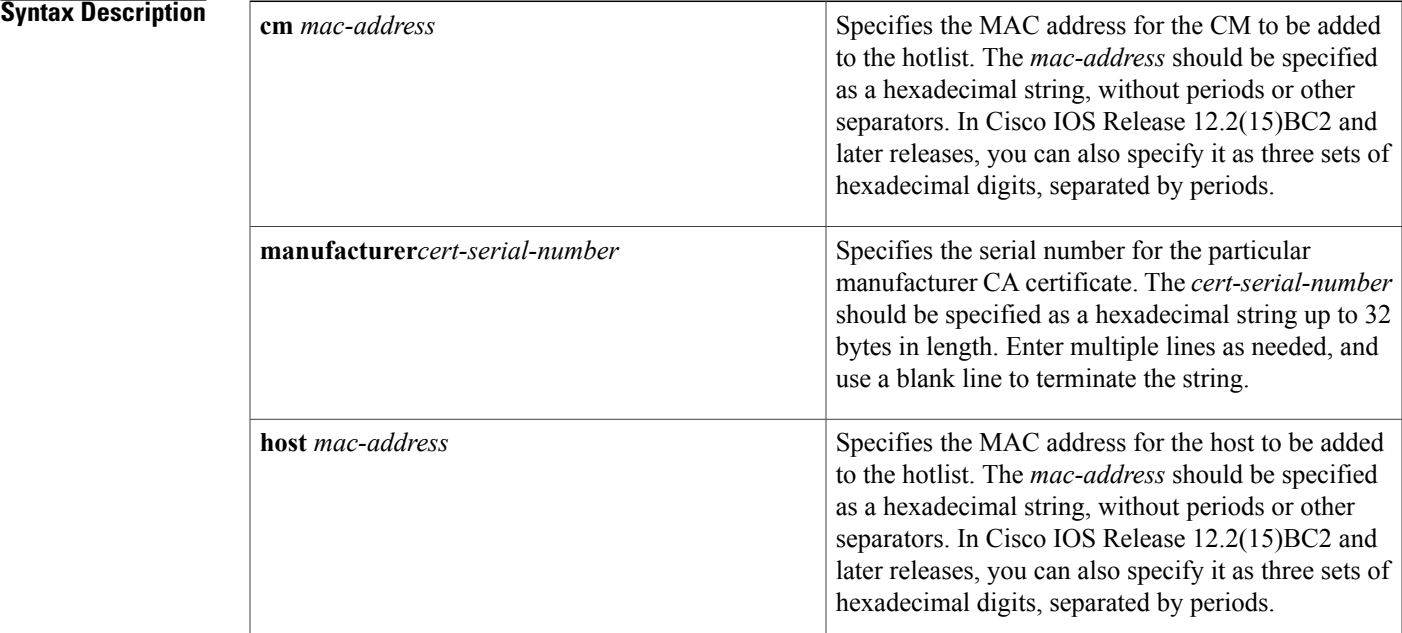

**Command Default** The CMTS hotlist does not contain any certificates.

## **Command Modes** Global configuration (config)

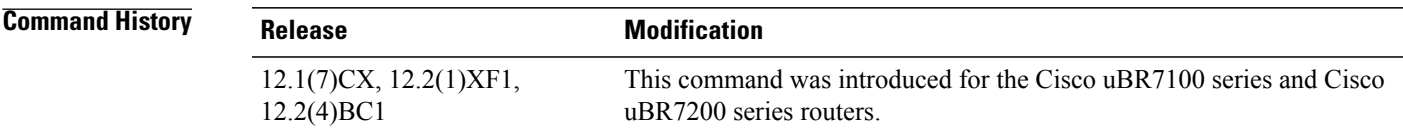

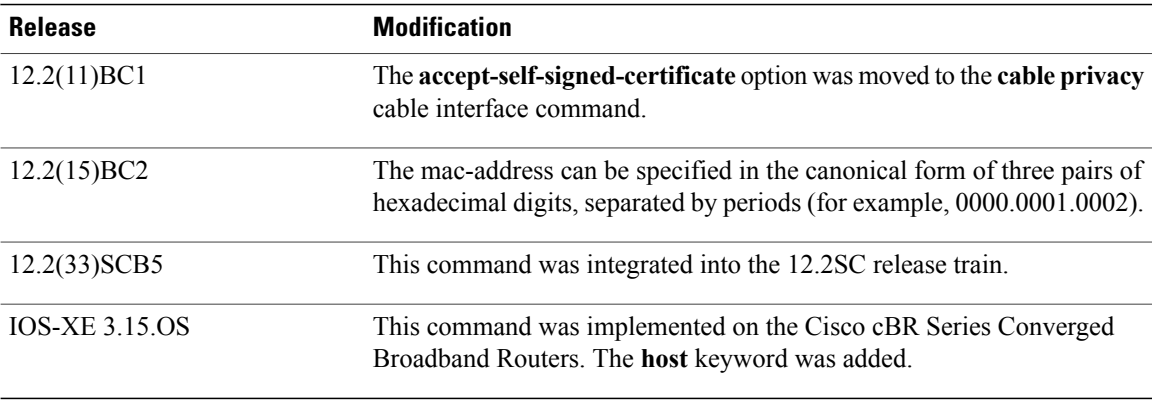

**Usage Guidelines** The **cable privacy hotlist** command is used to configure the following features:

• [DOCSIS](http://www.cisco.com/en/US/docs/ios/cable/configuration/guide/cmts_docsis11.html) 1.1 for the Cisco CMTS Routers

This command is applicable only on images that support BPI or BPI+ encryption.

**Note**

The **cable privacy hotlist** command is not supported on the Cisco uBR10012 router running Cisco IOS releases prior to Cisco IOS release 12.3(23)BC9, Cisco IOS release 12.2(33)SCB5, and Cisco IOS release12.2(33)SCC. To add a manufacturer's or CM certificate to the hotlist on the Cisco uBR10012 router, use SNMP commands to set the appropriate attributes in DOCS-BPI-PLUS-MIB.

**Examples** The following command adds the CM certificate with the MAC address of 00C0.8345.de51 to the hotlist, so that this particular CM cannot register with the CMTS:

```
Router# configure terminal
Router(config)# cable privacy hotlist cm 00C08345de51
Router(config)#
```
The following example adds a manufacturer CA certificate into the BPI+ hotlist, so that the CMTS will reject any CM attempting to register with a certificate from that particular manufacturer:

```
Router# configure terminal
Router(config)# cable privacy hotlist manufacturer 3435414631413439383335453731423733333643
```
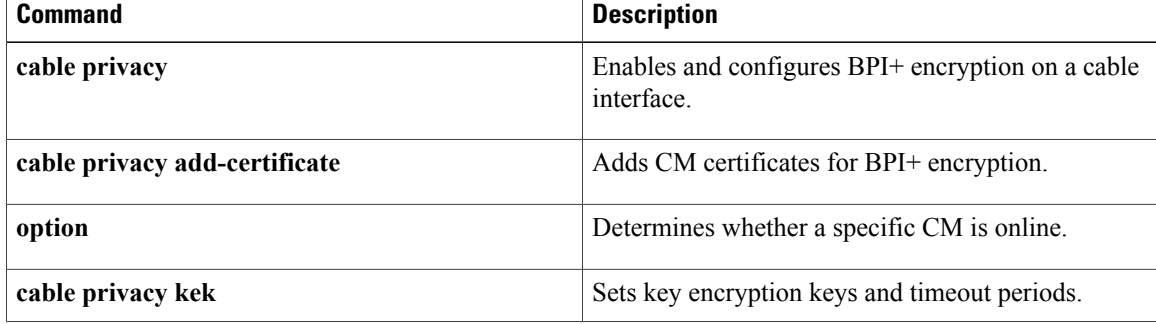

 $\mathbf{I}$ 

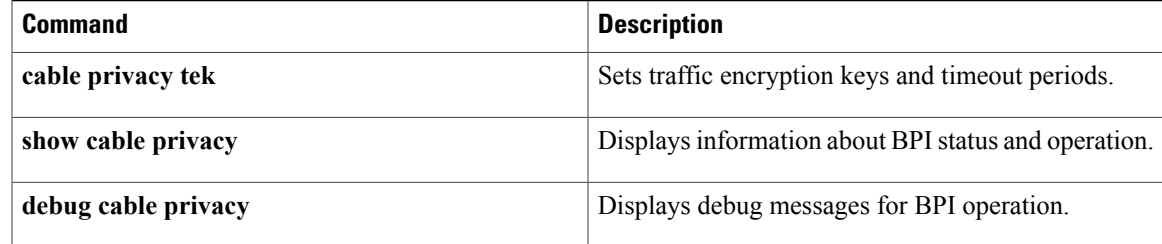

T

# <span id="page-31-0"></span>**cable privacy kek**

 $\blacktriangle$ 

To set key encryption keys (KEKs) life-time values for baseline privacy on an HFC network, use the **cable privacy kek** command in cable interface configuration mode. To restore the default values, use the **no** form of this command.

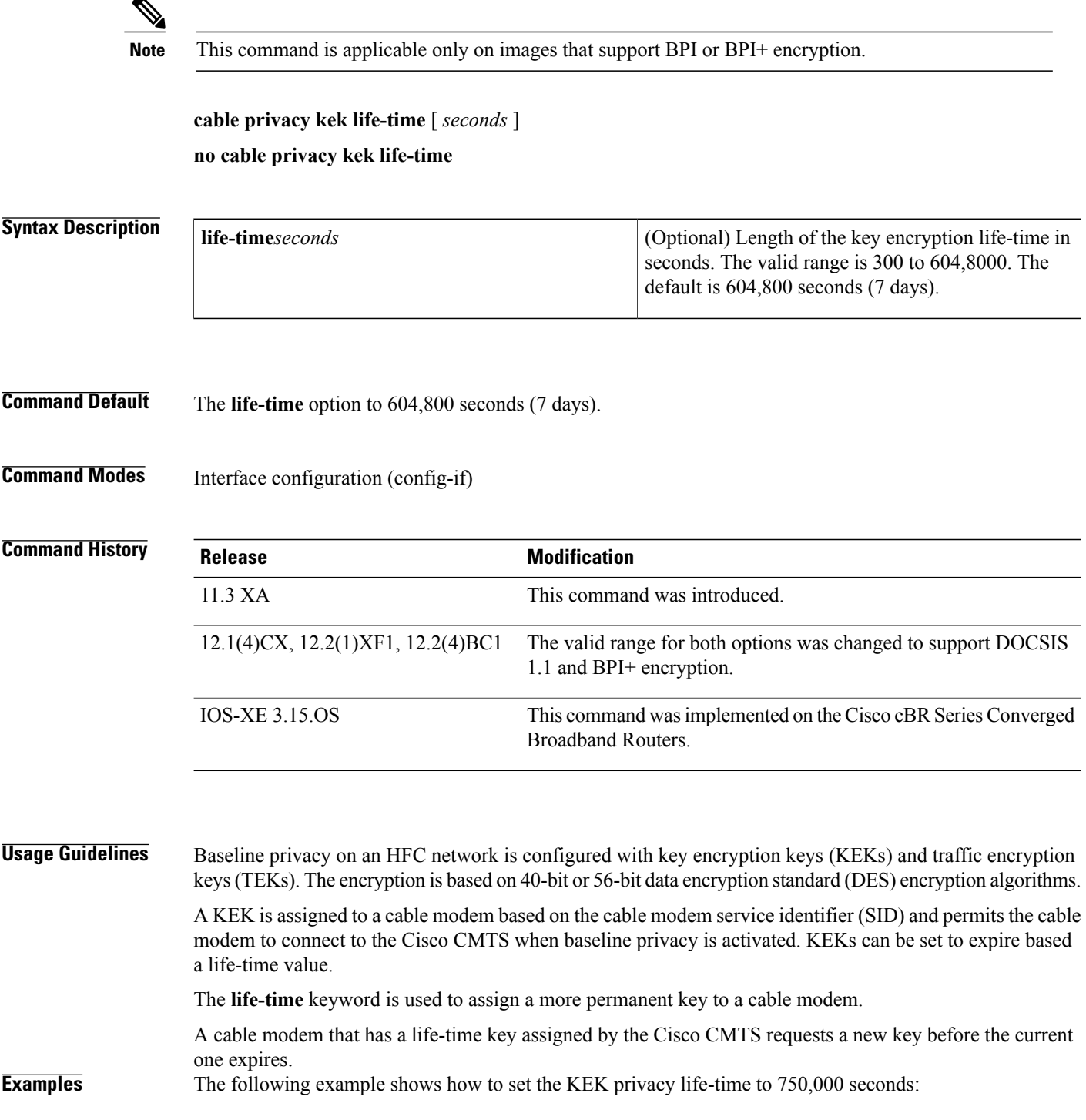

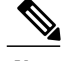

**Note** CableLabs recommended operational KEK life time is:

- Minimum 1 day
- Normal 7 days
- Maximum 70 days and
- 300 seconds for integration testing alone

```
Router(config)# interface cable c3/0/0
Router(config-if)# cable privacy kek life-time 750000
Router(config-if)#
```
## **Related Commands**

Г

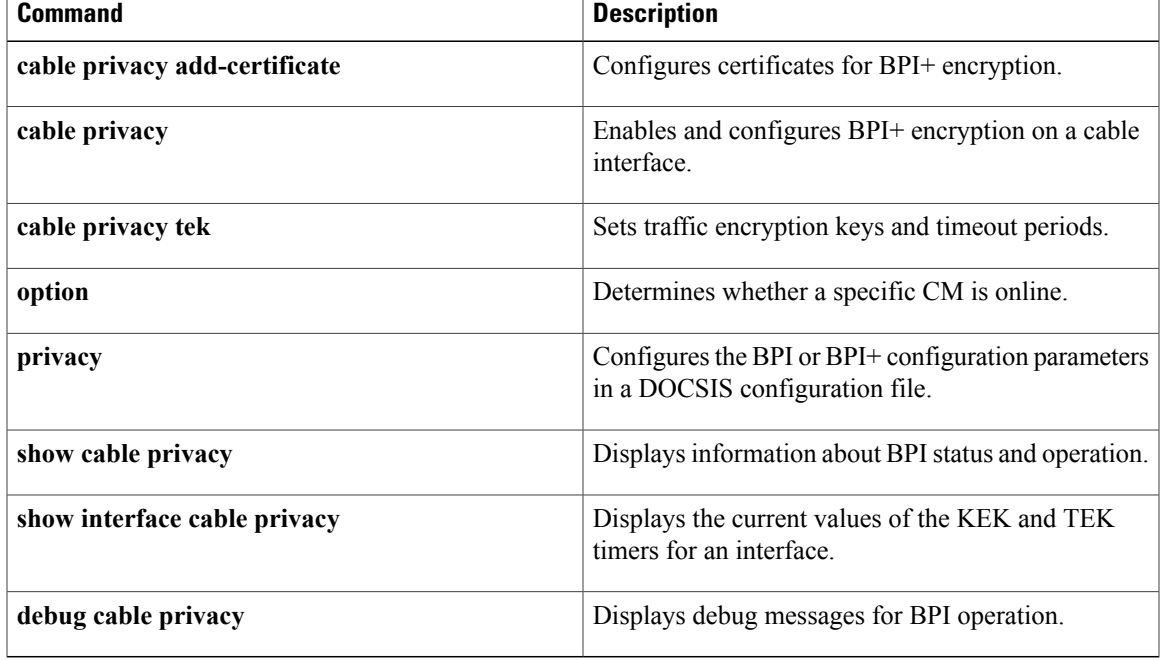

## <span id="page-33-0"></span>**cable privacy revocation crl skip-sig-check**

To allow the Cisco CMTS router to skip the certification revocation list (CRL) response signature check, use the **cable privacy revocation crl skip-sig-check** command in global configuration mode. To enable CRL signature check, use the **no** form of this command.

**cable privacy revocation crl skip-sig-check**

**no cable privacy revocation crl skip-sig-check**

- **Syntax Description** This command has no keywords or arguments.
- **Command Default** The CRL response signature check is enabled by default.
- **Command Modes** Global configuration (config)

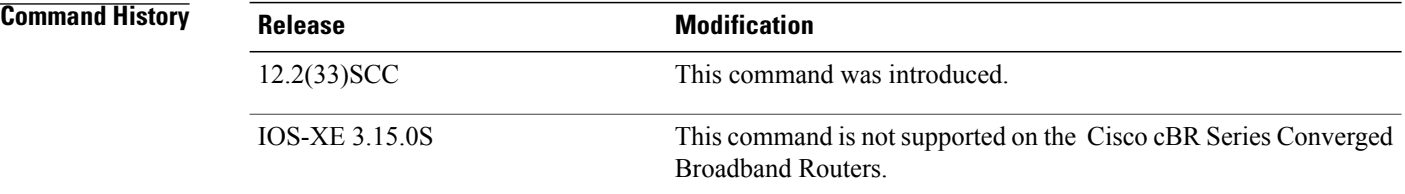

```
Usage Guidelines The cable privacy revocation crl skip-sig-check command allows you to use the CRL response from the
                     CRL server without validating the signature of the response.
```
**Examples** The following example shows how to skip the CRL response signature check:

Router(config)# **cable privacy revocation crl skip-sig-check**

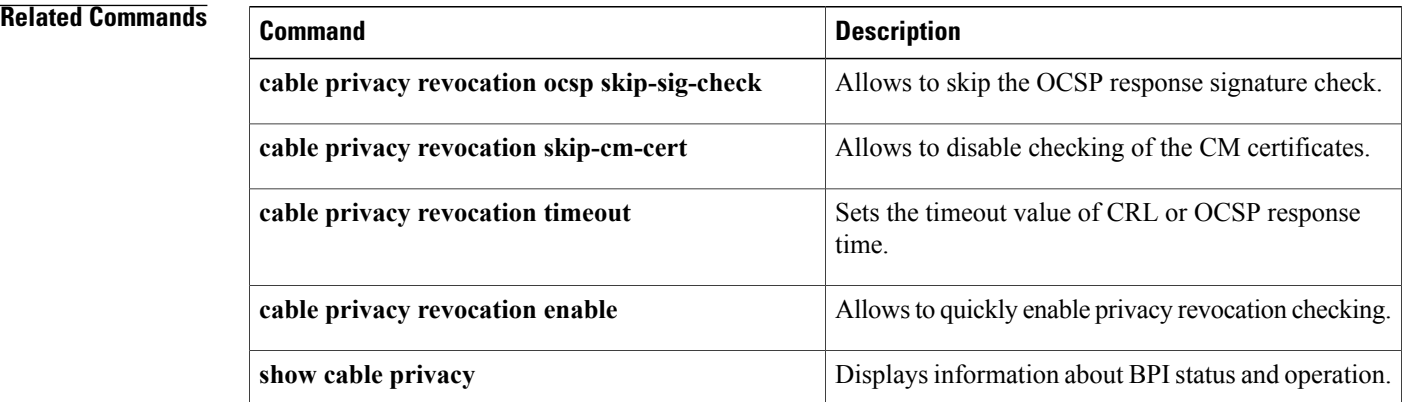

 $\mathbf{I}$ 

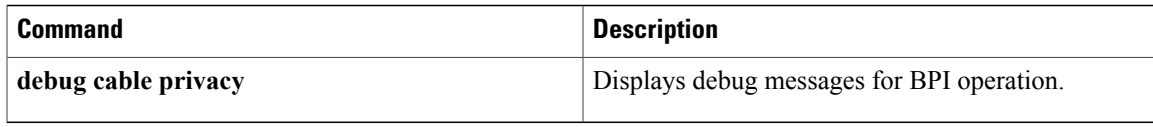

# <span id="page-35-0"></span>**cable privacy revocation enable**

To quickly enable privacy revocation checking, use the **cable privacy revocation enable** command in global configuration mode. To disable privacy revocation checking, use the **no** form of this command.

**cable privacy revocation enable**

**no cable privacy revocation enable**

- **Syntax Description** This command has no keywords or arguments.
- **Command Default** The privacy revocation checking is disabled by default.
- **Command Modes** Global configuration (config)

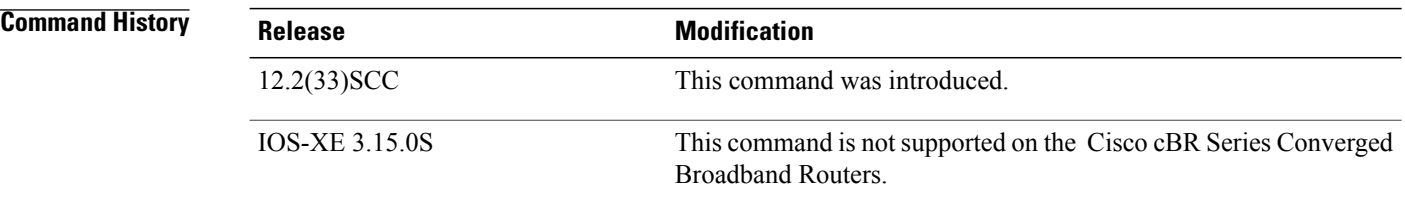

## **Usage Guidelines** This command allows you to quickly enable or disable revocation checking. When you enable revocation checking, it creates the trustpoints for both the EU and US certificates.

**Examples** The following example shows how to enable revocation checking:

Router(config)# **cable privacy revocation enable**

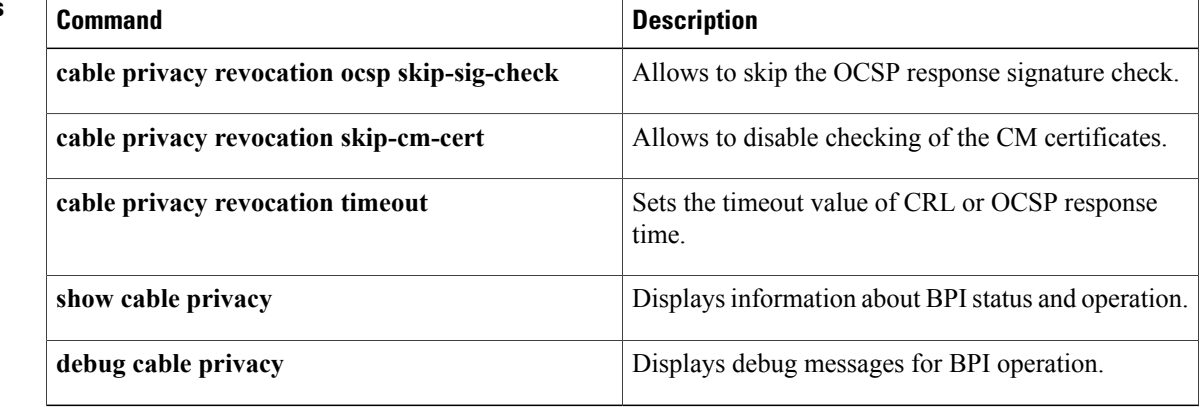
$\mathbf I$ 

## **cable privacy revocation ocsp skip-sig-check**

To allow the Cisco CMTS router to skip the Online Certificate Status Protocol (OCSP) response signature check, use the **cable privacy revocation ocsp skip-sig-check** command in global configuration mode. To enable OCSP signature check, use the **no** form of this command.

**cable privacy revocation ocsp skip-sig-check**

**no cable privacy revocation ocsp skip-sig-check**

- **Syntax Description** This command has no keywords or arguments.
- **Command Default** OCSP response signature check is enabled by default.
- **Command Modes** Global configuration (config)

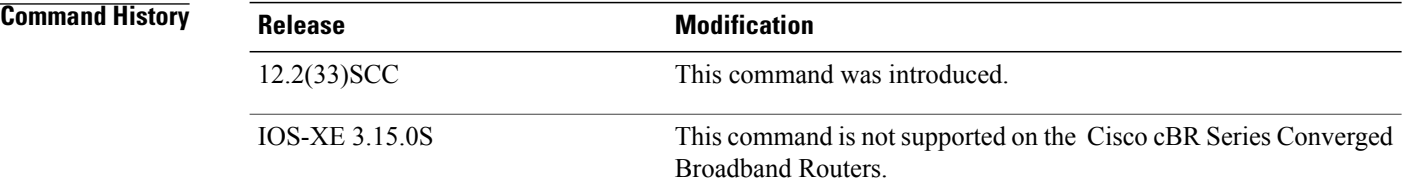

```
Usage Guidelines The cable privacy revocation ocsp skip-sig-check command allows you to use the OCSP response from the
                     OCSP responder without validating the signature of the response.
```
**Examples** The following example shows how to skip the OCSP response signature check:

Router(config)# **cable privacy revocation ocsp skip-sig-check**

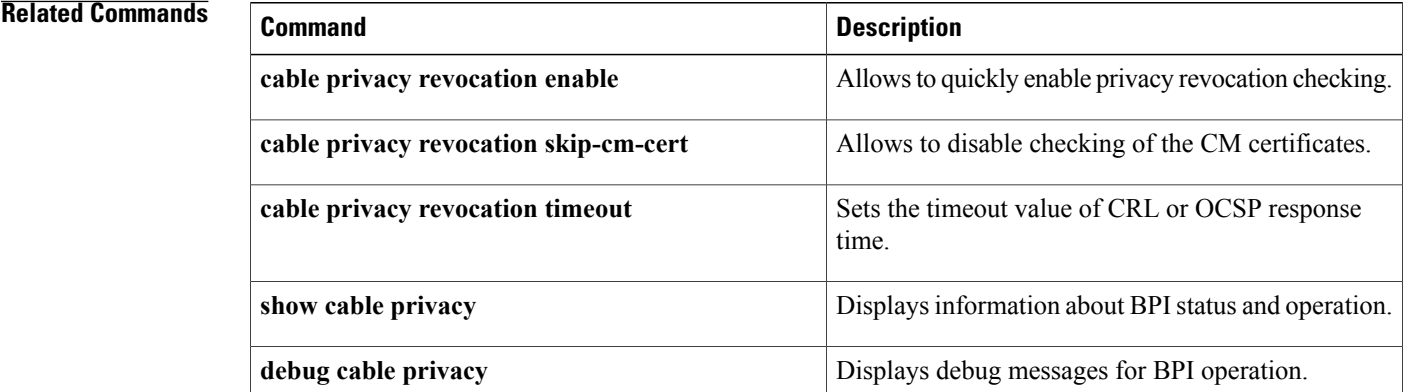

 $\mathbf I$ 

## **cable privacy revocation skip-cm-cert**

To disable checking of the CM certificates, use the **cable privacy revocation skip-cm-cert** command in global configuration mode. To enable checking of CM certificates, use the **no** form of this command.

**cable privacy revocation skip-cm-cert**

**no cable privacy revocation skip-cm-cert**

- **Syntax Description** This command has no keywords or arguments.
- **Command Default** CM certificate checking is enabled by default.
- **Command Modes** Global configuration (config)

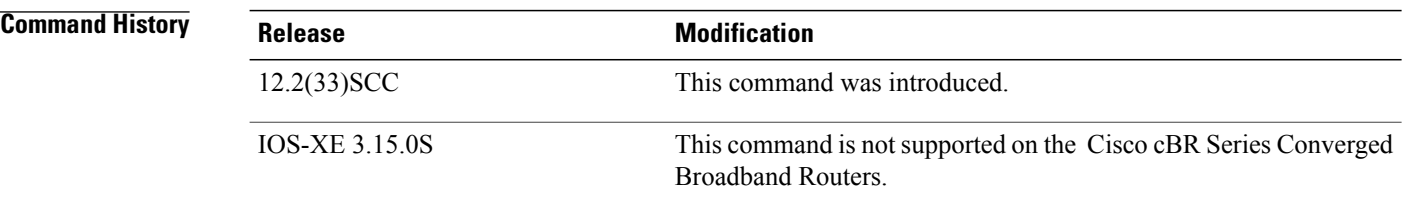

### **Usage Guideline**

**Note** Checking CM certificates requires a lot of processing power, which impacts the router performance.

**Examples** The following example shows how to disable checking of CM certificates:

Router(config)# **cable privacy revocation skip-cm-cert**

### **Related Command**

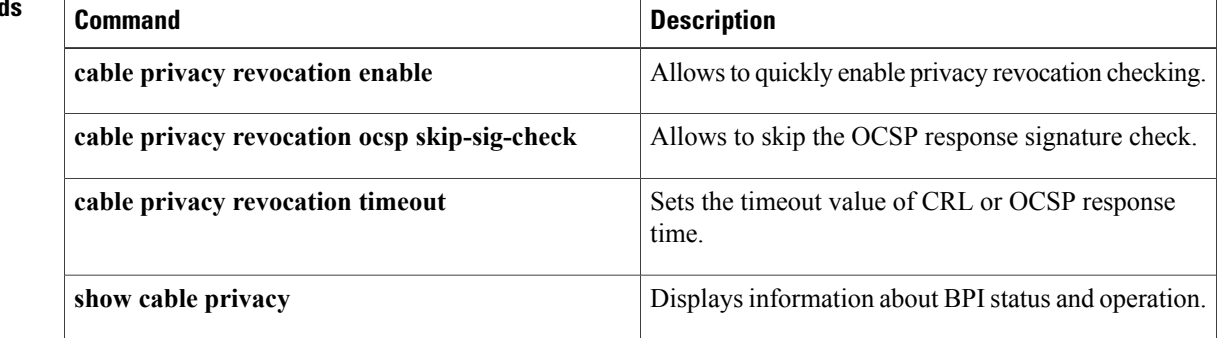

 $\mathbf{I}$ 

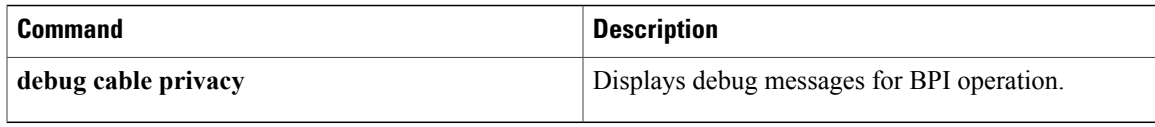

# **cable privacy revocation timeout**

To set the timeout value of certification revocation list (CRL) or Online Certificate Status Protocol (OCSP) response time for authorization "reply" or "reject" messages, use the **cable privacy revocation timeout** command in global configuration mode. To return to the default timeout value, use the **no** form of this command.

**cable privacy revocation timeout**

**no cable privacy revocation timeout**

- **Syntax Description** This command has no keywords or arguments.
- **Command Default** The default timeout value is 1 second.
- **Command Modes** Global configuration (config)

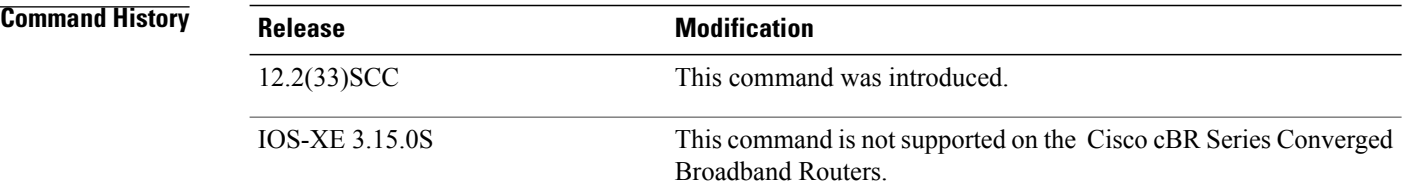

**Usage Guidelines** This command only takes effect if **cable privacy revocation enable** command is configured. The timeout value for authorization "reply" or "reject" messages in the CM configuration file must be greater than the revocation timeout value.

**Examples** The following example shows how to set the timeout value for CRL or OCSP response:

Router(config)# **cable privacy revocation timeout 15**

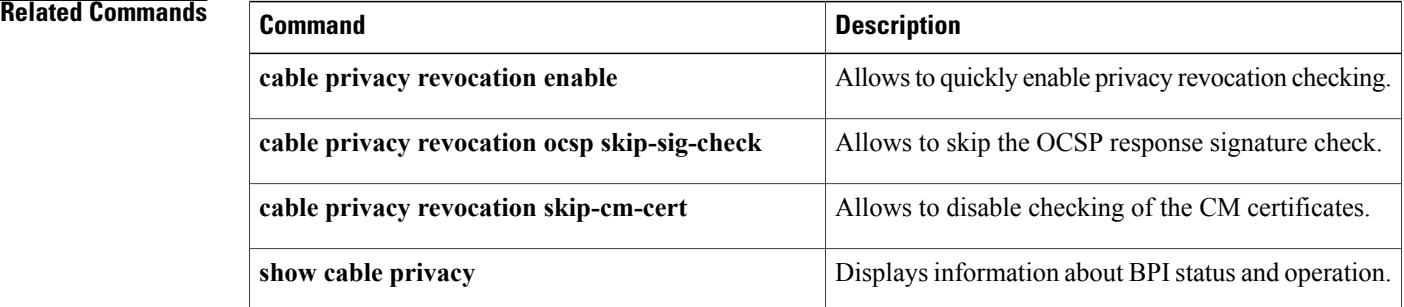

 $\mathbf I$ 

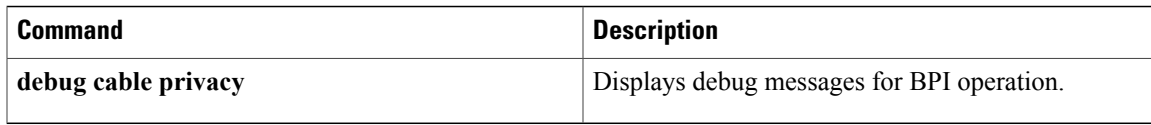

I

## **cable privacy tek**

 $\blacklozenge$ 

To set traffic encryption keys (TEKs) life-time values for baseline privacy on an HFC network, use the **cable privacy tek** command in cable interface configuration mode. To restore the default value, use the **no** form of this command.

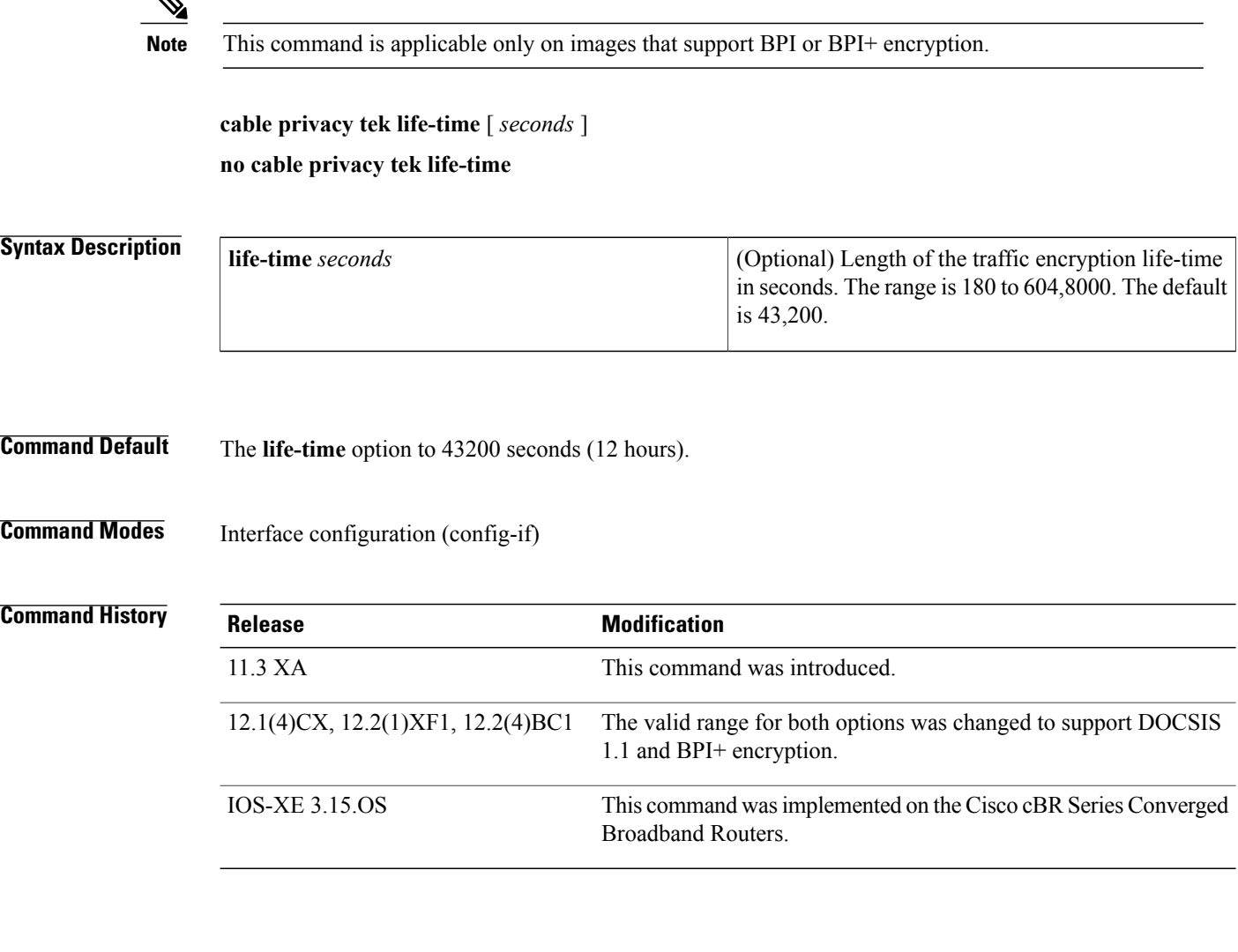

**Usage Guidelines** Baseline privacy on an HFC network is configured with key encryption keys (KEKs) and traffic encryption keys (TEKs). The encryption is based on 40-bit or 56-bit data encryption standard (DES) or 128-bit AES encryption algorithms.

> The TEK is assigned to a CM when its KEK has been established. The TEK is used to encrypt data traffic between the CM and the Cisco CMTS. TEKs can be set to expire based a life-time value.

The **life-time** keyword is used to assign a more permanent key to a CM.

**Note** CableLabs recommended operational TEK life time is:

- Minimum 30 minutes
- Normal 12 hours
- Maximum 7 days and
- 180 seconds for integration testing alone

A CM that has a life-time key assigned by the Cisco CMTS requests a new key before the current one expires.

**Examples** The following example shows how to set the traffic encryption key life-time to 800000 seconds:

```
Router(config)# interface cable c3/0/0
Router(config-if)# cable privacy tek life-time 800000
Router(config-if)#
```
### **Related Commands**

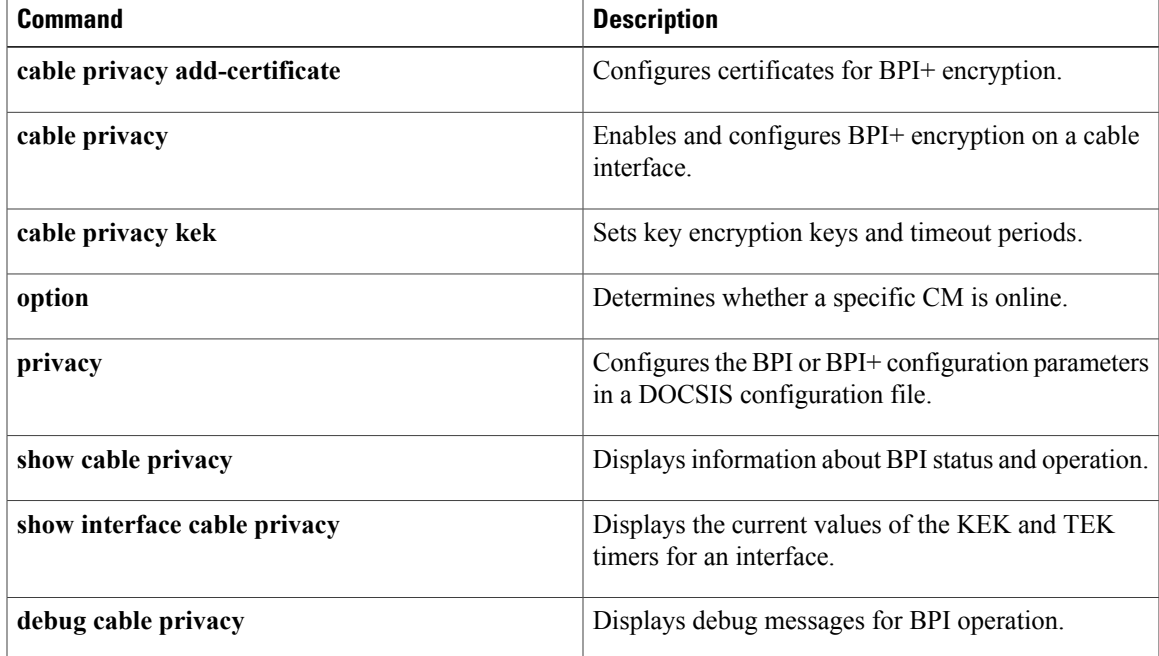

## **cable proxy-arp**

To activate cable proxy Address Resolution Protocol (ARP) on the cable interface or subinterface, use the **cable proxy-arp** command in cable interface or subinterface configuration mode. To disable this feature, use the **no** form of this command.

**cable proxy-arp no cable proxy-arp**

- **Syntax Description** This command has no arguments or keywords.
- **Command Default** Proxy APR service is enabled.

**Command Modes** Cable interface configuration (config-if) Cable subinterface configuration (config-subif)

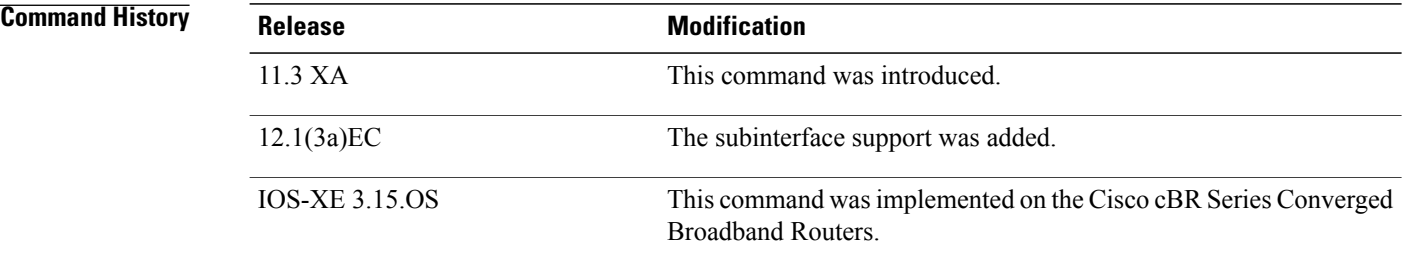

**Usage Guidelines** This command enables or disables direct host-to-host communications over the same cable subnet. Because the downstream and upstream are separate interfaces, CMs cannot directly perform address resolution with other CMs on the cable plant. This means that the CMs must send all traffic through the CMTS, even if the destination CM is on the same subnet.

> The **cable proxy-arp** command enables the Cisco CMTS to act as a proxy for ARP requests generated by the CMs, which allows CMs on the same cable subnet to communicate directly which each other, without the traffic having to be routed first through the CMTS. The **no cable proxy-arp** command disables this feature, preventing CMs on the same subnet from communicating with each other without routing the traffic through the CMTS.

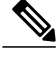

**Note**

Using the **no cable arp** and **no cable proxy-arp**commands shifts all responsibility for the management of the IP addresses used by CMs and CPE devices to the DHCP server and provisioning system.

### **Examples** The following example shows how to activate proxy ARP for host-to-host communications:

Router(config-subif)# **cable proxy-arp** The following example shows how to activate proxy ARP for host-to-host communications, on the cable subinterface:

Router(config)# **interface cable 6/0.1** Router(config-subif)# **cable proxy-arp**

### **Related Commands**

Г

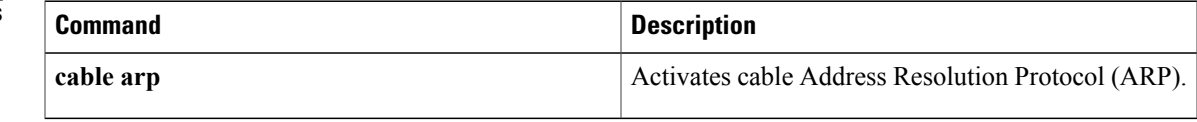

## **cable qos enforce-rule**

To create an enforce-rule to enforce a particular quality of service (QoS) profile for subscriber traffic management, and to enter enforce-rule configuration mode, use the **cableqos enforce-rule** command in global configuration mode. To delete an enforce-rule and to remove it from the CMTS configuration, use the **no** form of this command.

**cable qos enforce-rule** *rule-name*

**no cable qos enforce-rule** *rule-name*

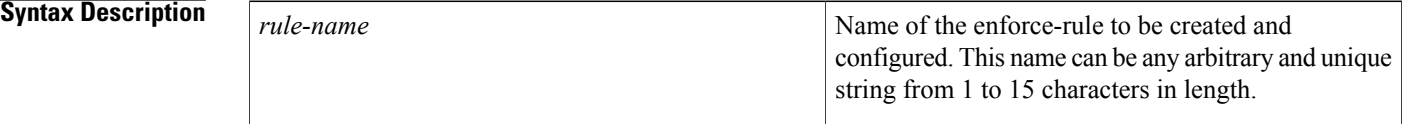

### **Command Default** No enforce-rules are created.

### **Command Modes** Global configuration (config)

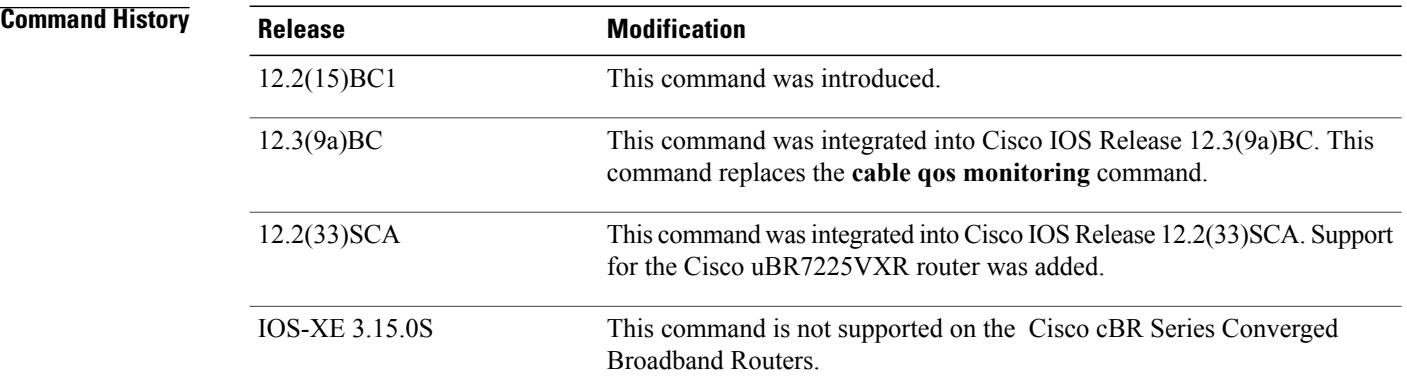

**Usage Guidelines** The **cable qos enforce-rule** command creates an enforce-rule with the specified name and then enters enforce-rule configuration mode. After entering enforce-rule configuration mode, use the following commands to configure the enforce-rule:

- **activate-rule at-byte-count**
- **enabled (enforce-rule)**
- **enforced qos-profile**
- **monitoring-duration**
- **penalty-period**
- **registered qos-profile**

At the very minimum, you must use the **activate-rule at-byte-count** and **registered qos-profile**commands to configure an enforce-rule, and the **enabled** command to activate it, before it takes effect.

**Note**

Effective with Cisco IOS Release 12.3(9a)BC, the **activate-rule at-byte-count** command is not available in Cisco IOS software.

### **Maximum Number of Rules**

The Cisco CMTS routers support a certain maximum number of enforce-rules depending on your Cisco IOS software release. If you have created the maximum number of enforce-rules and want to create another rule, you must first delete one of the existing rules.

- Cisco IOS Release 12.2(15)BC1 and later—Supports a maximum of 20 enforce-rules.
- Beginning in Cisco IOS Release 12.3(23)BC2—Supports a maximum of 40 enforce-rules.

**Note**

The maximum number of enforce-rulesis counted asthe total number of rules created on both the upstreams and downstreams combined.

**Examples** The following example shows the creation of an enforce-rule named "residential." The system then enters the enforce-rule configuration mode.

```
Router# configure terminal
Router(config)# cable qos enforce-rule residential
Router(enforce-rule)# ?
Configuration commands for QoS enforce rules:
                       Activate rule parameters
  enabled Enable the enforce-rule
  enforced Enforced qos-profile<br>exit exit Exit from OoS enforce
                        Exit from QoS enforce rule editing mode
  monitoring-duration Monitoring duration parameters
  no Negate a command or set its defaults
  penalty-period Penalty-period<br>registered Registered gos-
                        registered Registered qos-profile
Router(enforce-rule)# activate-rule at-byte-count 50000000 downstream enforced
Router(enforce-rule)# registered qos-profile 5
Router(enforce-rule)# enforced qos-profile 99
Router(enforce-rule)# monitoring-duration 120 sample-rate 20
Router(enforce-rule)# penalty-period 1440
Router(enforce-rule)# enabled
Router(enforce-rule)# exit
Router(config)# exit
```
The following example shows the deletion of an enforce-rule named "test":

Router# **configure terminal** Router(config)# **no cable qos enforce-rule test** The following example showsthe error message that is displayed if you try to create more than 20 enforce-rules in Cisco IOS Release 12.3(23)BC1 and earlier:

Router# **configure terminal**

Router(config)# **cable qos enforce-rule residential** Can't create more enforce-rules. The maximum number is 20. The following example shows the error message that is displayed when you try to name an enforce-rule with a name that is larger than 15 characters. An error message is displayed, and the name is truncated to the first 15 characters.

Router# **configure terminal**

Router(config)# **cable qos enforce-rule reallyreallyreallylongname** Only the first 15 characters would be taken

### **Related Commands**

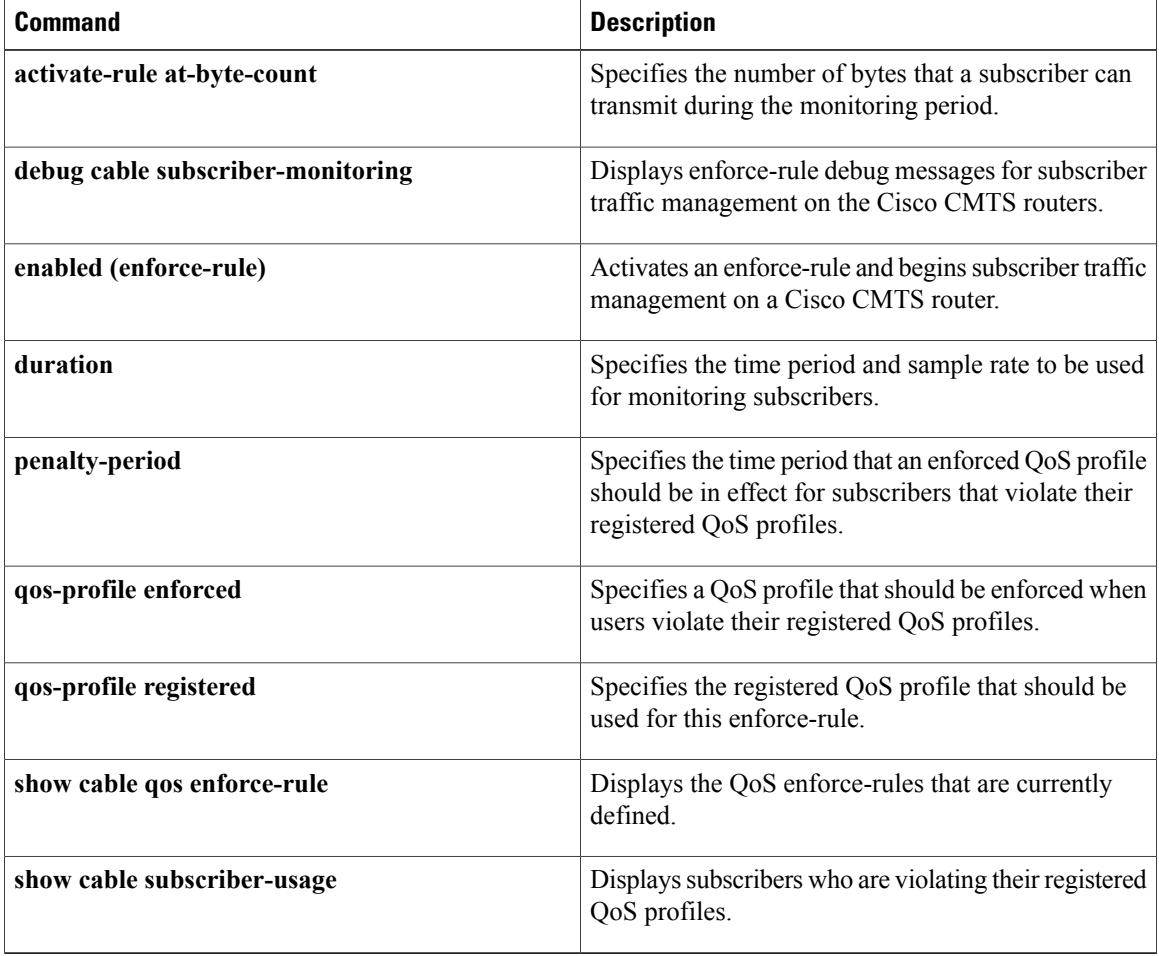

# **cable qos permission**

To specify permission for updating the quality of service (QoS) table, use the **cable qos permission** command in global configuration mode. To remove a previously enabled permission, use the **no** form of this command.

**cable qos permission** {**create**| **enforce** *index***| modems| update**}

**no cable qos permission**

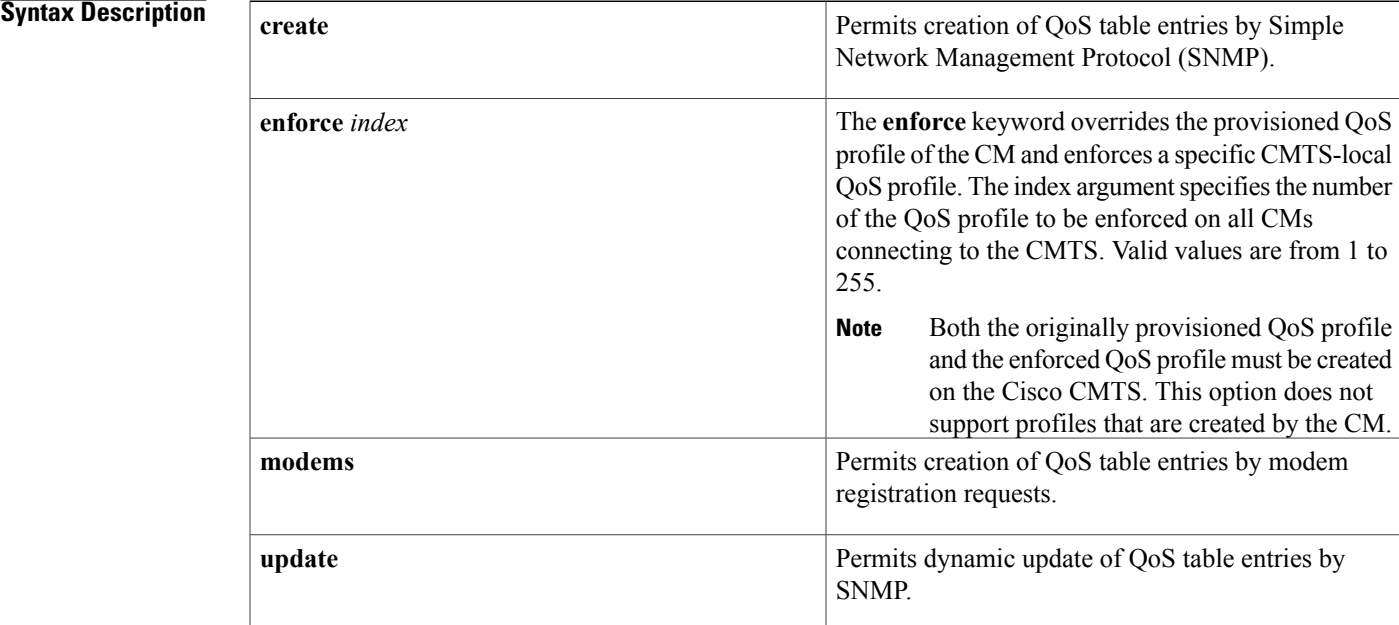

**Command Default** Enable by modem and SNMP.

**Command Modes** Global configuration (config)

### $$

Π

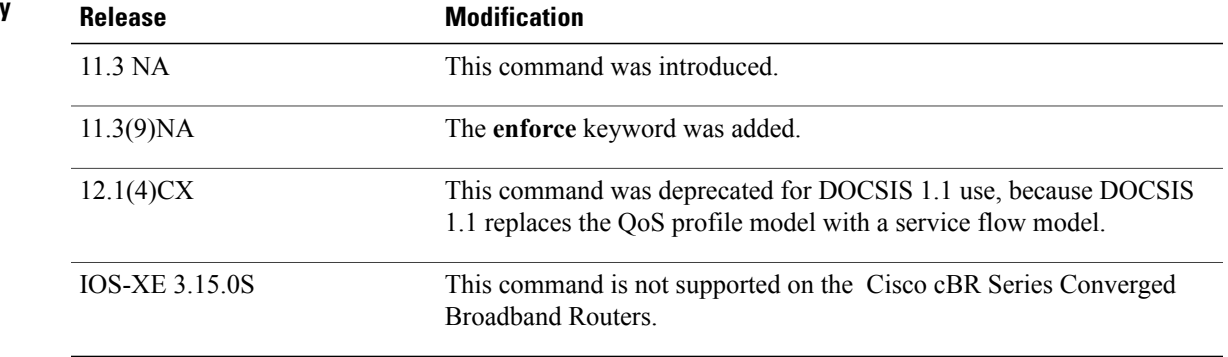

profile configured for the registering CM. If you disable the use of CM-created profiles, using the **no cable qos permission** command, any CMs using such a profile go offline immediately and the CM-created profiles are removed. This **no cable qos permission** command is similar to the docsIfCmtsQosProfilePermissions attribute in the DOCS-IF-MIB, as both prohibit CMs from creating their own QoS profiles in the future. However, the **no cable qos permission** command also immediately deletes QoS profiles that have been created by the cable modems and takes those modems offline. The docsIfCmtsQosProfilePermissions method does not affect QoS profiles that are currently in use, but only unused profiles and profiles that are created in the future. **Examples** The following example shows how to enable CMs to request arbitrary QoS parameters: Router(config)# **cable qos permission modems** The following example shows how a CM with a QoS profile 4 created by the CM is reset to use QoS profile 225 enforced by the cable router (management): CMTS01# **show cable modem**

**Usage Guidelines** If the QoS profile to be enforced does not exist at the CMTS during registration, the CMTS uses the QoS

Timing Receive QoS IP address MAC address State Offset Power Cable6/0/U0 1 online 2848 0.00 4 19.2.20.139 0010.7b6b.7215 CMTS01# **show cable qos profile 4** Service Prio Max 6uarantee Max Max tx TOS TOS Create B class upstream upstream downstream burst mask value by priv bandwidth bandwidth bandwidth bandwidth bandwidth enab<br>128000 64000 2048000 255 0x0 0x0 cm no 4 7 128000 64000 2048000 255 0x0 0x0 cm no CMTS01(config)# **cable qos profile 225 max-upstream 256** CMTS01(config)# **cable qos permission enforce 225** CMTS01# **clear cable modem all reset** CMTS01# **show cable modem** Interface SID Online Timing Receive QoS IP address MACaddress State Offset Power<br>
offline 2848 0.25 Cable6/0/U0 1 offline 2848 0.25 2 19.2.20.139 0010.7b6b.7215 CMTS01# **debug cable reg** .... 00:15:59: Finished parsing REG Request 00:15:59: Overriding Provisioned QoS Parameters In REG-REQ .... CMTS01# **show cable modem** Interface SID Online Timing Receive QoS IP address MACaddress State Offset Power<br>
online 2852 0.00 Cable6/0/U0 1 online 2852 0.00 225 19.2.20.139 0010.7b6b.7215 CMTS01# **show cable qos profile 225** Service Prio Max 6 Guarantee Max Max tx TOS TOS Create B class upstream upstream downstream burst mask value by priv<br>bandwidth bandwidth bandwidth bandwidth bandwidth bandwidth enab 225 0 256000 0 0 0 0x0 0x0 management no

### **Related Commands**

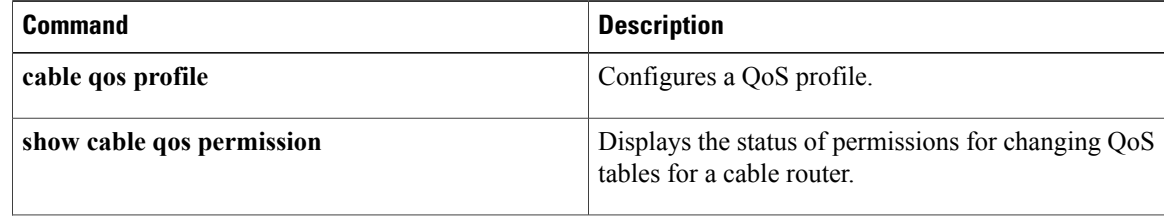

 $\mathbf{I}$ 

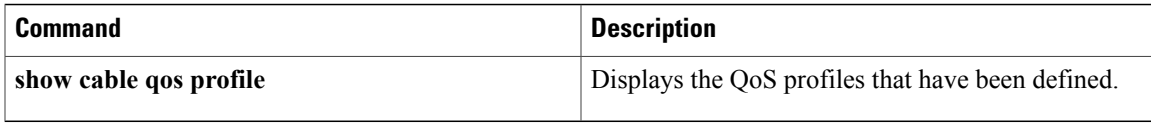

I

## **cable qos pre-registration**

To ensure that cable modems get online when a large number of existing online cable modems are actively transmitting data, use the **cable qos pre-registration us-priority** command.

**cable qos pre-registration us-priority** *priority-value*

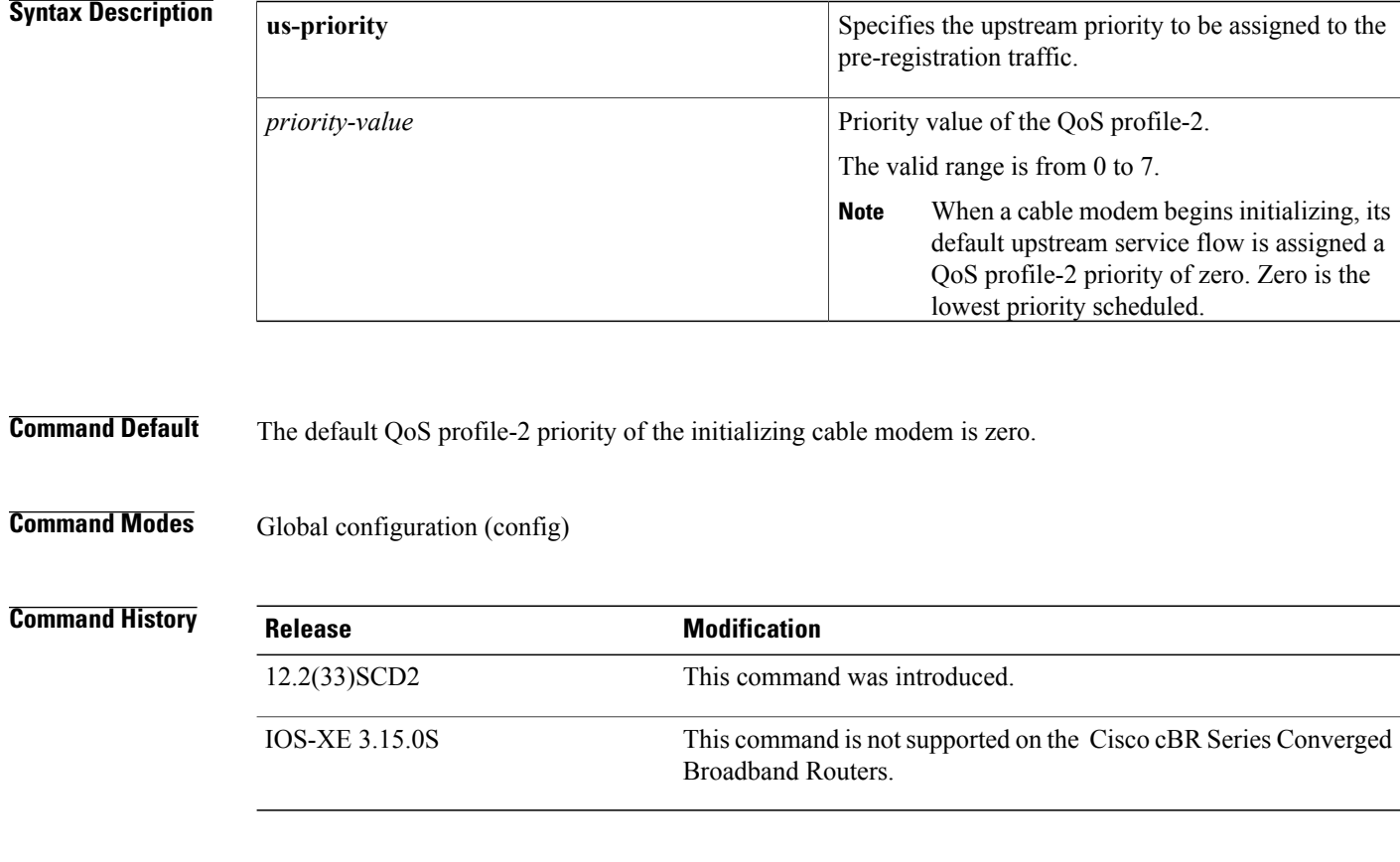

**Usage Guidelines** The **cable qos pre-registration** command allows the Cisco CMTS operators to enforce a profile on all cable modems that have not yet begun initialization. However, this command has no affect on cable modems that have already started initialization and may be having difficulties getting [w-]online.

**Examples** The following example shows how to set the priority of the QoS profile-2.

```
Router# configure terminal
Router(config)# cable qos pre-registration us-priority 2
Router(config)#
```
### **Related Commands**

 $\mathbf{I}$ 

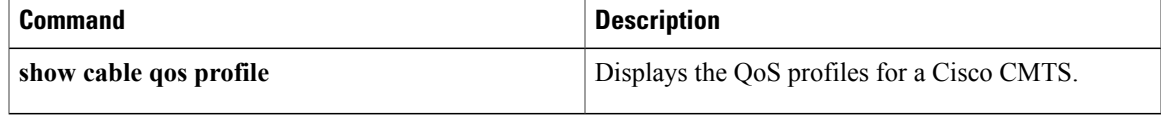

## **cable qos pro max-ds-burst**

To define ERBA on the downstream for DOCSIS 1.0 cable modems, use the **cable qos pro max-ds-burst** command in global configuration mode. To remove this ERBA setting from the QoS profile, use the **no** form of this command.

**cable qos pro max-ds-burst** *burst-size*

**no cable qos pro max-ds-burst**

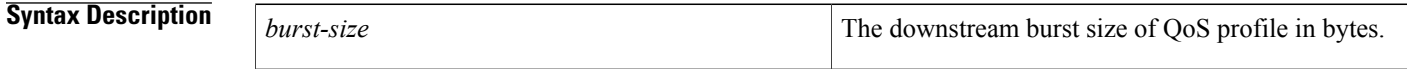

**Command Default** This DOCSIS 1.0 configuration is disabled by default.

**Command Modes** Global configuration (config)

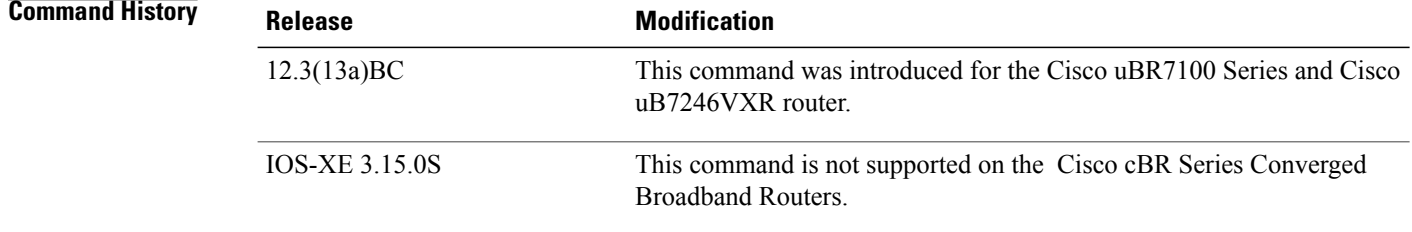

**Usage Guidelines** To display ERBA settings as applied to DOCSIS 1.0 cable modems and QoS profiles on the Cisco CMTS, use the **show cable qos profile** command in Privileged EXEC mode.

> The following example of the **cable qos profile** command in global configuration mode illustrates changes to the **cable qos profile** command. Fields relating to the ERBA feature are shown in bold for illustration:

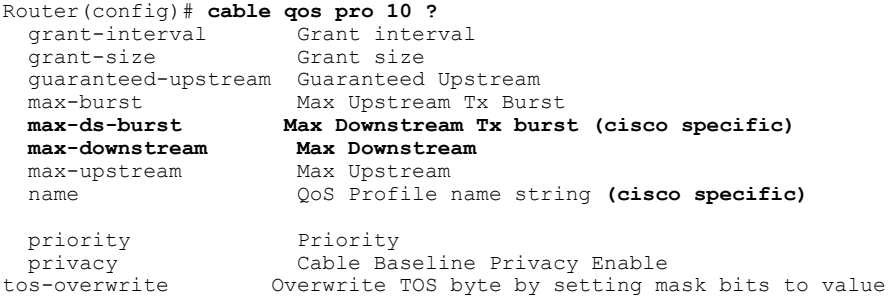

The following example of the **show cable qos profile** command illustrates that the maximum downstream burst has been defined, and is a management-created QoS profile:

```
Router# show cable qos pro
ID Prio Max Guarantee Max
     Max TOS TOS Create B IP prec.
      upstream upstream downstream
tx mask value by
      bandwidth bandwidth bandwidth
 burst enab enab<br>0 0 0 0
1 0 0 0 0
       0 0xFF 0x0 cmts(r) no no
2 0 64000 0 1000000
  0 0xFF 0x0 cmts(r) no no<br>7 31200 31200 0
3 7 31200 31200 0
           0xFF 0x0 cmts yes no
4 7 87200 87200 0
           0xFF 0x0 cmts yes no
6 1 90000 0 90000
    1522
 0xFF 0x0 mgmt
  yes no
10 1 90000 0 90000
    1522
 0x1 0xA0 mgmt
  no no
50 0 0 0 96000
        0 0xFF 0x0 mgmt no no
51 0 0 0 97000
        0 0xFF 0x0 mgmt no no
```
The following example illustrates the maximum downstream burst size in sample QoS profile 10 with the **show cable qos prof verbose** command in privileged EXEC mode:

```
Router# show cable qos pro 10 ver
Profile Index 10
Name
Upstream Traffic Priority 1<br>Upstream Maximum Rate (bps) 90000
Upstream Maximum Rate (bps) 90000
Upstream Guaranteed Rate (bps) 0<br>Unsolicited Grant Size (bytes) 0
Unsolicited Grant Size (bytes)
Unsolicited Grant Interval (usecs) 0
Upstream Maximum Transmit Burst (bytes) 1522
Downstreamam Maximum Transmit Burst (bytes) 100000
IP Type of Service Overwrite Mask 0x1
IP Type of Service Overwrite Value 0xA0
Downstream Maximum Rate (bps) 90000
Created By mgmt
Baseline Privacy Enabled no
```
If a cable modem registers with a QoS profile that matches one of the existing QoS profiles on the Cisco CMTS, then the maximum downstream burst size, as defined for that profile, is used instead of the default DOCSIS QoS profile of 1522.

For example, a DOCSIS 1.0 configuration that matches QoS profile 10 in the previous examples would be as follows:

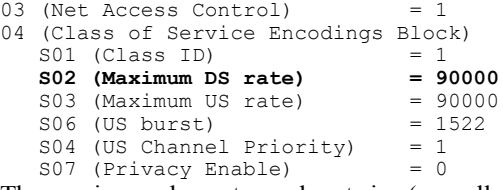

The maximum downstream burst size (as well as the ToS overwrite values) are not explicitly defined in the QoS configuration file because they are not defined in DOCSIS. However, because all other parameters are a perfect match to profile 10 in this example, then any cable modem that registers with these QoS parameters has a maximum downstream burst of 100000 bytes applied to it.

For further illustration, consider a scenario in which packets are set in lengths of 1000 bytes at 100 packets per second (pps). Therefore, the total rate is a multiplied total of 1000, 100, and 8, or 800kbps.

To change these settings, two or more traffic profiles are defined, with differing downstream QoS settings as desired. The table below provides two examples of such QoS profiles for illustration:

**Table 1: Sample QoS Profiles with Differing ERBA (Maximum Downstream) Settings**

| <b>QoS Profile Setting</b>                        | <b>QoS Profile 101</b> | <b>QoS Profile 102</b> |
|---------------------------------------------------|------------------------|------------------------|
| Maximum Downstream Transmit<br>Burst (bytes)      | max-burst 4000         | max-burst 4000         |
| Maximum Downstream Burst (bps)                    | max-ds-burst 20000     | max-ds-burst 5000      |
| Maximum Downstream Bandwidth   max-downstream 100 |                        | max-downstream 100     |

In this scenario, both QoS profiles are identical except for the max-ds-burst size, which is set to 5000 in QoS profile 101 and 5000 in QoS profile 102.

### **Optimal Settings for DOCSIS 1.0 Downstream Powerburst**

DOCSIS allows the setting different token bucket parameters for each service flow, including the token bucket burst size. When burst sizes are closer to 0, QoS is enforced in a stricter manner, allowing a more predictable sharing of network resources, and as a result easier network planning.

When burst sizes are larger, individual flows can transmit information faster (lower latency), although the latency variance can be larger as well.

For individual flows, a larger burst size is likely to be better. As long as the system is not congested, a large burst size reduces the chances of two flows transmitting at the same time, because each burst is likely to take less time to transmit. However, as channel bandwidth consumption increases, it is probably that large burst traffic would exceed the thresholds of buffer depths, and latency is longer than with well shaped traffic.

For additional information about the **cable qos profile** command and configuring QoS profiles, see the *DOCSIS 1.1 for the Cisco CMTS* document on Cisco.com.

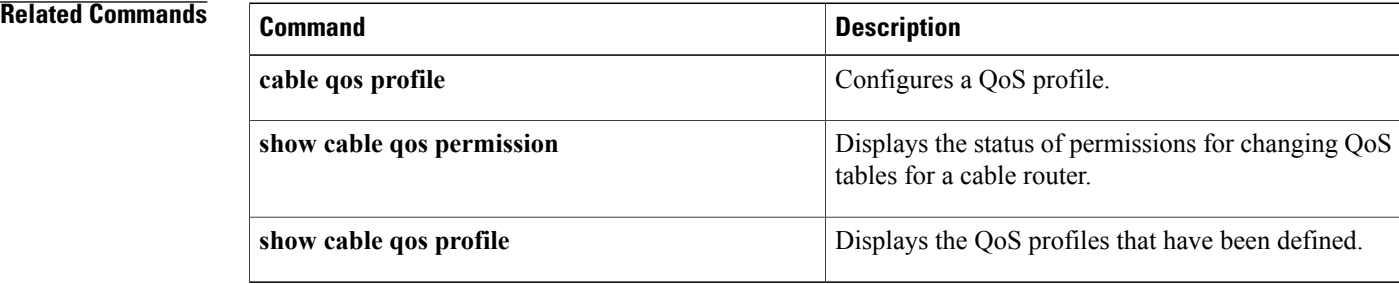

## **cable queue-limit**

To set the DOCSIS service flow queue limits to non-default values on the Cisco CMTS, use the **cable queue-limit** command in global configuration mode. To disable thisfunction, use the**no** form of this command.

**cable queue-limit** *queue\_limit\_in\_ms* **bandwidth-threshold** *threshold\_value*

**no cable queue-limit** *queue\_limit\_in\_ms* **bandwidth-threshold** *threshold\_value*

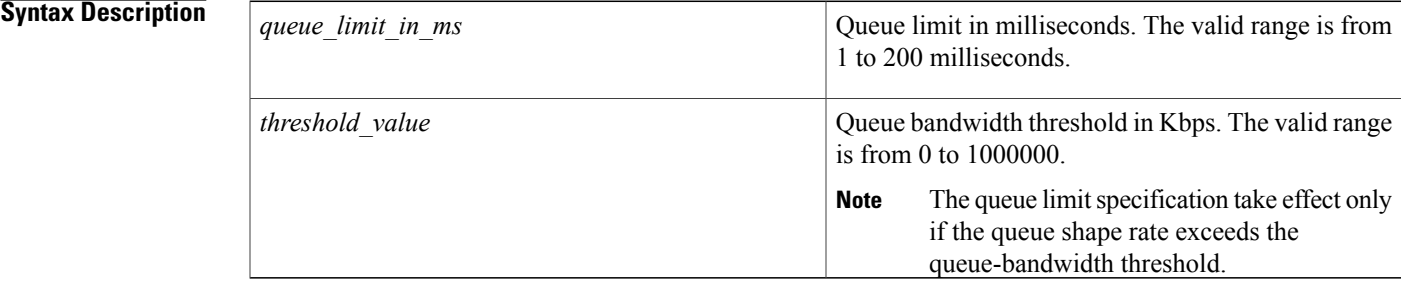

### **Command Default** This command is not enabled by default.

**Command Modes** Global configuration (config)

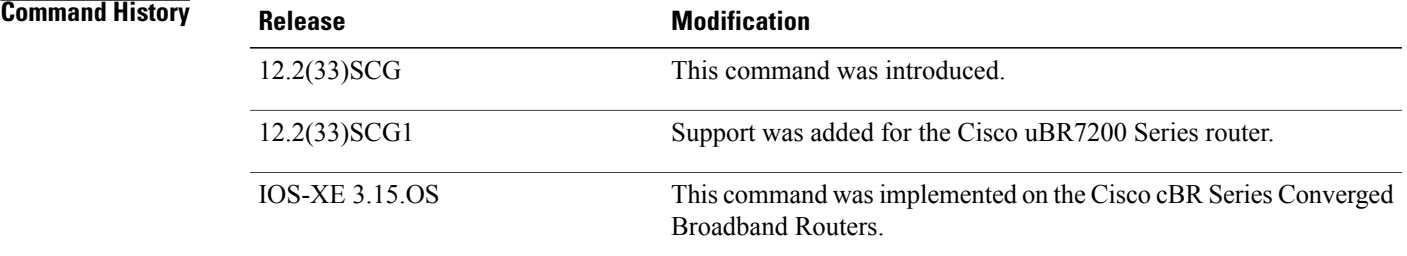

### **Usage Guidelines** The **cable queue-limit bandwidth-threshold** command is used to configure the DOCSIS WFQ [Scheduler](http://www.cisco.com/en/US/docs/ios/cable/configuration/guide/ubr_docsis_wfq_sch.html) on the Cisco CMTS [Routers](http://www.cisco.com/en/US/docs/ios/cable/configuration/guide/ubr_docsis_wfq_sch.html) feature.

The queue size on the downstream interfaces can be adjusted to be different than the default settings; for example, when the application can benefit from a larger queue size on a high speed queue.

The queue size in packets is calculated as:

queue-size = bandwidth (Kbps)  $*$  queue-limit (ms) / 8 / 1518

(where 1518 B is the packet size, and bandwidth is the same as queue shape rate).

1

### **Examples** The following example shows how to set the queue limit to 25 ms at max-rate when bandwidth exceeds 100000 Kbps:

Router(config)# **cable queue-limit 25 bandwidth-threshold 100000**

### **Related Commands**

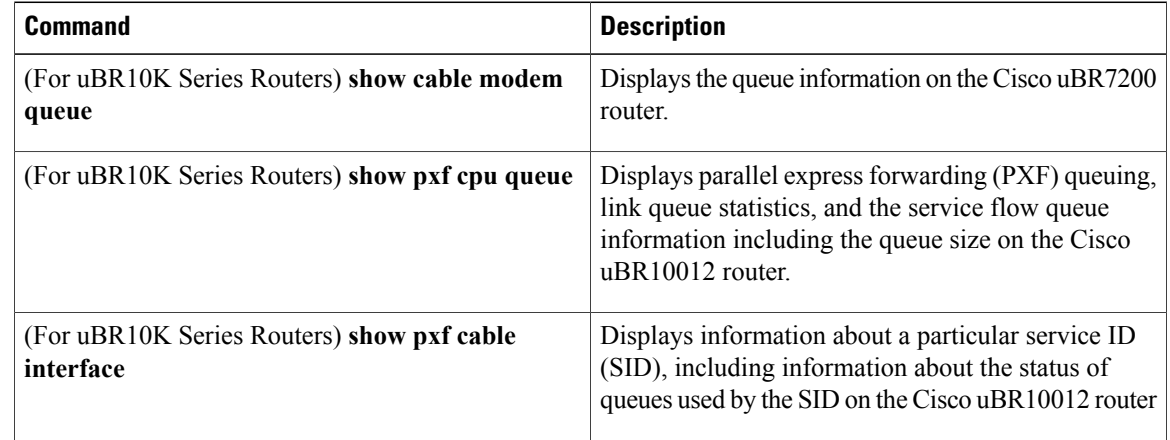

## **cable rate-limit-algorithm min-plus-excess**

To enable a service flow to receive not only its configured minimum reserved traffic rate bandwidth but also its expected excess traffic rate bandwidth, use the **cable rate-limit-algorithm min-plus-excess** command in global configuration mode. To disable this configuration, use the **no** form of this command.

**cable rate-limit-algorithm min-plus-excess**

**no cable rate-limit-algorithm min-plus-excess**

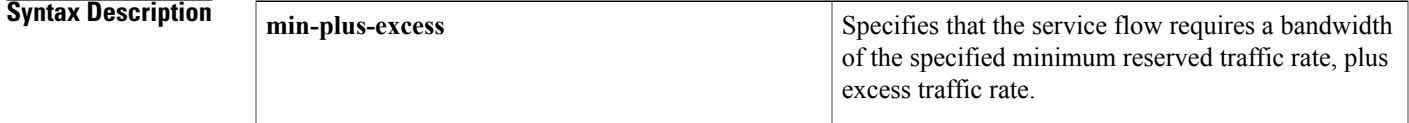

**Command Default** When the **cable rate-limit-algorithm min-plus-excess** command is not configured, service flows with the minimum reserved traffic rate configured are guaranteed only their minimum reserved traffic rate. Excess traffic rate bandwidth may not be shared evenly among service flows with or without the minimum rate configured.

**Command Modes** Global configuration (config)

| <b>Command History</b> | <b>Release</b>  | <b>Modification</b>                                                                         |
|------------------------|-----------------|---------------------------------------------------------------------------------------------|
|                        | $12.2(33)$ SCD5 | This command was introduced.                                                                |
|                        | IOS-XE 3.15.0S  | This command was implemented on the Cisco cBR Series Converged<br><b>Broadband Routers.</b> |

**Examples** The following example shows how to specify the **min-plus-excess** keyword:

```
Router> enable
Router# configure terminal
Router(config)# cable rate-limit-algorithm argument min-plus-excess
Router(config)#
```
### **Related Command**

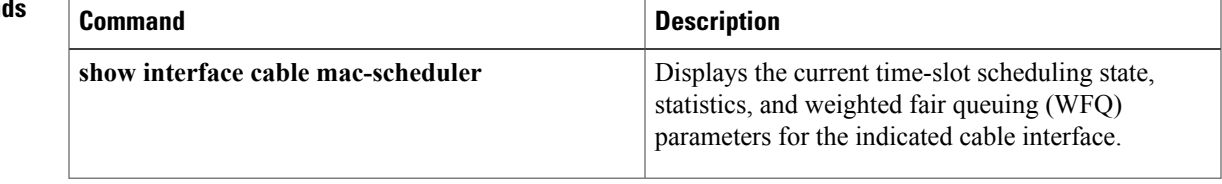

 $\overline{\phantom{a}}$ 

I

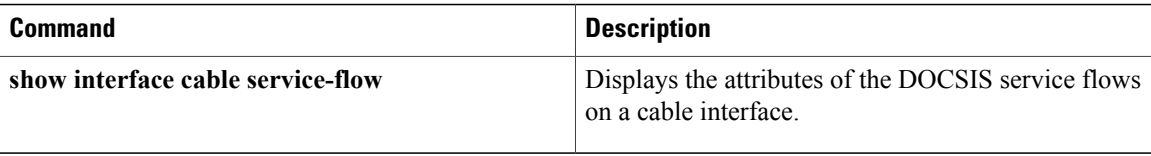

# **cable rcc-template**

 $\mathbf{I}$ 

To define a receive channel configuration (RCC) template, use the **cable rcc-template** command in global configuration mode.

**cable rcc-template** *index*

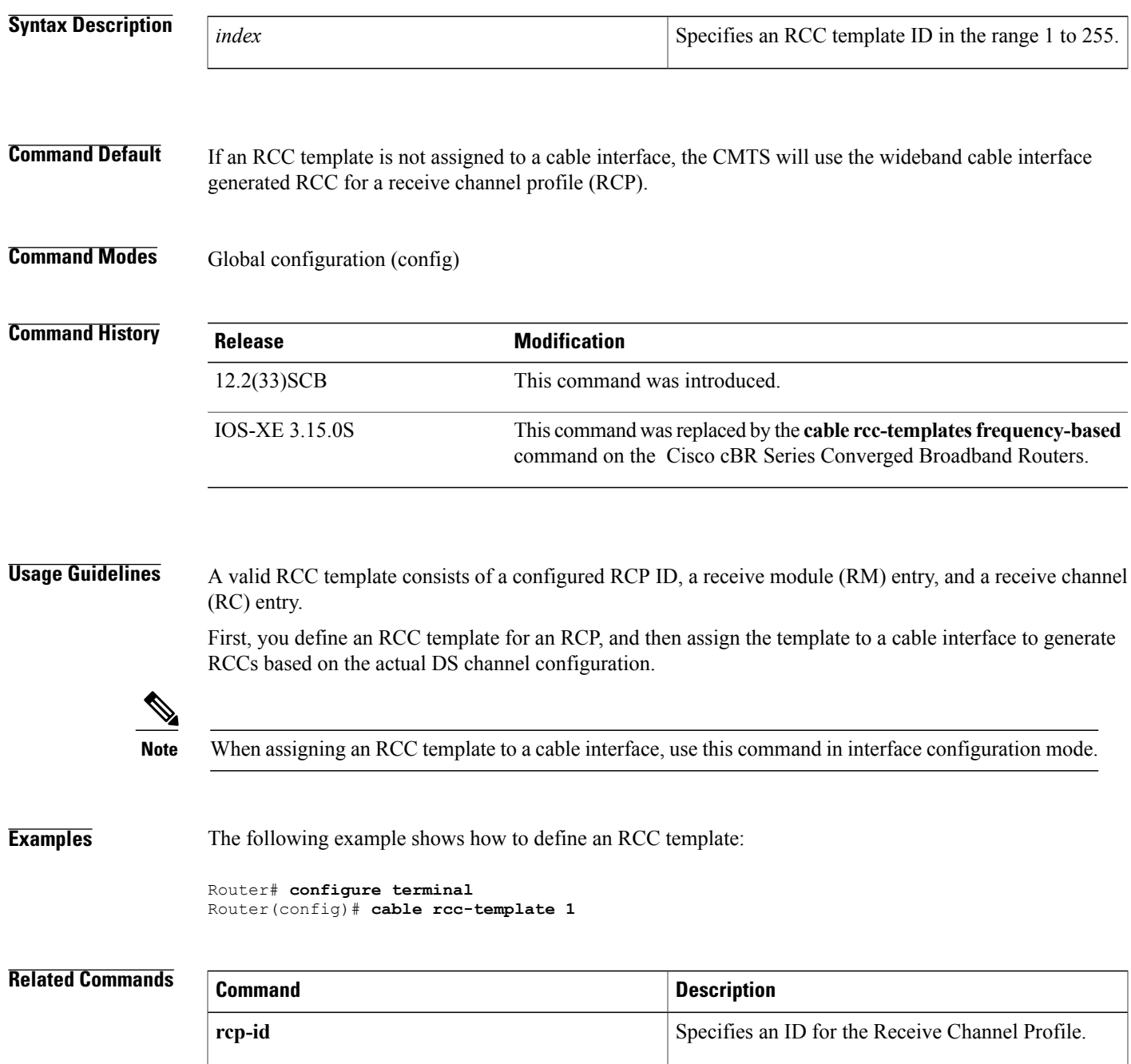

 $\overline{\phantom{a}}$ 

T

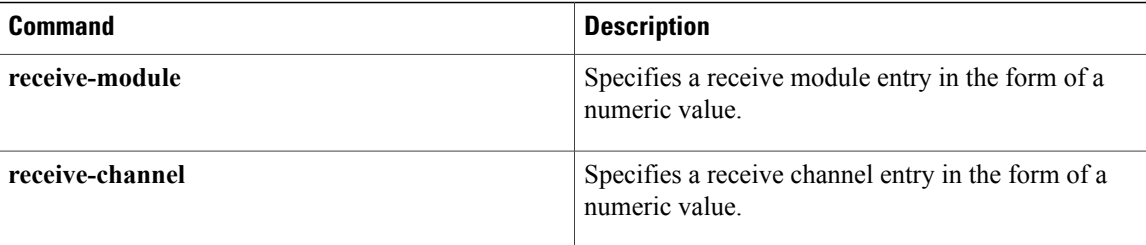

Г

# **cable rcc-templates frequency-based**

To allow usersto create RCC templates based on frequency-based RCC templates, use the **cable rcc-templates frequency-based** command in global configuration mode. To remove an RCC template, use the **no** form of the command.

**cable rcc-templates frequency-based** *ID*

**no cable rcc-templates frequency-based** *ID*

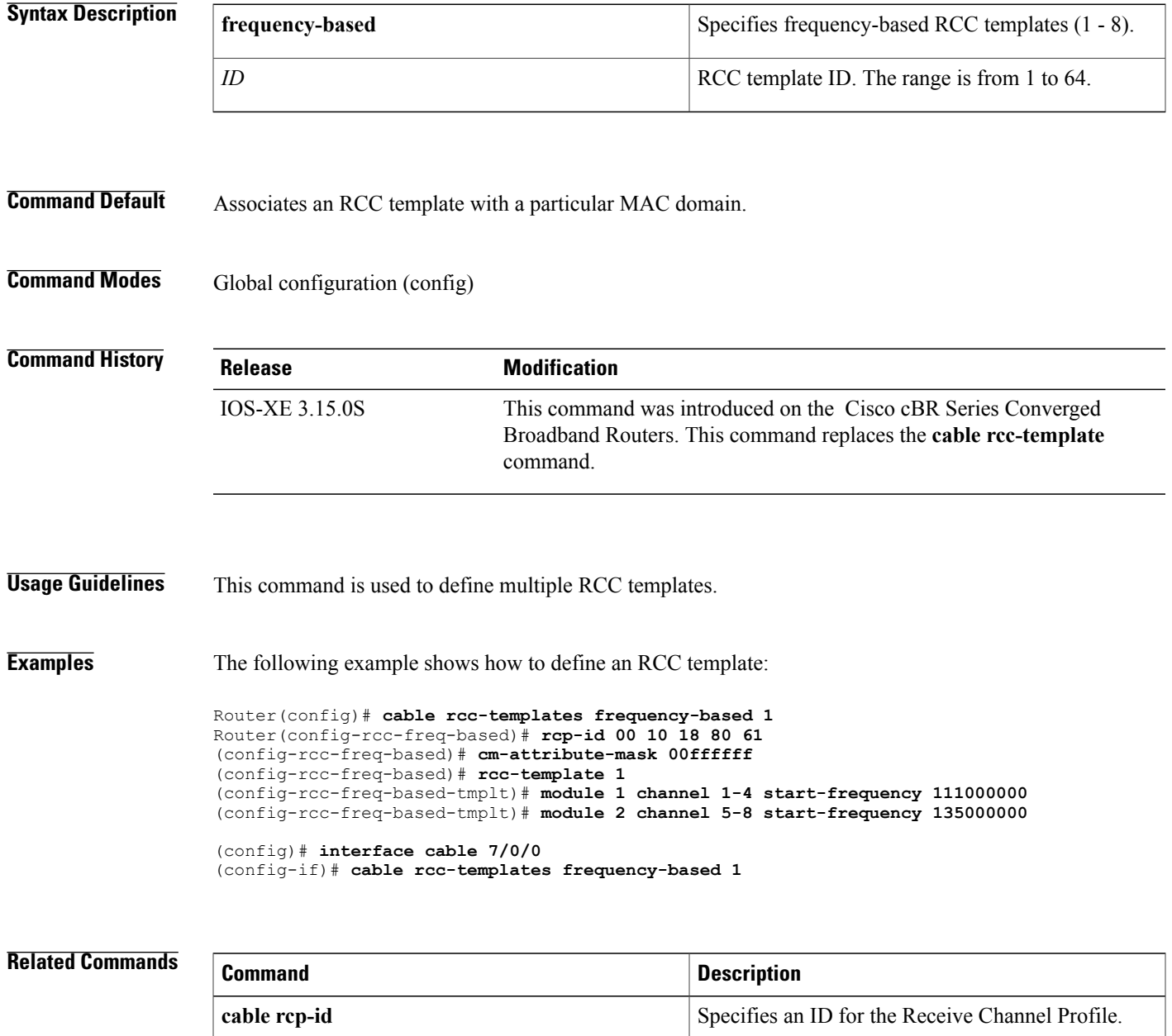

 $\overline{\phantom{a}}$ 

I

# **cable rcp-control**

To enable the receive channel profile (RCP) reporting with verbose description, use the **cable rcp-control** command in interface configuration mode. To revert to the default simple RCP reporting, use the **no** form of this command.

**cable rcp-control verbose**

**no cable rcp-control**

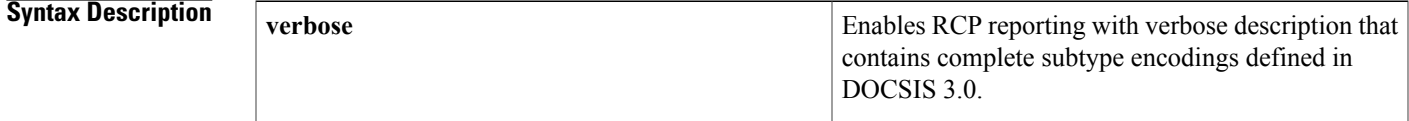

**Command Default** If this command is not used, cable modems use the default RCP reporting method that contains only the RCP identifiers.

**Command Modes** Interface configuration (config-if)

Г

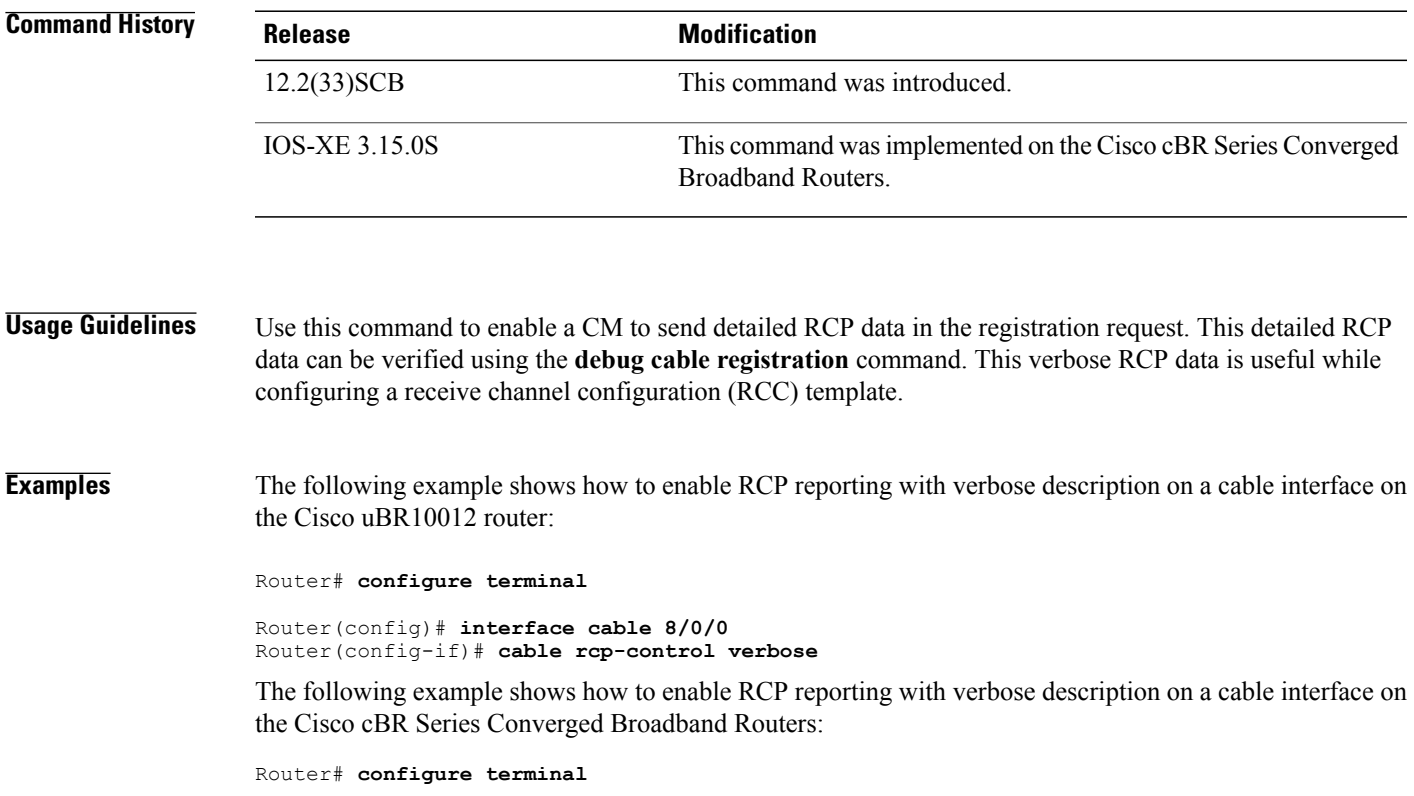

 $\mathbf{I}$ 

 $\mathbf I$ 

Router(config)# **interface cable 3/0/0** Router(config-if)# **cable rcp-control verbose**

### **Related Commands**

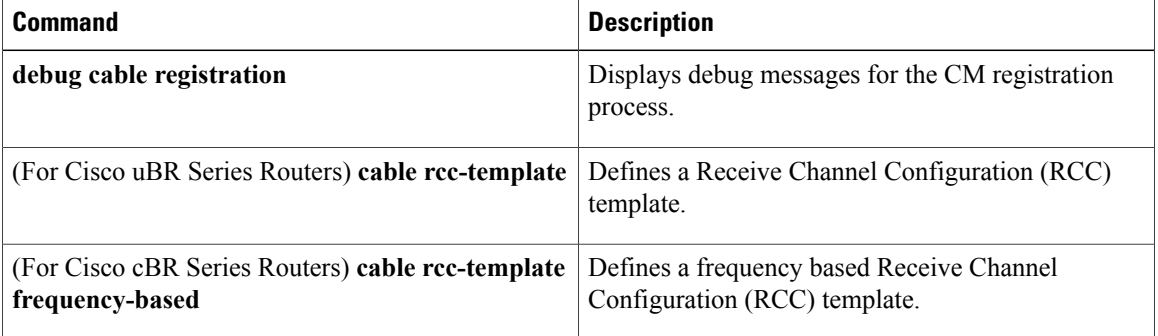

# **cable rcp-id**

 $\mathbf{I}$ 

To configure vendor specific Receive Channel Profile's (RCP), use the **cable rcp-id** command in global configuration mode.

**cable rcp-id** *rcp id*

**no cable rcp-id** *rcp id*

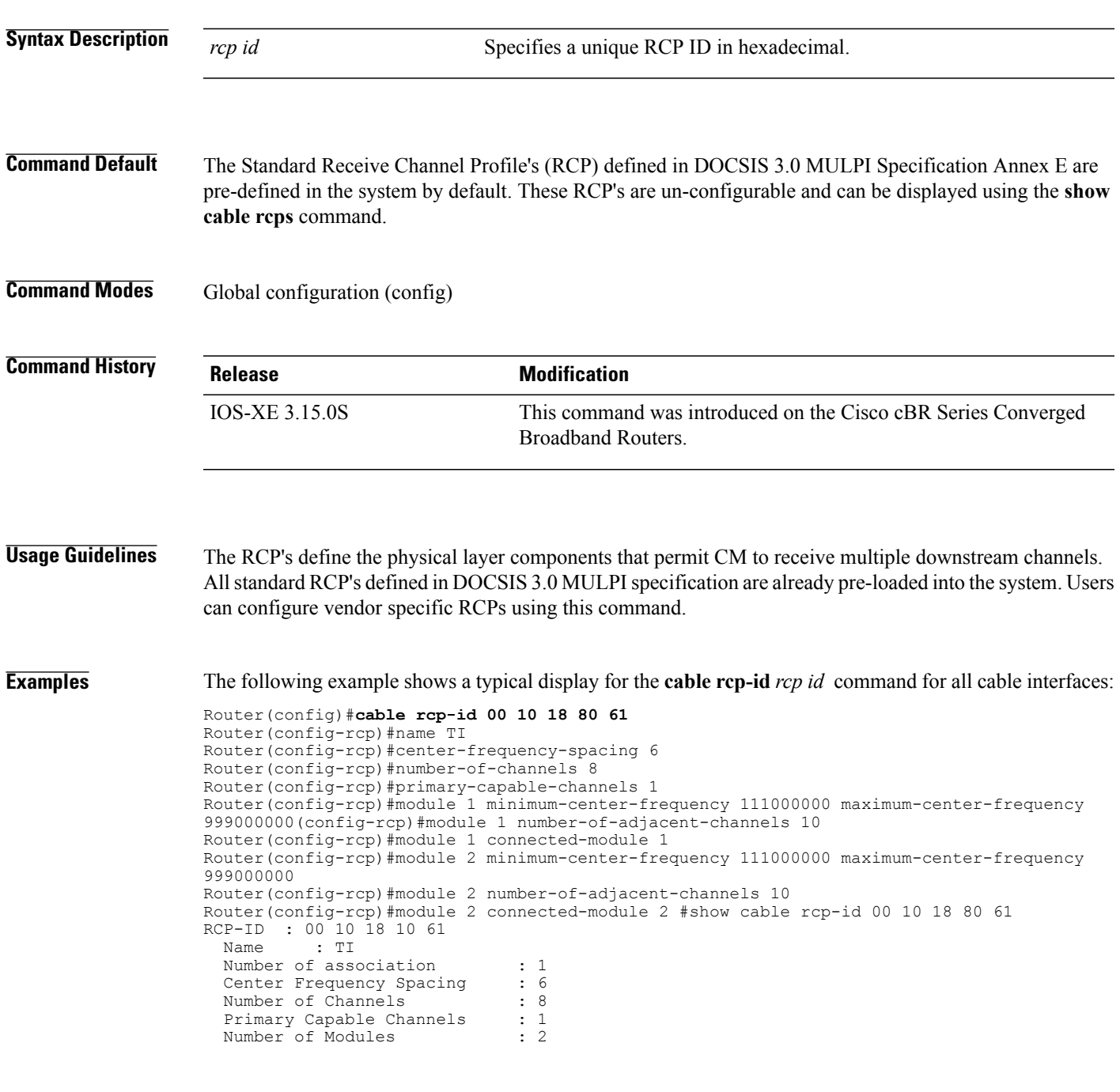

 $\overline{\phantom{a}}$ 

I

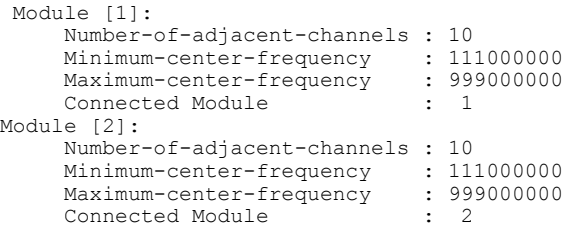

### **Related Commands**

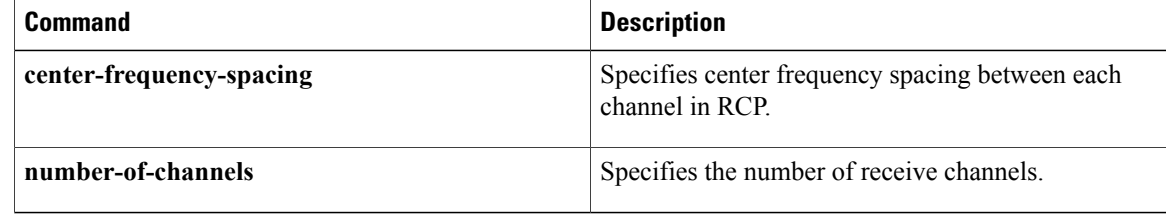

## **cable redundancy hashfilter**

To set the MAC address and DDC node mappings of the DDC redundancy scheme, use the **cable redundancy hashfilter** command in global configuration mode. This hash filter is to be shared by all DDC nodes (routers) in the redundancy scheme. To remove the hash filter from the Cisco CMTS router, use the **no** form of this command.

**cable redundancyhashfilter** *hash\_id* {**type** *namestring*| **mac-mask** *mac-mask*| **mac-map** *mac-address***node** *node\_id*| **oui-map** *oui* **node** *node\_id*}

**no cable redundancy hashfilter**

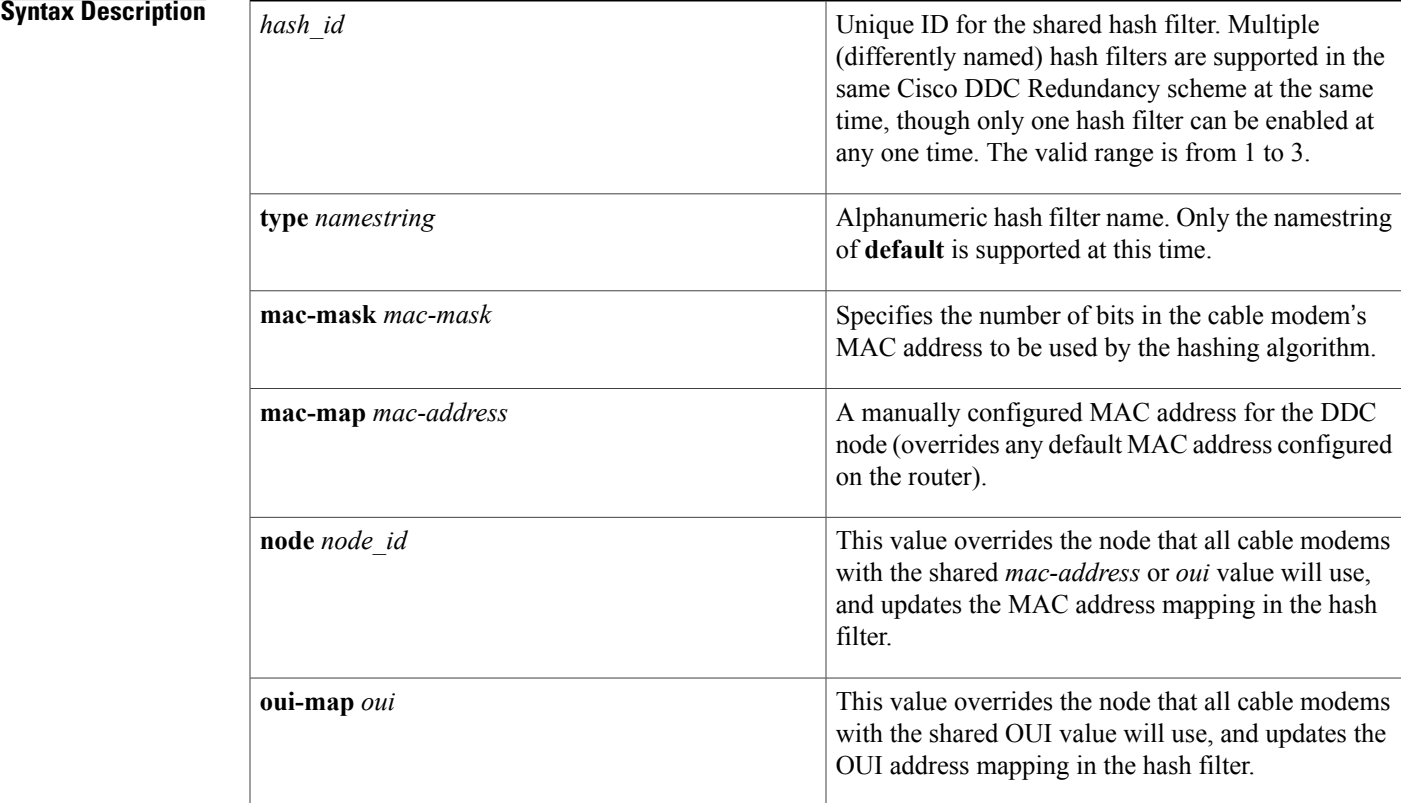

### **Command Default**

• Cable redundancy hash filters are disabled (not configured) by default.

• Only the hash filter name of **default** is supported at this time.

**Command Modes** Global configuration (config)

 $\overline{\phantom{a}}$ 

T

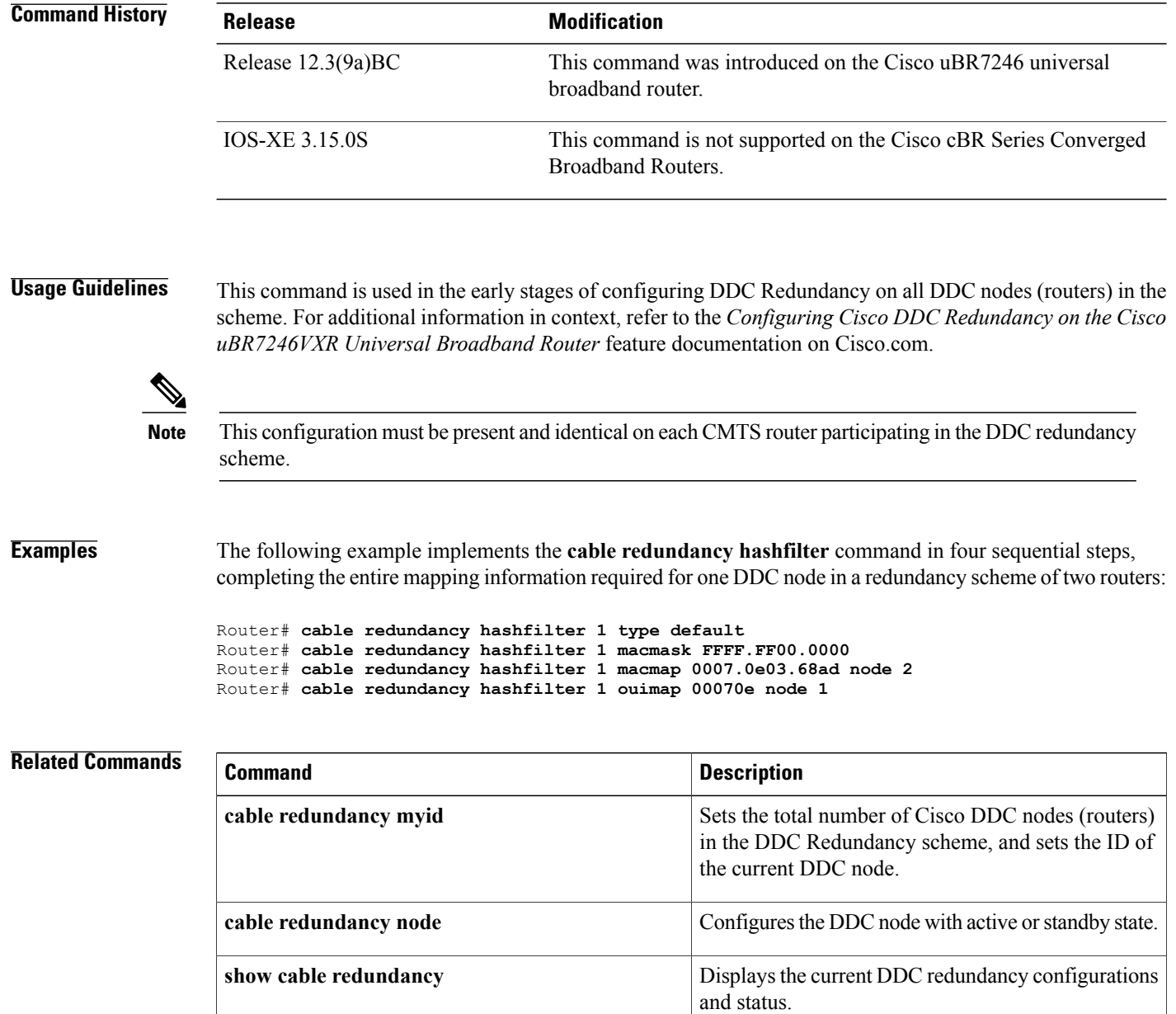
## **cable redundancy myid**

To set the total number of Cisco DDC nodes (routers) in the DDC Redundancy scheme, and to set the ID of the current DDC node, use the **cable redundancy myid** command in global configuration mode. To remove a DDC node ID from the router, use the **no** form of this command.

**cable redundancy myid** *node\_id* **nodes** *nodes*

**no cable redundancy myid** *node\_id*

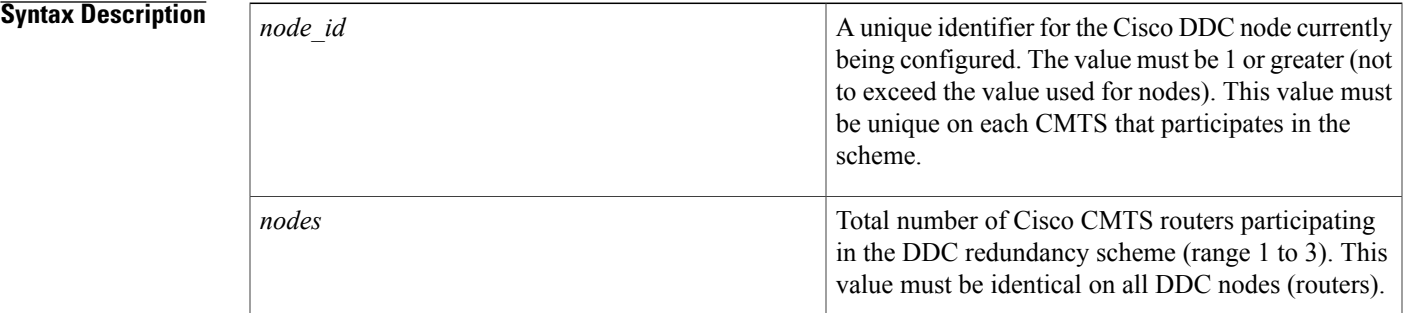

**Command Default** DDC Redundancy is disabled and DDC nodes (routers) are not configured for DDC redundancy by default.

**Command Modes** Global configuration (config)

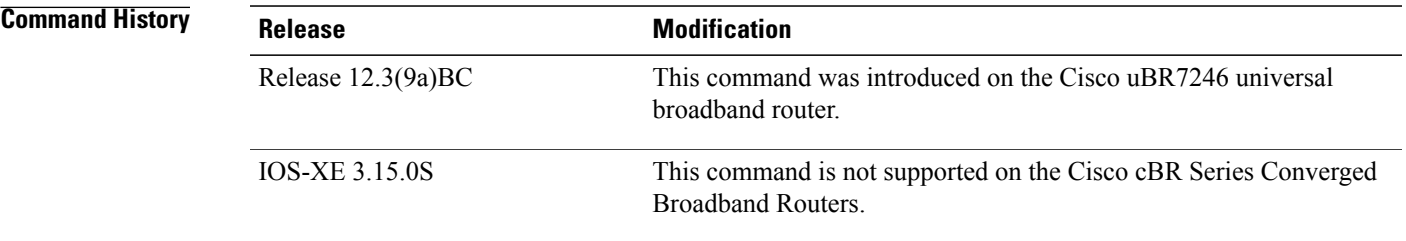

**Usage Guidelines** This configuration must be present (identical except *node id*) on all DDC nodes (routers) participating in the scheme.

> This command is used in the early stages of configuring DDC Redundancy on all DDC nodes (routers) in the scheme. For additional information in context, refer to the *Configuring Cisco DDC Redundancy on the Cisco uBR7246VXR Universal Broadband Router* feature documentation on Cisco.com.

1

### **Examples** The following example configures the DDC node (router) ID to be 2 in a scheme in which there are three DDC nodes total.

Router# **cable redundancy myid 2 nodes 3**

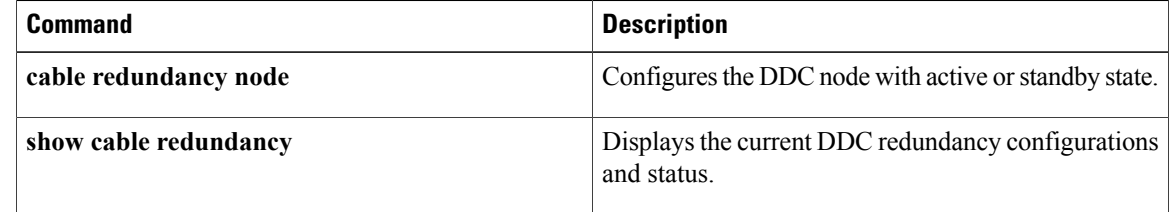

### **cable redundancy node**

To set the DDC node (router) with which a subinterface is associated, and to set the state for that interface, use the **cable redundancy node** command in subinterface configuration mode. To remove this configuration from the router, use the **no** form of this command.

**cable redundancy node** *node\_id* {**active| standby**} **[force]**

**no cable redundancy node** *node\_id* {**active| standby**}

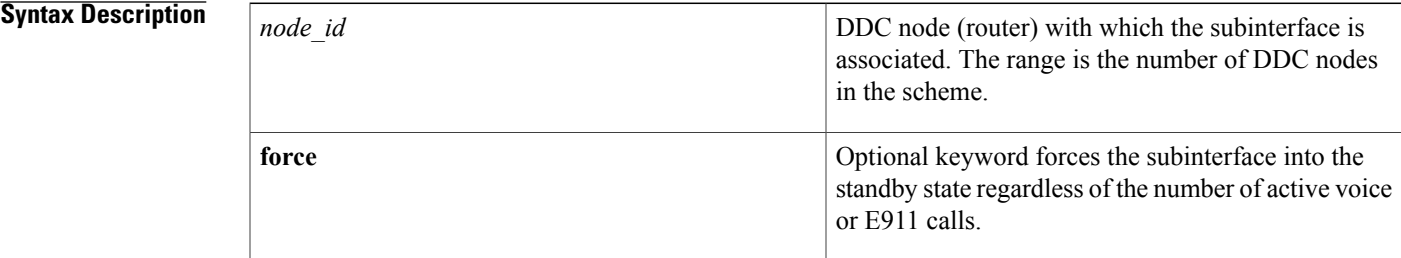

**Command Default** DDC switchover events are disabled by default and must be manually initiated on a case-by-case basis.

**Command Modes** Subinterface configuration (config-subif)

**Command History Release <b>Modification** This command was introduced on the Cisco uBR7246 universal broadband router. Release 12.3(9a)BC This command is not supported on the Cisco cBR Series Converged Broadband Routers. IOS-XE 3.15.0S

**Usage Guidelines** This command can be used in the context of DDC configuration, testing or forced switchover events. Refer to earlier procedures in this document for additional information.

**Note**

Use of this command is subject to additional constraints described in the *Active Voice Call Protection in Cisco DDC Redundancy* section of the *Configuring Cisco DDC Redundancy on the Cisco uBR7246VXR Universal Broadband Router* feature documentation on Cisco.com.

 $\overline{\phantom{a}}$ 

**Examples** The following command sequence sets the DDC node states in a scheme with two DDC nodes (routers), then forces a switchover event on DDC node 1 that puts it into standby state.

```
Router(config-subif)# cable redundancy node 2 active
Router(config-subif)# cable redundancy node 1 standby
Router(config-subif)# cable redundancy node 1 standby force
```
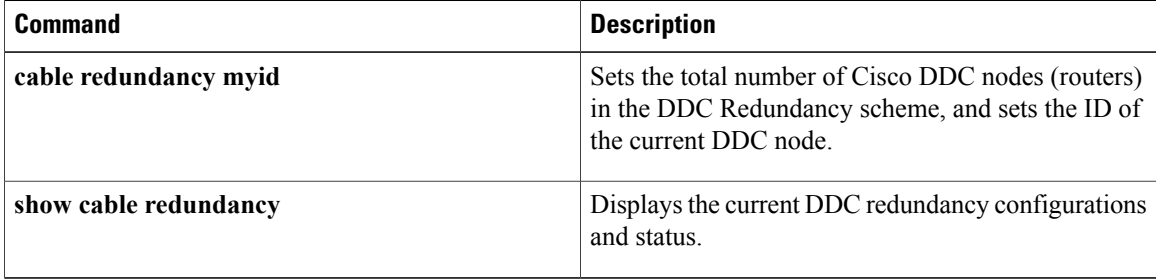

Г

## **cable redundancy node frequency**

To set the downstream frequencies for each node participating in the scheme other than the current DDC node (router), use the **cable redundancynode frequency** command in interface configuration mode. Thisfrequency is used to switch cable modems to the downstream frequency of the backup interface (on another DDC node) via DFO and DCC messages. To remove this setting from the router, use the **no** form of this command.

**cable redundancy node** *node\_id* **frequency** *frequency* **no cable redundancy node** *node\_id* **frequency** *frequency*

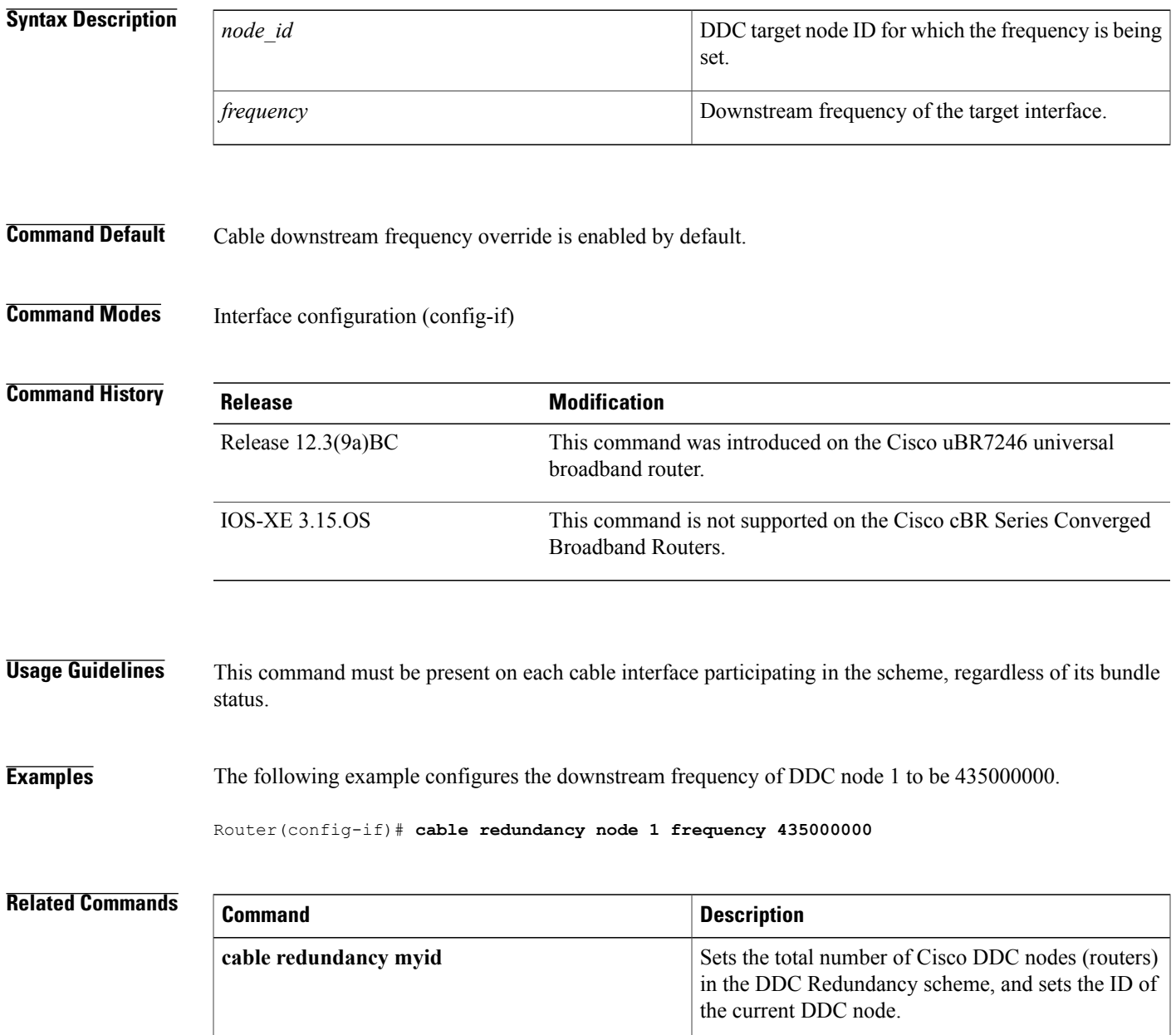

 $\overline{\phantom{a}}$ 

I

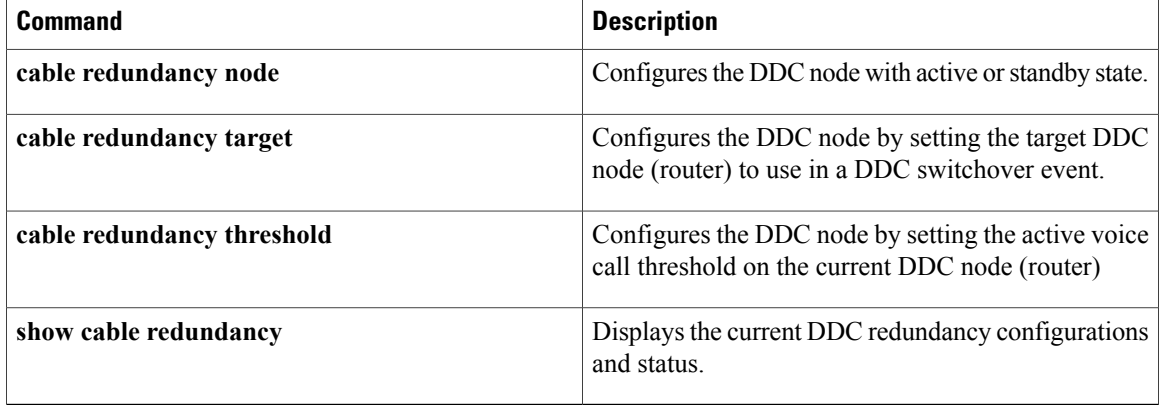

## **cable redundancy target**

To set the target DDC node (router) to use in a DDC switchover event, use the **cable redundancy target** command in interface configuration mode. To remove this configuration from the router, use the **no** form of this command.

**cable redundancy target** *node\_id*

**no cable redundancy target** *node\_id*

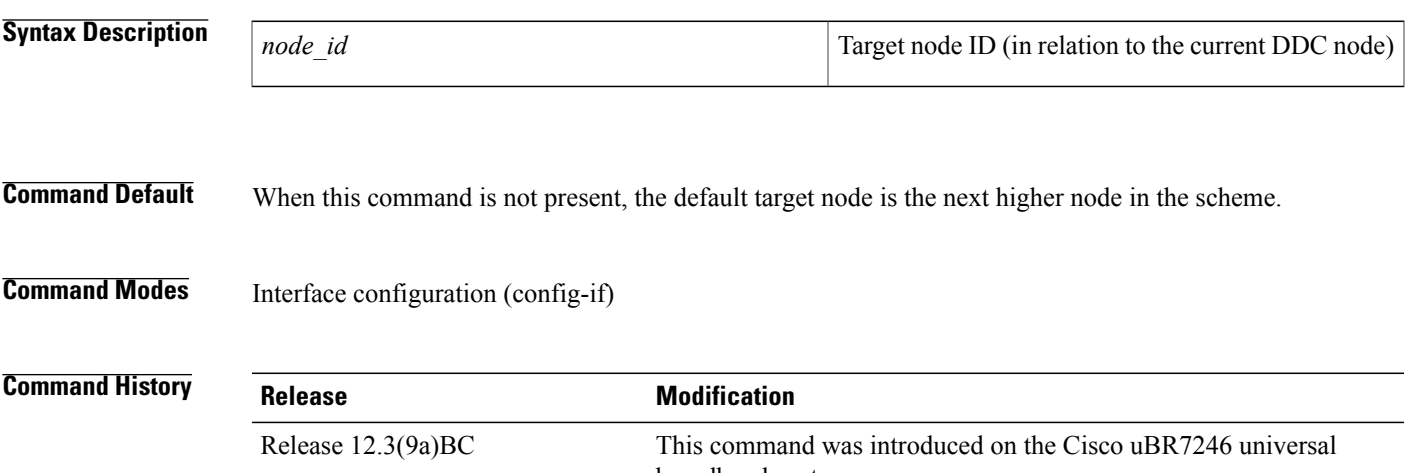

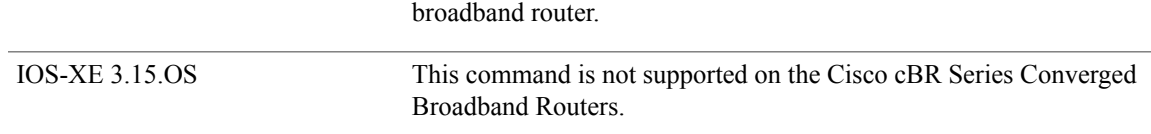

**Usage Guidelines** The downstream frequency that is used in a DDC switchover event is the frequency set on the respective target DDC node, as set with this command.

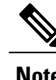

**Note** This command may be present on each participating cable interface, regardless of its bundle status.

When this command is not present, the default target node is the next higher node in the scheme (the next higher *node id* value in the scheme). For example, if there are three participating nodes, the default target nodes are as follows (respectively):

- If the current node is 1, the target node is 2.
- If the current node is 2, the target node is 3.
- If the current node is 3, the target node is 1.

T

**Examples** The following example configures the target node on the current router to be DDC node 1, often referred to as CMTS A in additional sections of this document.

Router(config-if)# **cable redundancy target 1**

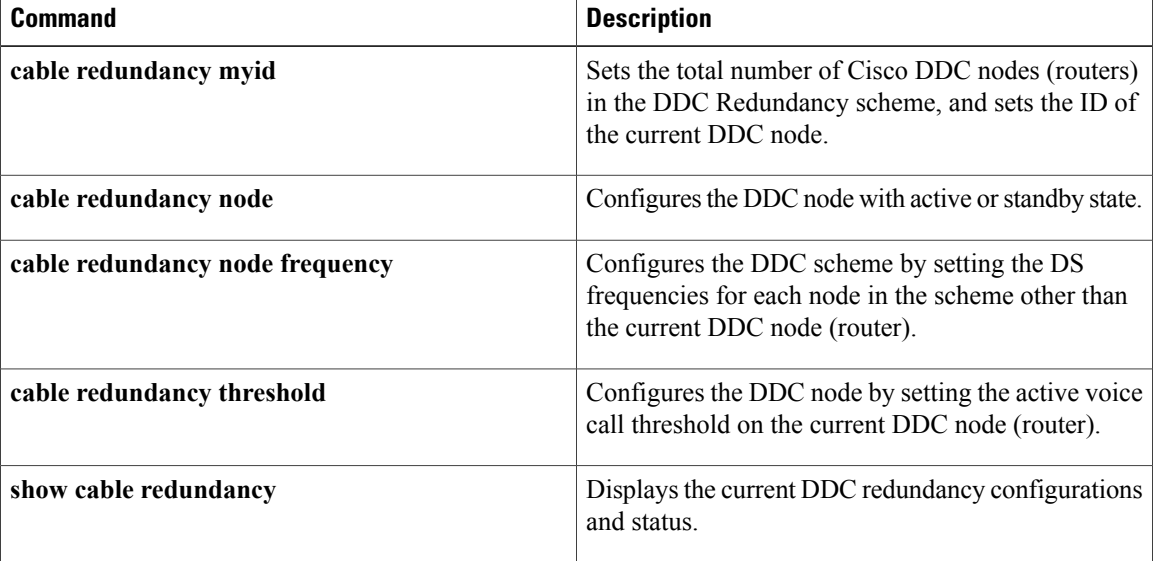

Г

# **cable redundancy threshold**

To set the active voice call threshold on the current DDC node (router), use the **cable redundancy threshold** command in interface configuration mode. To remove this configuration from the router, use the **no** form of this command.

**cable redundancy threshold** *max-calls*

**no cable redundancy threshold**

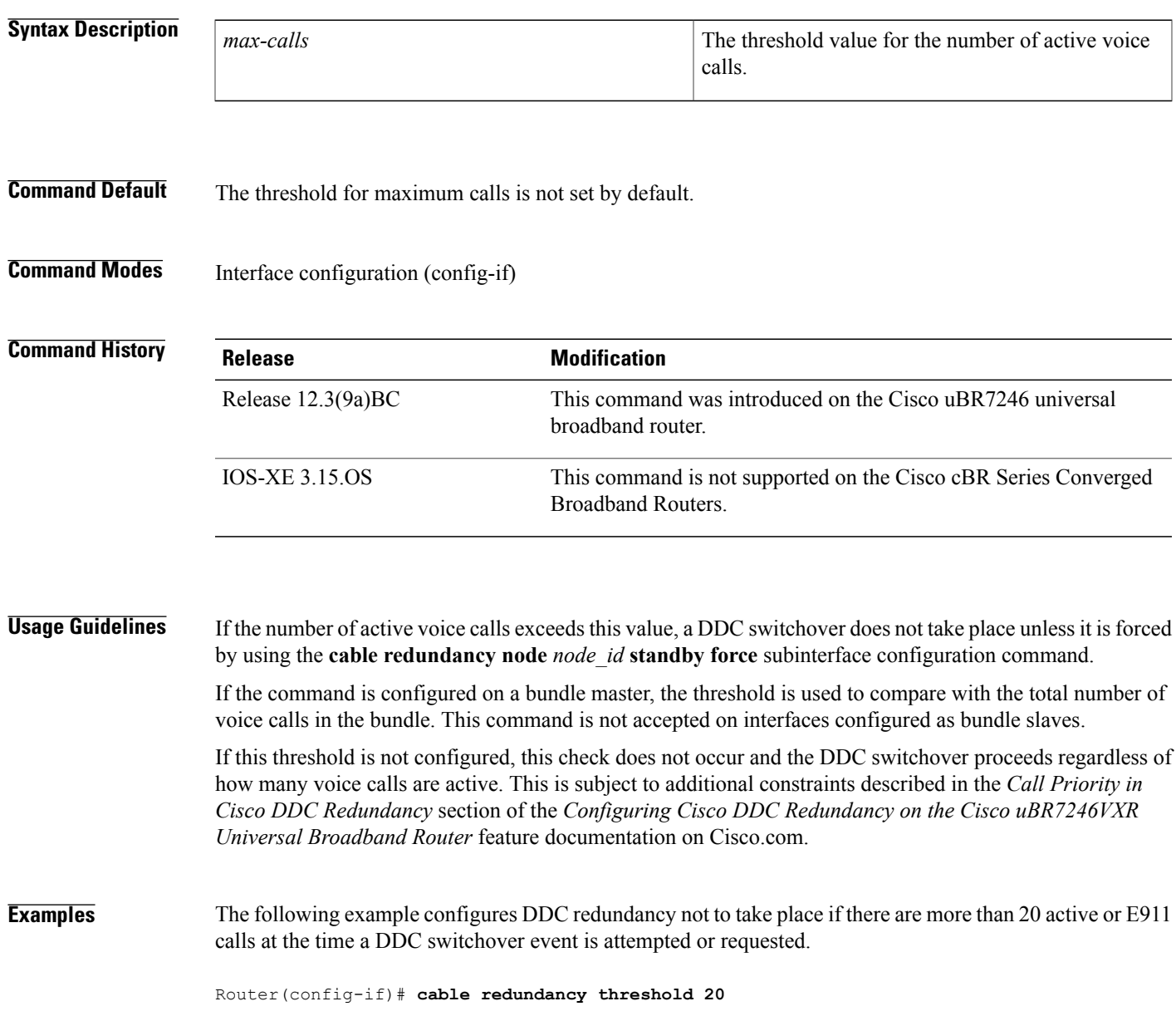

 $\overline{\phantom{a}}$ 

I

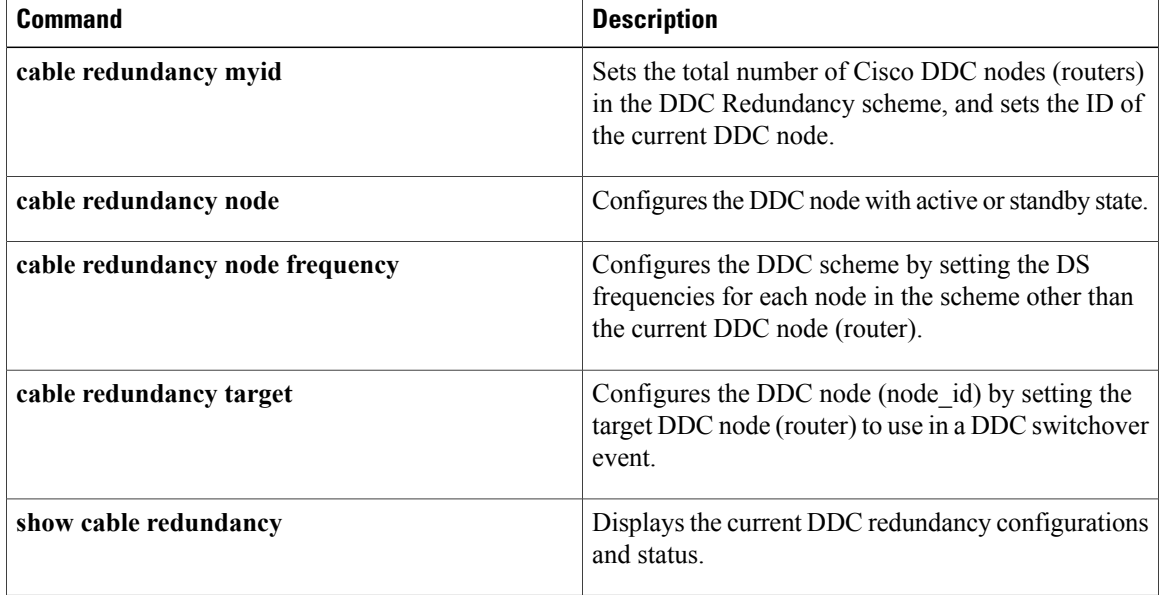

Г

# **cable registration-timeout**

To set the value of the DOCSIS registration timeout timer (T9 timer) on a particular interface, use the **cable registration-timeout** command in cable interface configuration mode. To reset the timeout value to the default, use the **no** form of this command.

**cable registration-timeout** *minutes*

**no cable registration-timeout**

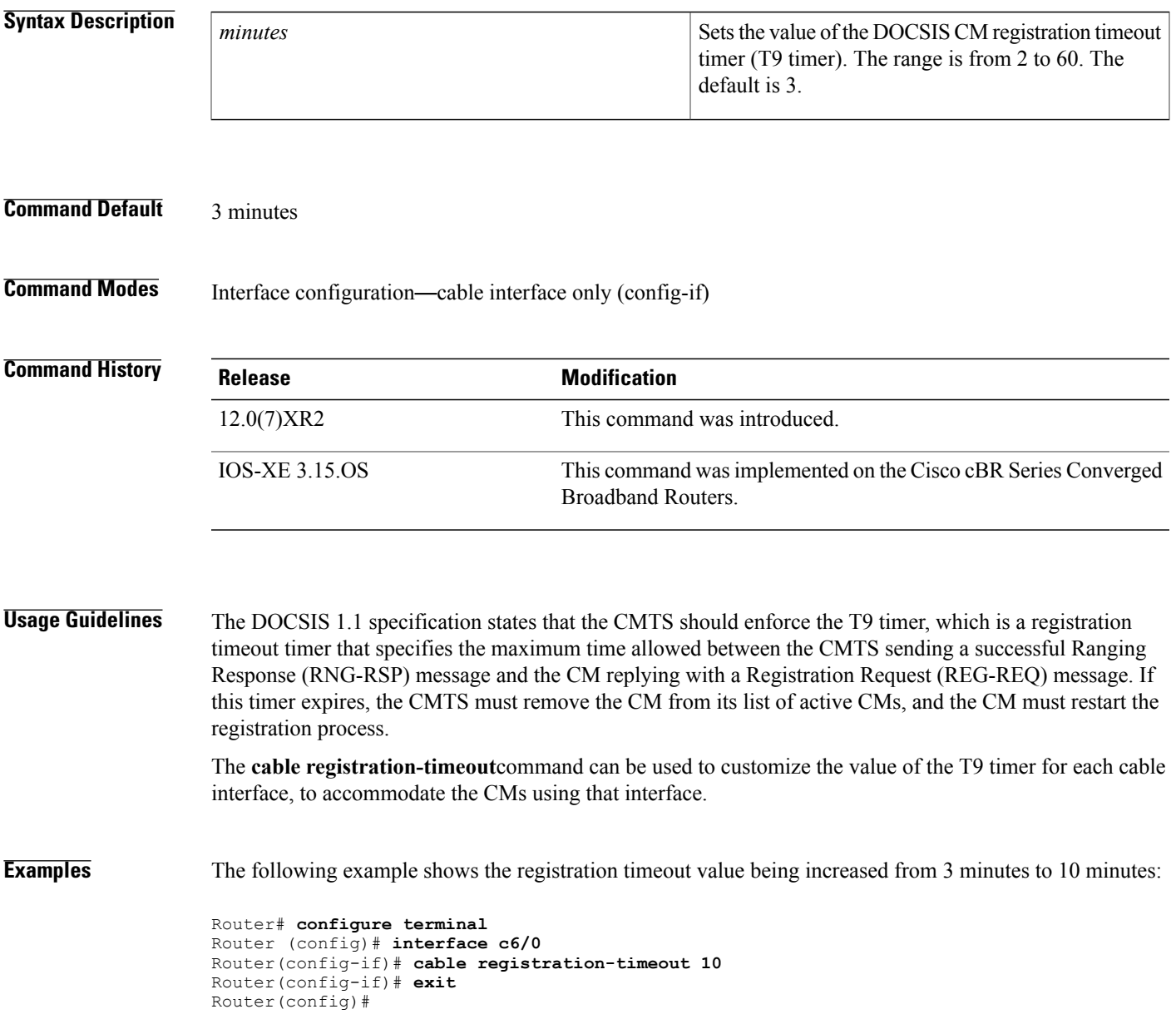

## **cable relay-agent-option**

To enable the system to insert the CM MAC address into a Dynamic Host Configuration Protocol (DHCP) packet received from a CM or host and forward the packet to a DHCPserver, use the **cable relay-agent-option** command in cable interface configuration mode. To disable MAC address insertion, use the **no** form of this command.

**cable relay-agent-option**

**no cable relay-agent-option**

**Syntax Description** This command has no keywords or arguments.

**Command Default** MAC address insertion is disabled (**no cable relay-agent-option**).

**Command Modes** Interface configuration—cable interface only (config-if)

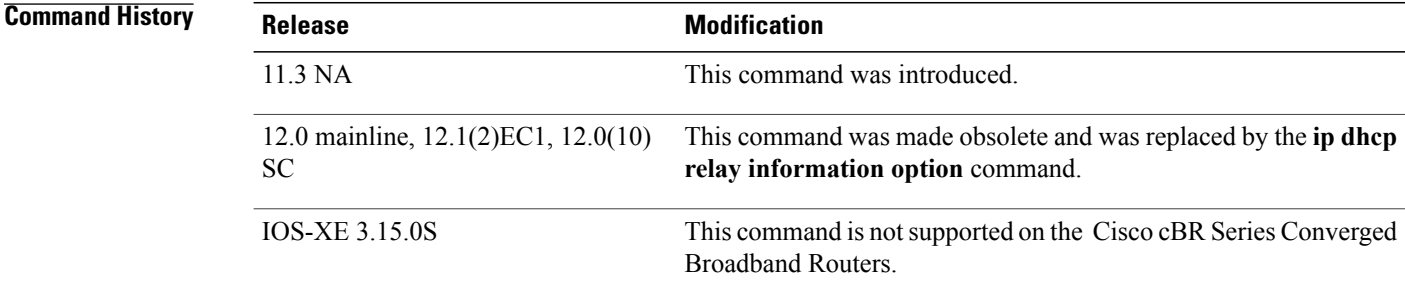

**Usage Guidelines** This functionality enables the use of DHCP Option 82 to allow a DHCP server to identify the CM sending the request and to initiate the appropriate action based on this information. On Cisco IOS Release 12.0 and later releases, use the **ip dhcp relay information option** command to enable Option 82 processing.

**Examples** The following example shows how to enable the insertion of DHCP relay agent information into DHCP packets:

Router(config-if)# **cable relay-agent-option**

#### **Related Commands Command Command Description**

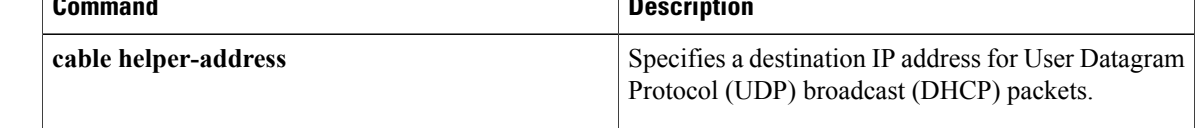

 $\mathbf I$ 

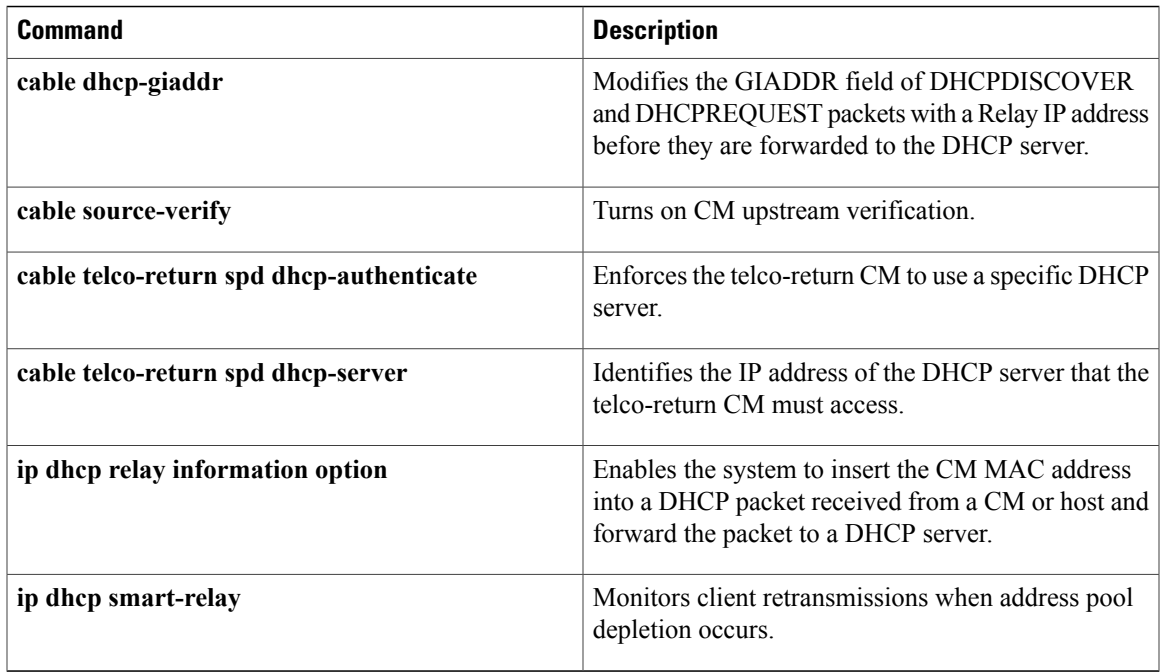

## **cable resiliency ds-bonding**

To enable the Downstream Resiliency Bonding Group feature and to create a resiliency bonding group (RBG) on the Cisco CMTS router, use the **cable resiliency ds-bonding** command in global configuration mode. To disable this feature, use the **no** form of this command.

#### **cable resiliency ds-bonding**

**no cable resiliency ds-bonding**

**Syntax Description** This command has no arguments or keywords.

**Command Default** None

**Command Modes** Global configuration (config)

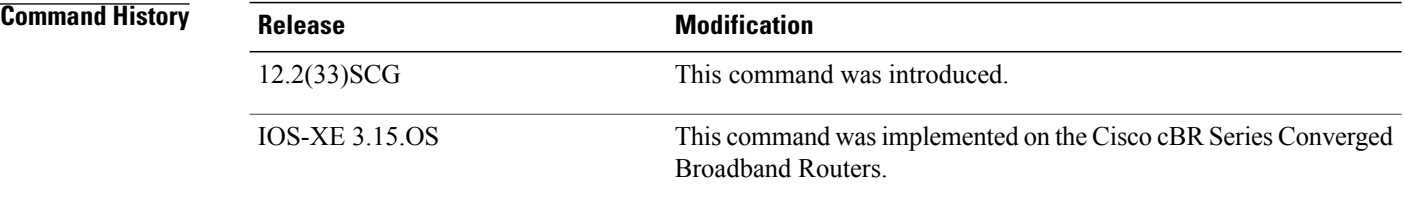

**Usage Guidelines** The **cable ds-resiliency** command is used to configure the [Downstream](http://www.cisco.com/en/US/docs/ios/cable/configuration/guide/ubr_ds_resiliency.html) Resiliency Bonding Group feature.

**Examples** The following example shows how to configure the Downstream Resiliency Bonding Group feature:

Router(config)# **cable resiliency ds-bonding**

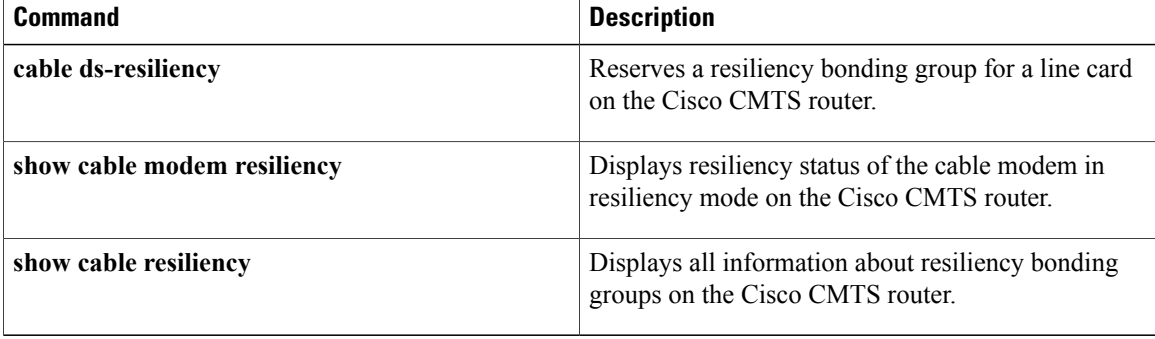

Г

# **cable resiliency traps-interval**

To set the interval at which traps must be sent for Wideband Resiliency related events for each cable modem on the Cisco CMTS, use the **cable resiliency traps-interval** command in global configuration mode. To disable the interval, use the **no** form of this command.

**cable resiliency traps-interval** *count*

**no cable resiliency traps-interval**

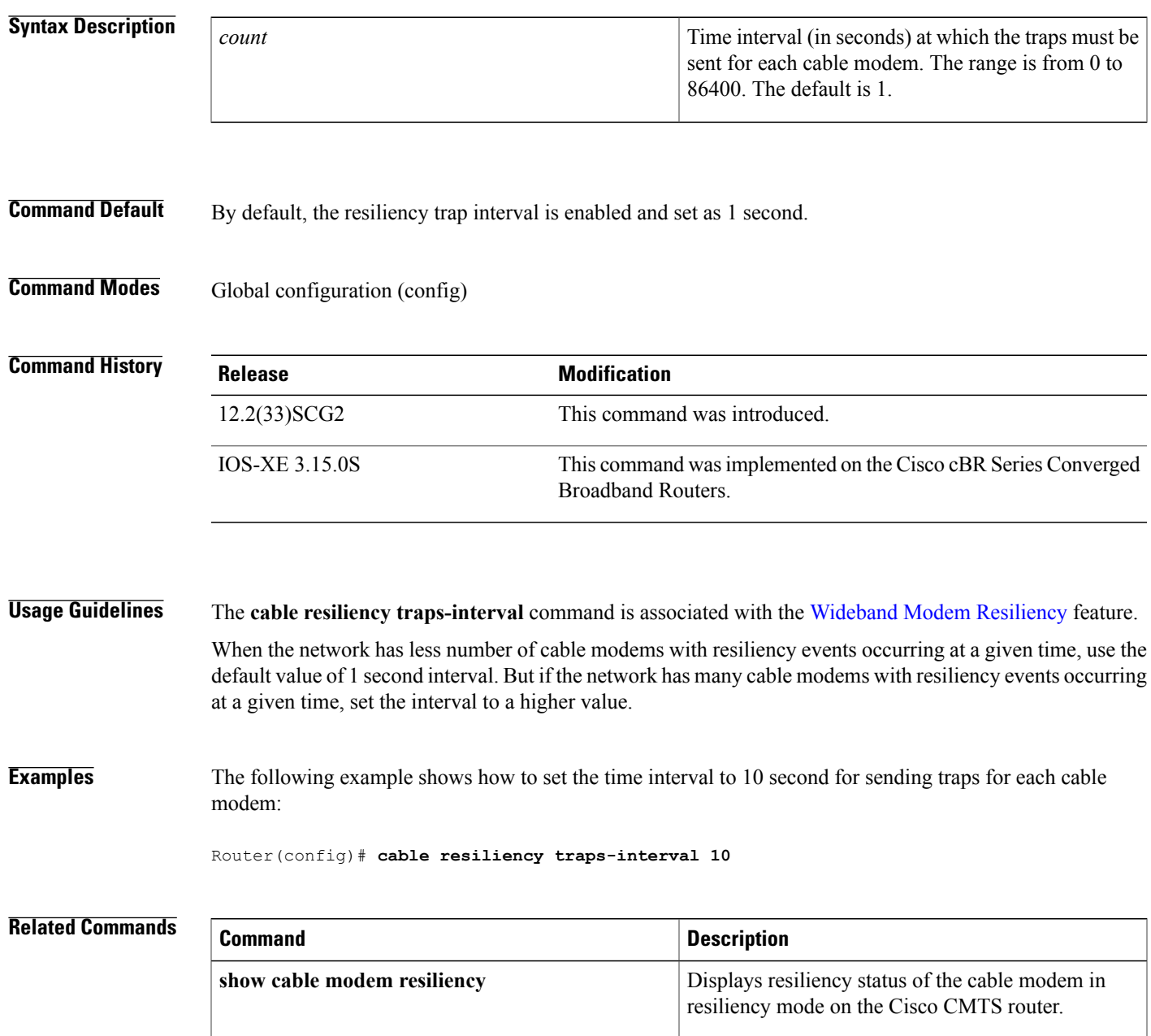

 $\overline{\phantom{a}}$ 

I

# **cable rf-adapt timer**

To configure timers for RF adaptation, use the **cable rf-adapt timer** command in global configuration mode. To disable the timers, use the **no**form of this command.

**cable rf-adapt timer** {**general** *time*| **candidate** *time*| **relocation** *time*}

**no cable rf-adapt timer**

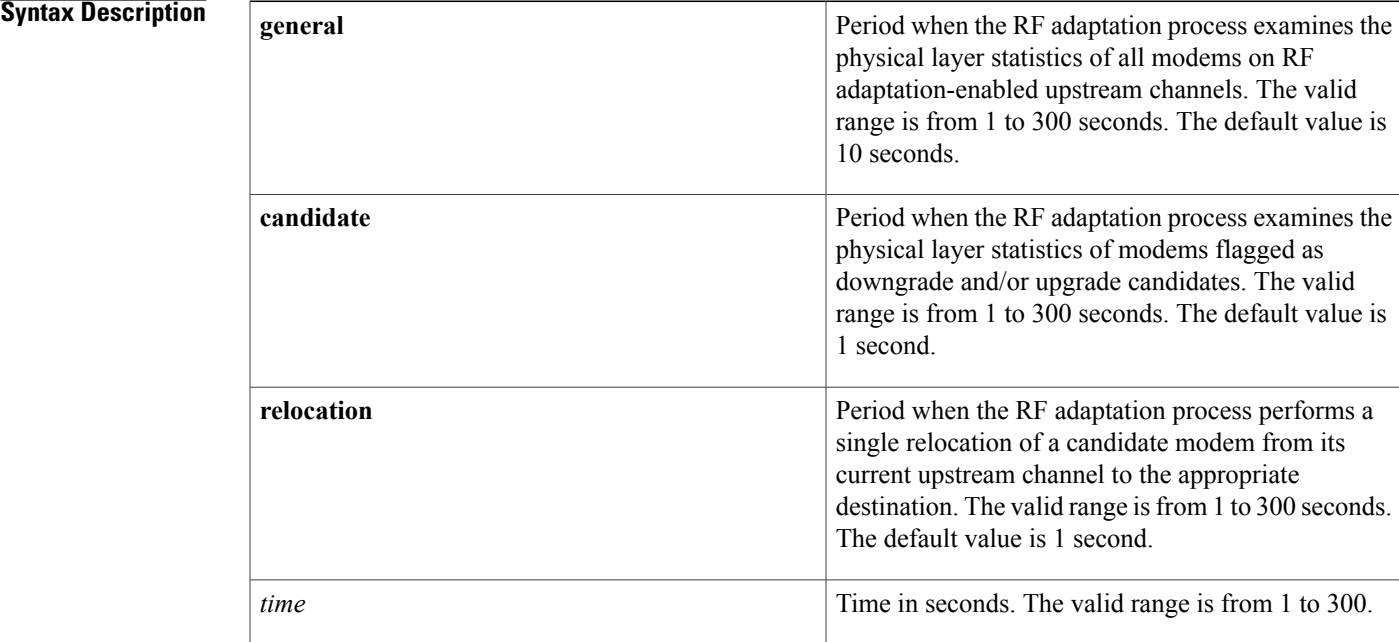

**Command Default** Default timer values are used.

**Command Modes** Global configuration (config)

### $$

I

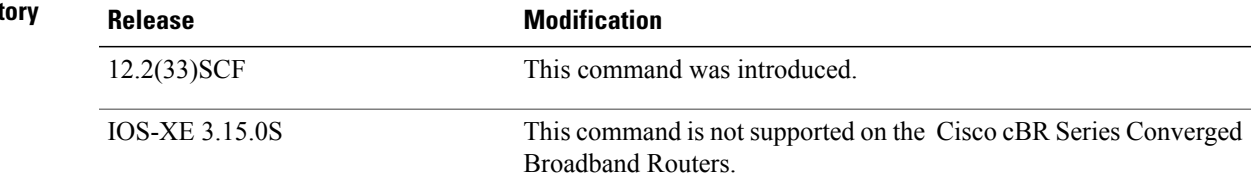

T

**Examples** The following example shows how to set timers for cable modem upstream RF adaptation:

```
Router(config)# cable rf-adapt timer general 120
Router(config)# cable rf-adapt timer candidate 10
Router(config)# cable rf-adapt timer relocation 5
```
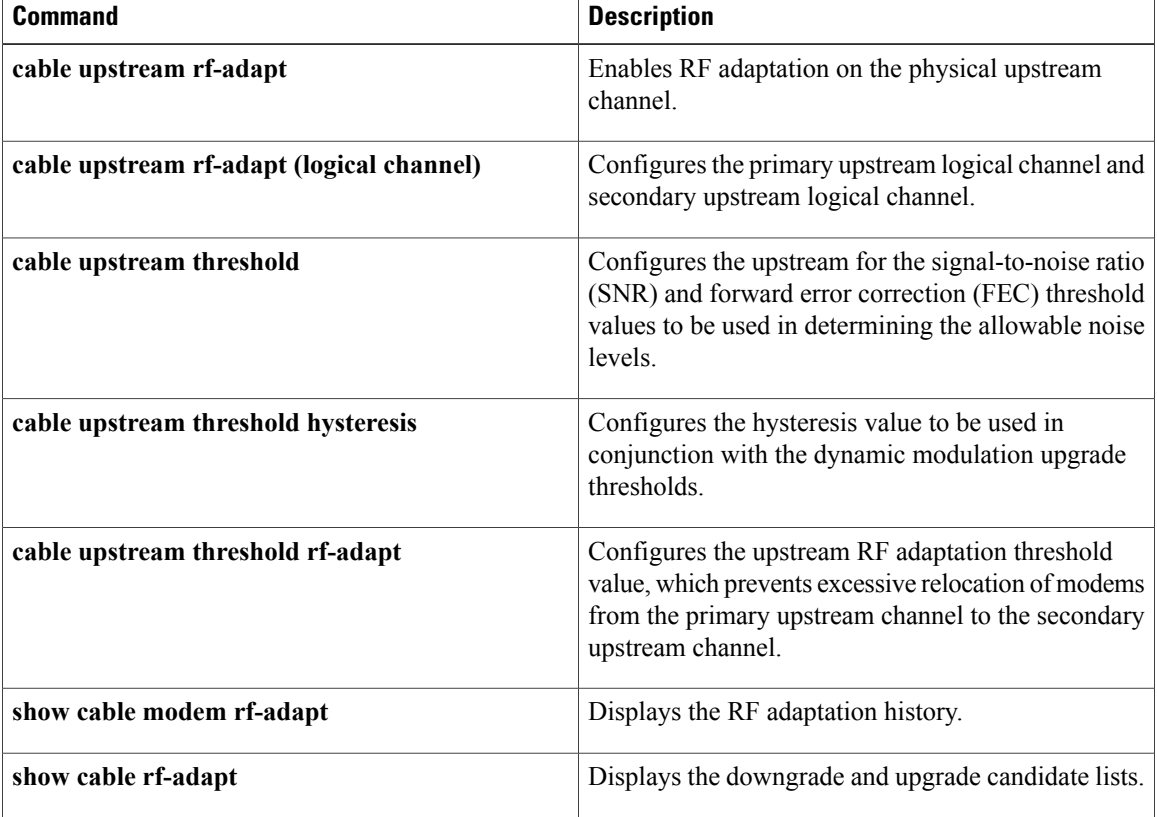

## **cable rf-bandwidth-percent**

To enable either static or dynamic bandwidth sharing for a modular cable (MC) or integrated cable (IC) interface, use the **cable rf-bandwidth-percent** command in interface configuration mode. To remove bandwidth sharing for the MC or IC interface, use the **no** form of this command.

**cable rf-bandwidth-percent** *percent-value* [**remaining ratio** *excess-value*]

**no cable rf-bandwidth-percent**

### **Cisco cBR Series Converged Broadband Routers**

**cable rf-bandwidth-percent** *percent-value*

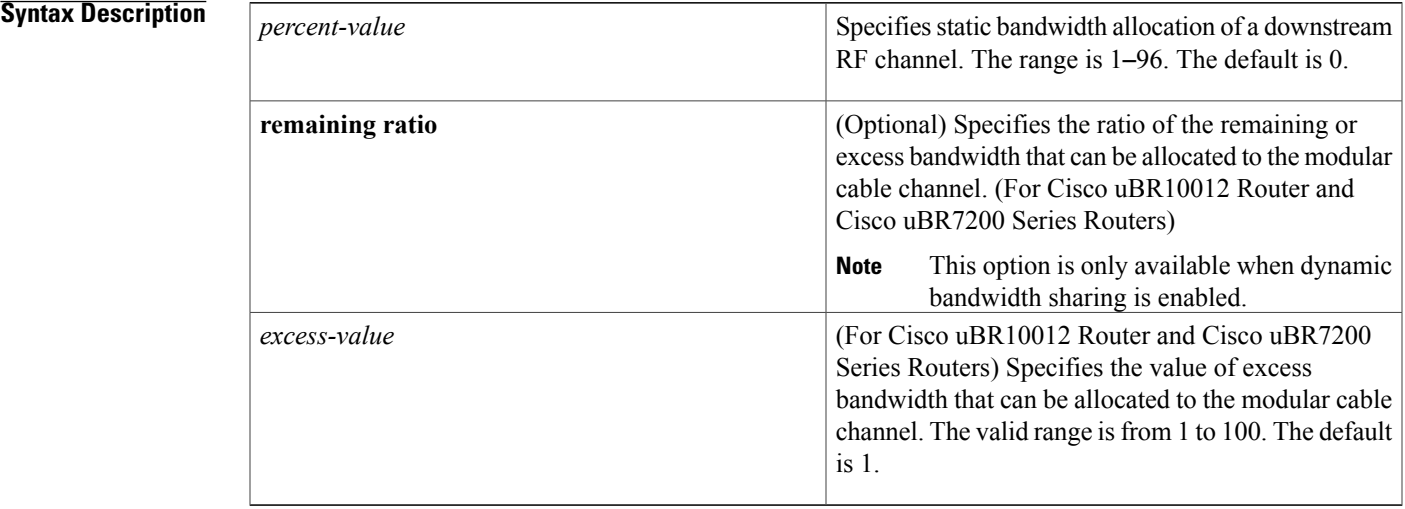

**Command Default** The default static bandwidth percentage for a modular cable or integrated cable interface is 0.

**Command Modes** Interface configuration (config-if)

**Command History Release Modification** 12.3(23)BC This command was introduced for the Cisco uBR10012 router. 12.3(23)BC1 The **remaining ratio** option was added. 12.2(33)SCB This command was integrated into Cisco IOS Release 12.2(33)SCB. This command wasintegrated into Cisco IOS-XE Release 3.15.0S.Support for the Cisco cBR Series Converged Broadband Routers was added. IOS-XE 3.15.0S

**Usage Guidelines** The total percentage of the RF channel bandwidth allocated to both the modular cable (MC) and wideband interfaces must not exceed 96 percent. The remaining 4 percent of the bandwidth is reserved for minislot allocation packet (MAP) and other MAC management messages (MMM) DOCSIS traffic using this RF channel as its primary channel.

> When dynamic bandwidth sharing (DBS) is enabled on the MC or IC interface, the bandwidth percentage is converted to a committed information rate (CIR) value for the corresponding link queue. By re-interpreting the bandwidth percentage value as a CIR value for the interface, the interface receives, at minimum, the configured percent of bandwidth and more when the RF channel's bandwidth is not consumed by other interfaces sharing the same RF channel. The **remaining ratio** option (applicable only for Cisco uBR7K and uBR10K Series Routers) is only available when DBS is enabled using the **cable dynamic-bw-sharing** command.

**Note**

For Cisco cBR Series Converged Broadband Routers, DBS is always enabled but the remaining ratio is not configurable.

(For Cisco uBR7K and uBR10K Series Routers) If the **cable rf-bandwidth-percent** command is not configured and DBS is enabled, no bandwidth is reserved for the MC interface and it is effectively in the protocol down state—the MC link queue is not created. Static bandwidth sharing (the default) or DBS can be configured on an MC interface, but you cannot have both on the same interface.

**Examples** The following is an example of static bandwidth allocation configuration:

```
Router# configure terminal
Router(config)# interface modular-cable 1/0/0:0
Router(config-if)# cable rf-bandwidth-percent 70
```
The following is an example of dynamic bandwidth sharing configuration:

```
Router# configure terminal
Router(config)# interface modular-cable 1/0/0:0
Router(config-if)# shutdown
Router(config-if)# cable dynamic-bw-sharing
Router(config-if)# no shutdown
Router(config-if)# cable rf-bandwidth-percent 70 remaining ratio 25
The following is an example ofstatic bandwidth allocation configuration in cBR Series Converged Broadband
Routers:
```

```
Router# configure terminal
Router(config)# interface Integrated-cable 3/0/0:0
Router(config-if)# cable rf-bandwidth-percent 70
```
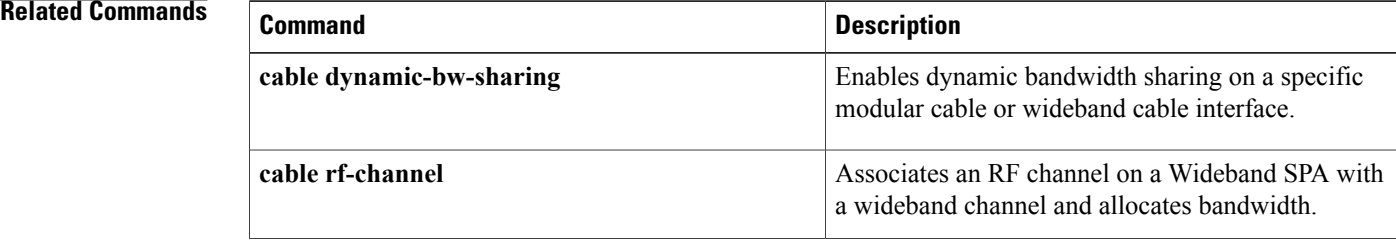

 $\mathbf{I}$ 

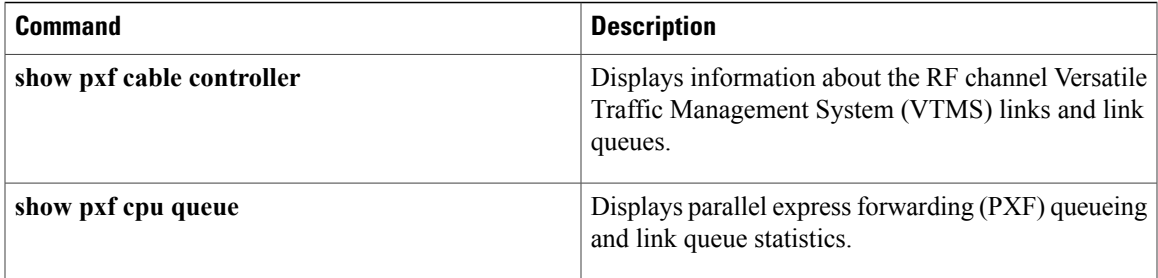

ı

## **cable rf-change-dampen-time**

To configure the amount of time a radio frequency (RF) channel must remain in its new state (either up or down), use the **cable rf-change-dampen-time** command in global configuration mode. To restore the default value, use the **no** form of this command.

**cable rf-change-dampen-time** *seconds*

**no cable rf-change-dampen-time**

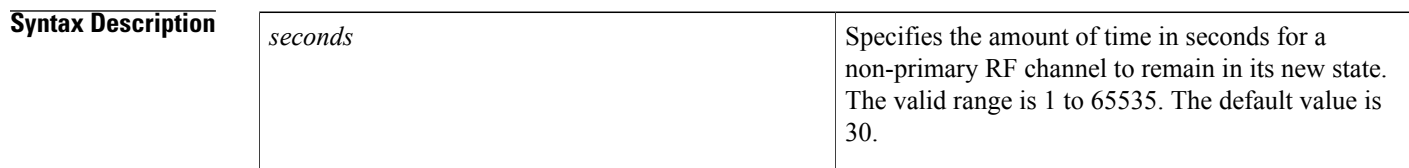

**Command Default** If this command is not used, the default value of 30 seconds is restored.

### **Command Modes** Global configuration (config)

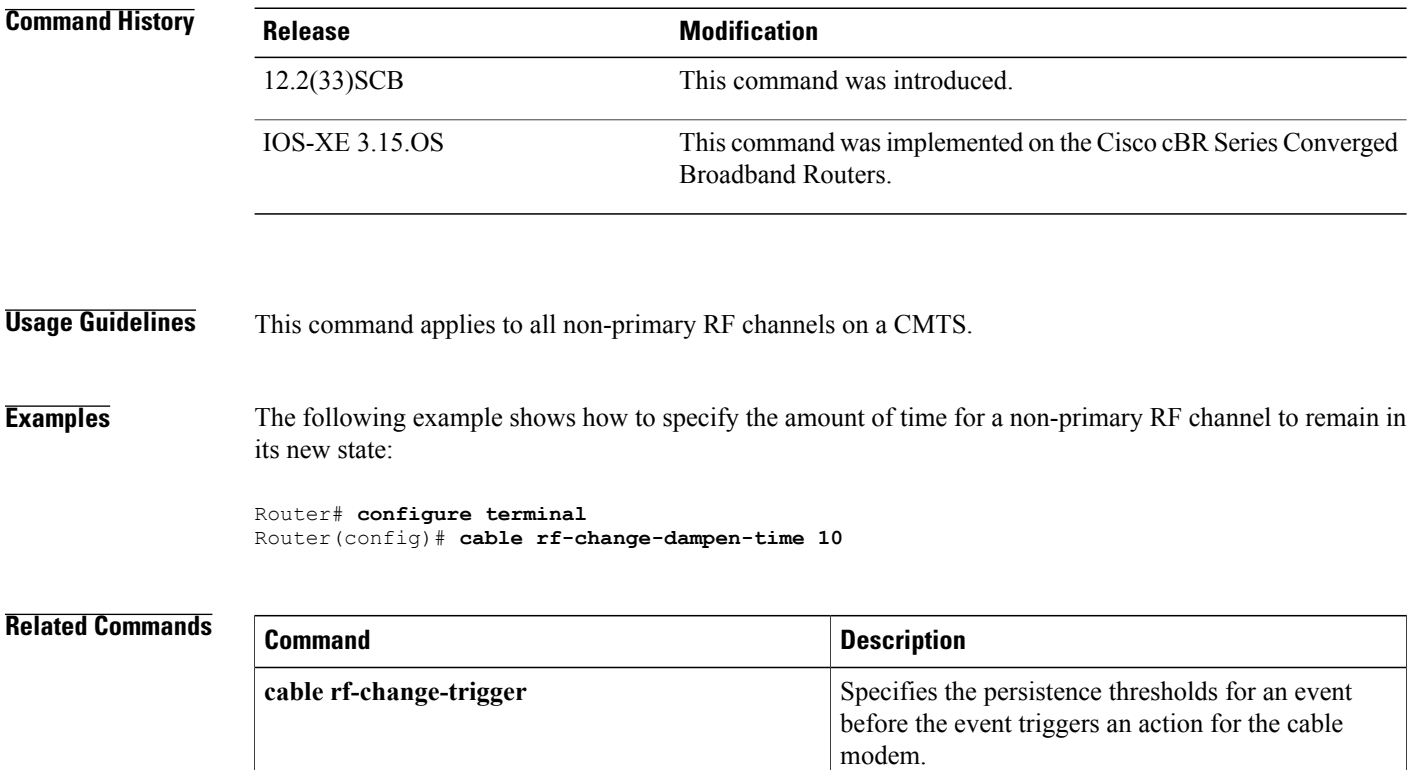

 $\mathbf I$ 

## **cable rf-change-trigger**

To specify the amount of time an event must persist before it triggers an action for the reporting cable modem, use the **cable rf-change-trigger** command in global configuration mode. To restore the default value, use the **no** form of this command.

**cable rf-change-trigger** {**percent** *value*| **count** *number*} **[secondary]**

**no cable rf-change-trigger** {**percent** *value*| **count** *number*} **[secondary]**

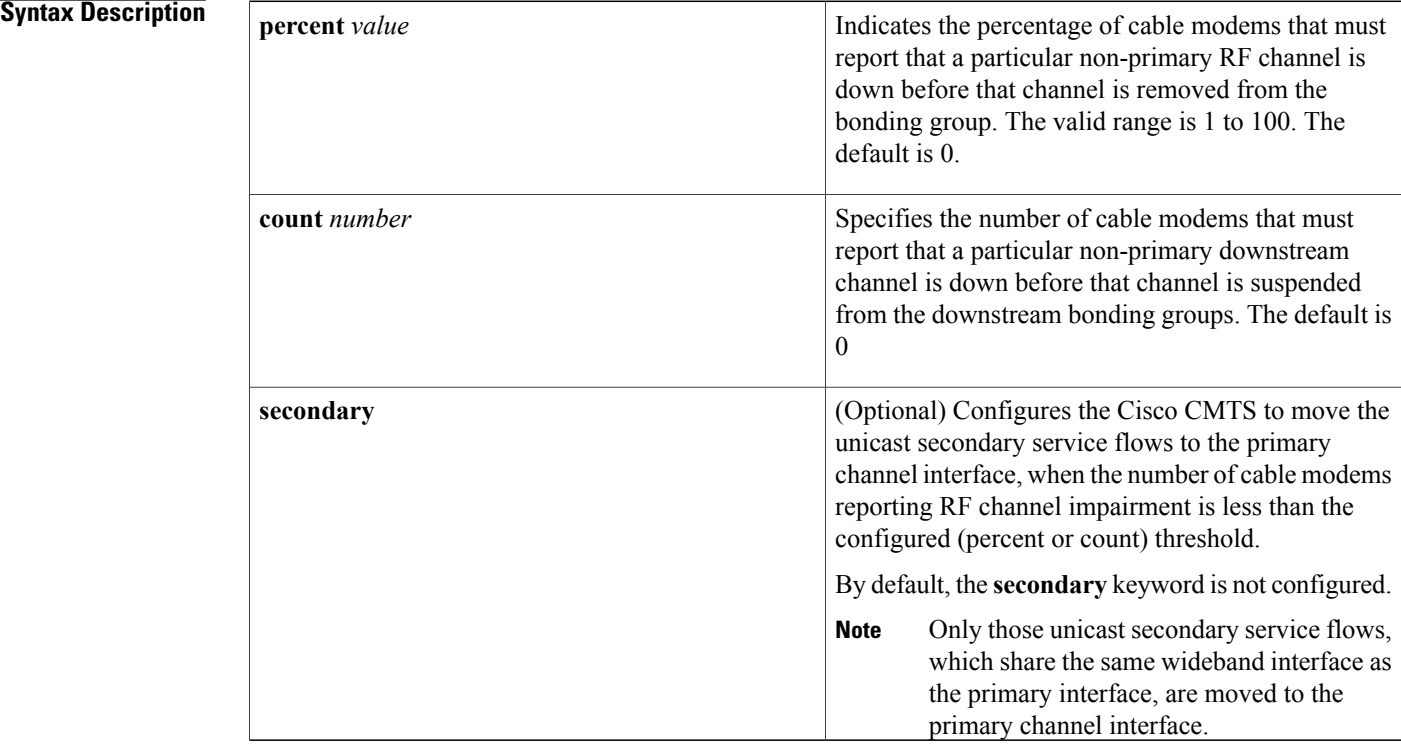

**Command Default** If this command is not used, the default value 0 is used.

**Command Modes** Global configuration (config)

### **Command History Release <b>Modification** 12.2(33)SCB This command was introduced. This command was modified. A new keyword **secondary** was added to move the unicast secondary SFs, which share the same interface as the primary SF, to the primary channel interface when the trigger threshold is not reached. 12.2(33)SCE4

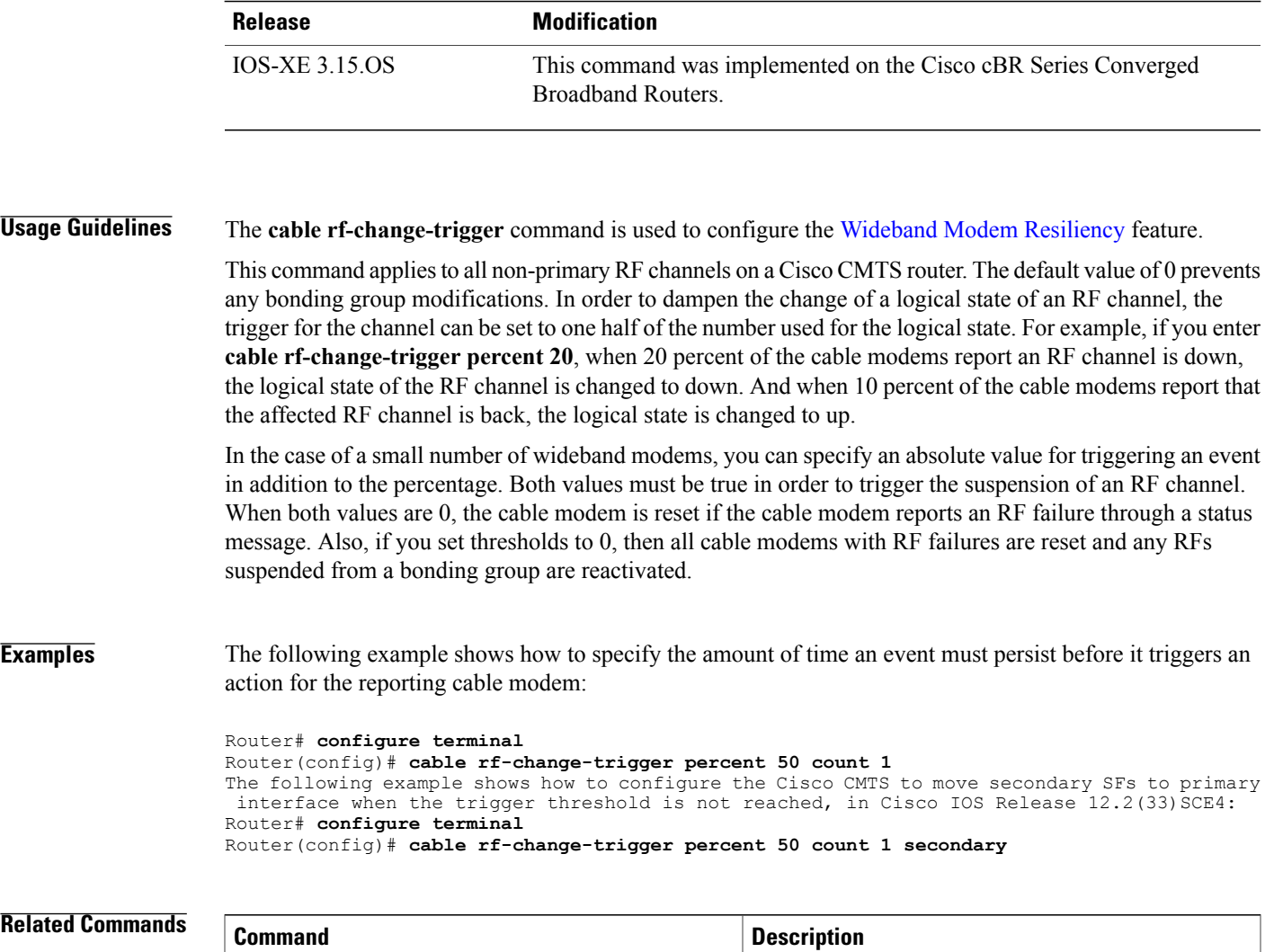

**cable rf-change-dampen-time**

 $\mathbf{I}$ 

Specifies the amount of time an RF channel must

remain in its new state.

## **cable rf-channel**

To associate an RF channel on the Cisco Wideband SPA with a wideband interface and allocate bandwidth, use the **cable rf-channel** command in interface configuration mode. To remove an association of an RF channel to a wideband interface, use the **no** form of this command.

**cable rf-channel** {*rf-port*| **controller** *controller-num* **channel** *channel-num*} [**bandwidth-percent** *bw-percent*] [**remaining ratio** *excess-value*]

**no cable rf-channel** {*rf-port*| **controller** *controller-num* **channel** *channel-num*}

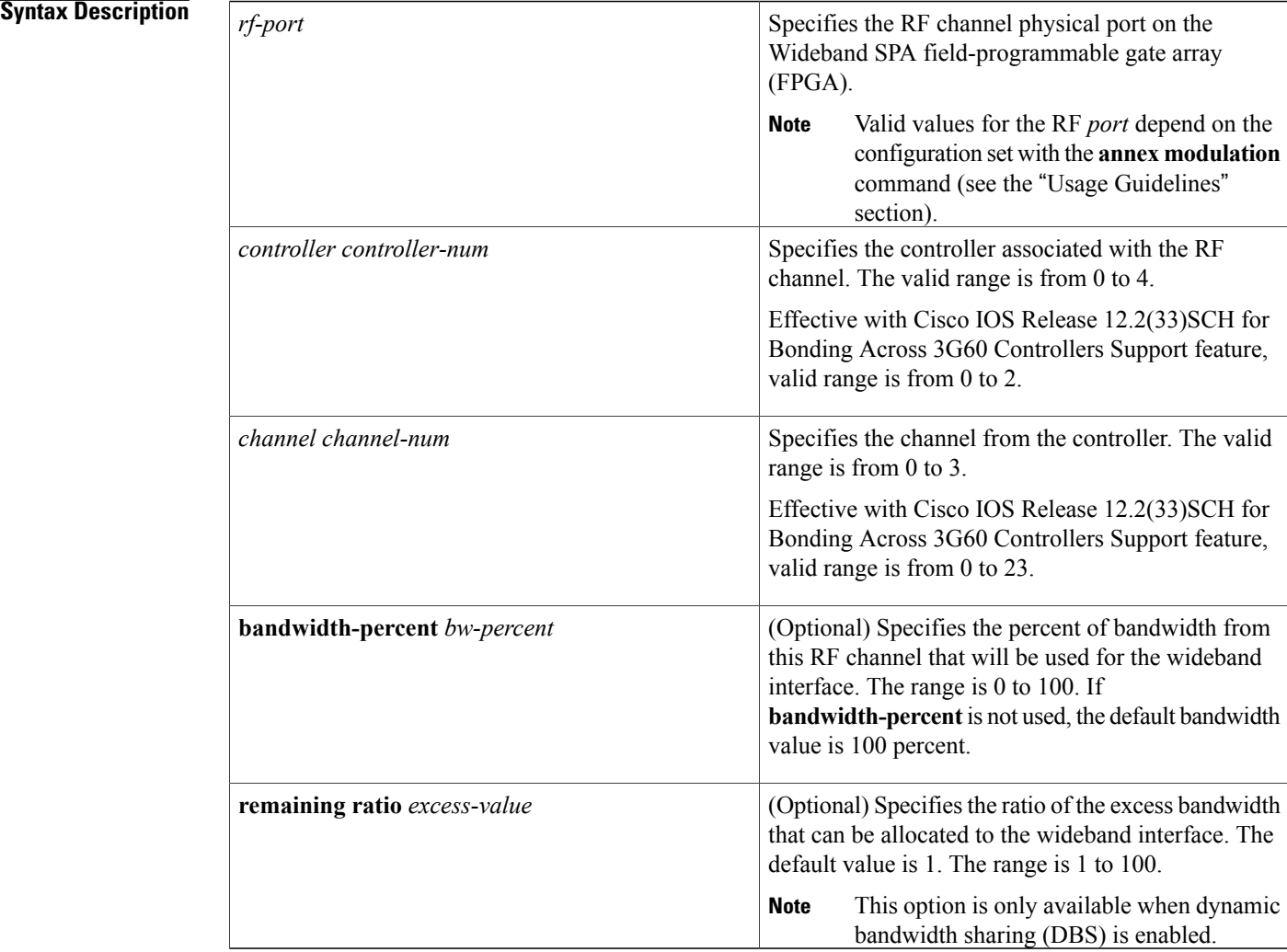

**Command Default** No default RFchannel association with a wideband interface is configured. If the **cable rf-channel** command is used without specifying **bandwidth-percent**, the default bandwidth value is 100 percent.

### **Command Modes** Interface configuration (config-if)

#### *Command History*

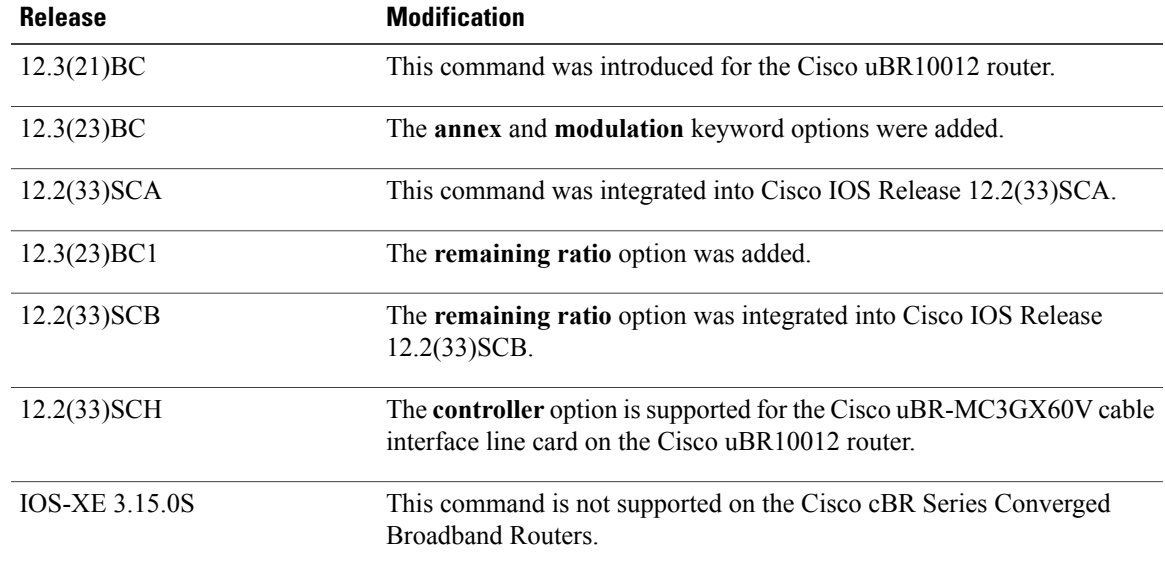

**Usage Guidelines** The **cable rf-channel** command associates an RF channel (port) on a Wideband SPA with a wideband interface. Optionally, you can specify the percent of bandwidth from this RF channel that will be used for the specified wideband interface.

> The Cisco uBR10012 router supports two Wideband SPAs. Each Wideband SPA supports up to 24 RF channels depending on how the SPA is configured with the **annex modulation** command. For annex A and 256 QAM modulation, each Wideband SPA supports up to 18 RF channels at full rate and up to 24 RF channels at less than full rate. For all other cases, the SPA supports 24 RF channels.

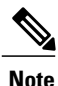

The command changes in Cisco IOS releases 12.3(23)BC and 12.3(23)BC1 are not supported in Cisco IOS release 12.2(33)SCA.

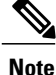

In Cisco IOS Releases 12.3(21)BC and 12.3(21a)BC3, the **cable rf-channel** command is not available on the Cisco IOS command line until annex and modulation have been set with **annex modulation** command. Effective with Cisco IOS Release 12.3(23)BC, the **annex modulation** command is obsolete and **annex** and **modulation** are included as keyword options in the **rf-channel frequency** command.

Each Wideband SPA supports up to 32 wideband channels. A wideband interface cannot consist of RF channels from two different Wideband SPAs. The number of RF channels that can be aggregated into a wideband interface is determined by the capability of the wideband cable modem.

• The Linksys WCM300-NA, WCM300-EURO, and WCM300 JP wideband cable modems can receive a wideband interface consisting of up to eight downstream RF channels at 6 MHz per channel, or up to six downstream RF channels at 8 MHz per channel. The modem requires that the channels be received in a 50-MHz capture window.

• The Scientific Atlanta DPC2505 and EPC2505 wideband cable modems support the receiving of one wideband interface. The wideband channel consists of three downstream RF channels at either 6 MHz per channel or 8 MHz per channel.

An RF channel can be associated with multiple wideband interfaces as long as the wideband interfaces belong to the same virtual bundle interface (cable bundle) and the RF channel's total allocated bandwidth does not exceed 100 percent. As an example, the table below shows that a single RF channel can be associated with multiple wideband interfaces as long as the total allocated bandwidth for the RF channel does not exceed 100 percent.

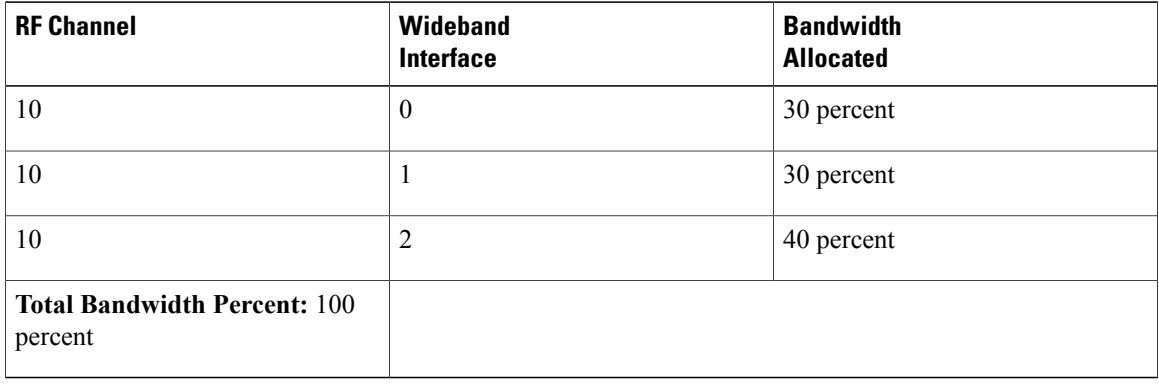

#### **Table 2: RF Channel Bandwidth Allocation**

The table below shows that a single RF channel can be associated with a narrowband and multiple wideband interfaces as long as the total allocated bandwidth for the RF channel does not exceed 100 percent.

**Table 3: Bandwidth Allocation Using a Primary-Capable RF Channel**

|                                              | <b>Modular Cable</b>                                                            | <b>Wideband</b>  | Wideband         | <b>Wideband</b>  | <b>Total Bandwidth</b> |
|----------------------------------------------|---------------------------------------------------------------------------------|------------------|------------------|------------------|------------------------|
|                                              | <b>Interface</b>                                                                | <b>Channel 0</b> | <b>Channel 1</b> | <b>Channel 2</b> | <b>Percent</b>         |
| Bandwidth<br>Allocated from<br>RF Channel 10 | 54 percent (4)<br>percent used<br>internally for<br><b>DOCSIS</b><br>signaling) | 10 percent       | 22 percent       | 14 percent       | 100 percent            |

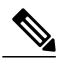

**Note**

Each RF channel on the CMTS can be mapped to a specific QAM port on an edge QAM device. Traffic from different Wideband SPAs cannot be mixed on the same QAM port.

When dynamic bandwidth sharing (DBS) is enabled, the bandwidth percentage is converted to a committed information rate (CIR) value that provides the level of guaranteed bandwidth for the wideband interface. The reserved bandwidth for the wideband interface is the sum of its link queue CIR values and is used for admission control of the service flows with minimal reserved rate. With DBS enabled and the **cable rf-channel** command

configured, the corresponding link queue can have 100 percent of the CIR value. The *excess-value* is the percent of excess bandwidth that can be allocated to the wideband channel.

Static bandwidth sharing (the default) or DBS can be configured on a wideband interface, but you cannot have both on the same interface.

**Examples** The following example shows how to associate RF channel 10 and RF channel 11 with wideband interface  $0^{\circ}$ 

```
Router(config)# interface wideband-cable 1/0/0:0
Router(config-if)# cable rf-channel 10 bandwidth-percent 50
```
Router(config-if)# **cable rf-channel 11**

The following example shows how to associate a controller to the RF channel for a wideband interface:

```
Router(config)# interface wideband-Cable 7/1/0:0
```
Router(config-if)# cable rf-channel controller 0 channel 1 In the preceding example, because no **bandwidth-percent** is specified in the second **cable rf-channel** command, the default value (100 percent of bandwidth) applies; that is, 100 percent of RF channel 11 bandwidth is used for wideband interface 0.

The following example shows bandwidth allocation when DBS is enabled:

```
Router(config)# interface wideband-cable 1/0/0:0
Router(config-if)# shutdown
Router(config-if)# cable dynamic-bw-sharing
Router(config-if)# no shutdown
Router(config-if)# cable rf-channel 10 bandwidth-percent 50
remaining ratio 5
```
In the preceding example, because DBS is enabled, the wideband interface is guaranteed 50 percent of the bandwidth and 5 as the value for allocating excess bandwidth.

The following example shows how the Bonding Groups Across 3G60 Controllers feature is configured:

```
Router(config-if)#interface wideband-cable 7/0/1:30
Router(config-if)#cable rf-channel controller 1 channel 21 bandwidth-percent 10
Router(config-if)#cable rf-channel controller 1 channel 22 bandwidth-percent 10
Router(config-if)#cable rf-channel controller 1 channel 23 bandwidth-percent 10
Router(config-if)#cable rf-channel controller 0 channel 21 bandwidth-percent 10
Router(config-if)#cable rf-channel controller 0 channel 22 bandwidth-percent 10
Router(config-if)#cable rf-channel controller 0 channel 23 bandwidth-percent 10
Router(config-if)#cable rf-channel 18 bandwidth-percent 10
Router(config-if)#cable rf-channel 19 bandwidth-percent 10
Router(config-if)#end
```
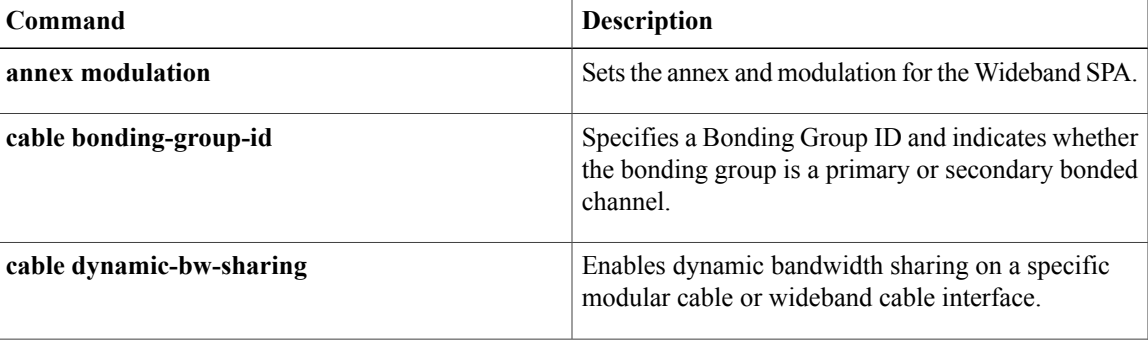

 $\overline{\phantom{a}}$ 

T

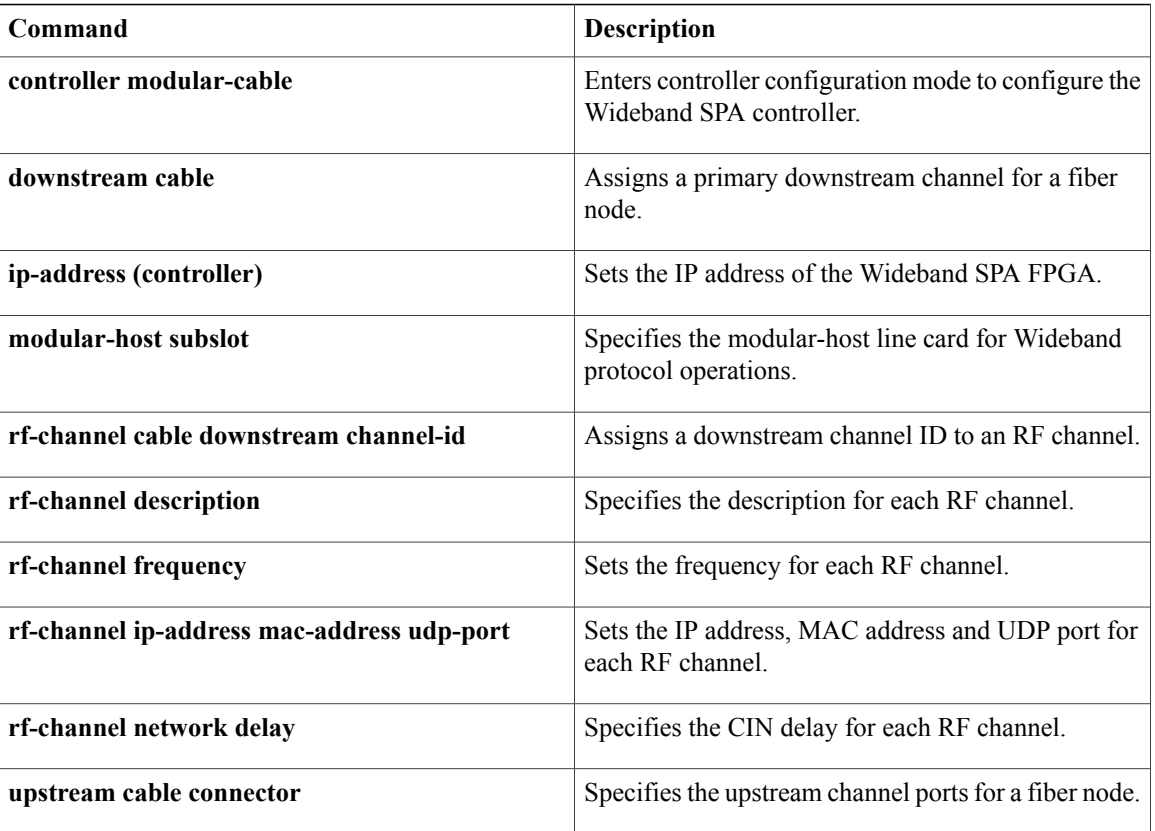

### **cable rf-channels**

To associate RF channels on the router with a wideband interface and allocate bandwidth, use the **cable rf-channels** command in interface configuration mode. To remove the association of an RF channel with a wideband interface, use the **no** form of this command.

**Note**

This command can be used in the wideband interface configuration to specify RF channels on different controllers or to specify different bandwidth percentages.

**cable rf-channels** [**controller** *controller number* ] **channel-list** *group-list* [**bandwidth-percent** *bw-percent*] **no cable rf-channels** [**controller** *controller number* ] **channel-list** *group-list*

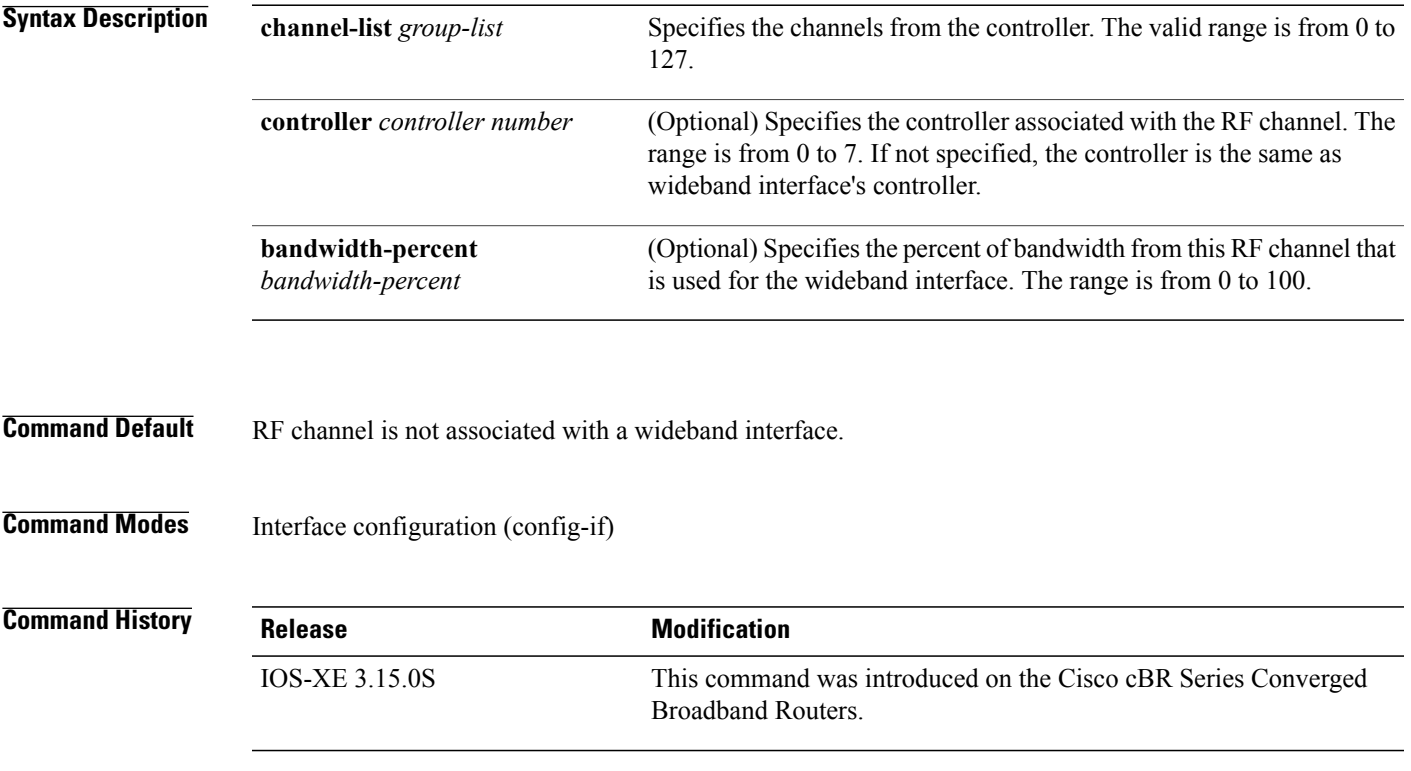

**Usage Guidelines** An RF channel can be associated with multiple wideband interfaces as long as the wideband interfaces belong to the same virtual bundle interface (cable bundle) and the RF channel's total allocated bandwidth does not exceed 100 percent.

> An RF channel may be associated to a wideband interface on a different controller using the "controller" option, however the following restriction applies. Wideband interfaces on controllers 0 - 3 may only include RF channels on the same controllers. Likewise, wideband interfaces on controllers 4 - 7 may only include RF channels on those controllers.

 $\mathbf l$ 

**Examples** The following example shows how to associate an RF channel with wideband interface and allocate bandwidth:

Router(config)# **interface Wideband-Cable3/0/0:60** Router(config-if)# **cable bundle 1** Router(config-if)# **cable rf-channels channel-list 0-1 3-31 bandwidth-percent 1** Router(config)# **interface Wideband-Cable3/0/0:45** Router(config-if)# **cable bundle 1** Router(config-if)# **cable rf-channels controller 2 channel-list 4-6 bandwidth-percent 2**

# **cable rfswitch copy**

 $\mathsf I$ 

To copy an image from the Cisco CMTS router to the Cisco NGRFSW-ADV or from Cisco NGRFSW-ADV to the Cisco CMTS, use the **cable rfswitch copy** command in privileged EXEC mode.

**cable rfswitch copy** *filename\_cmts* {**to-rfsw| from-rfsw**} *filename\_rfsw*

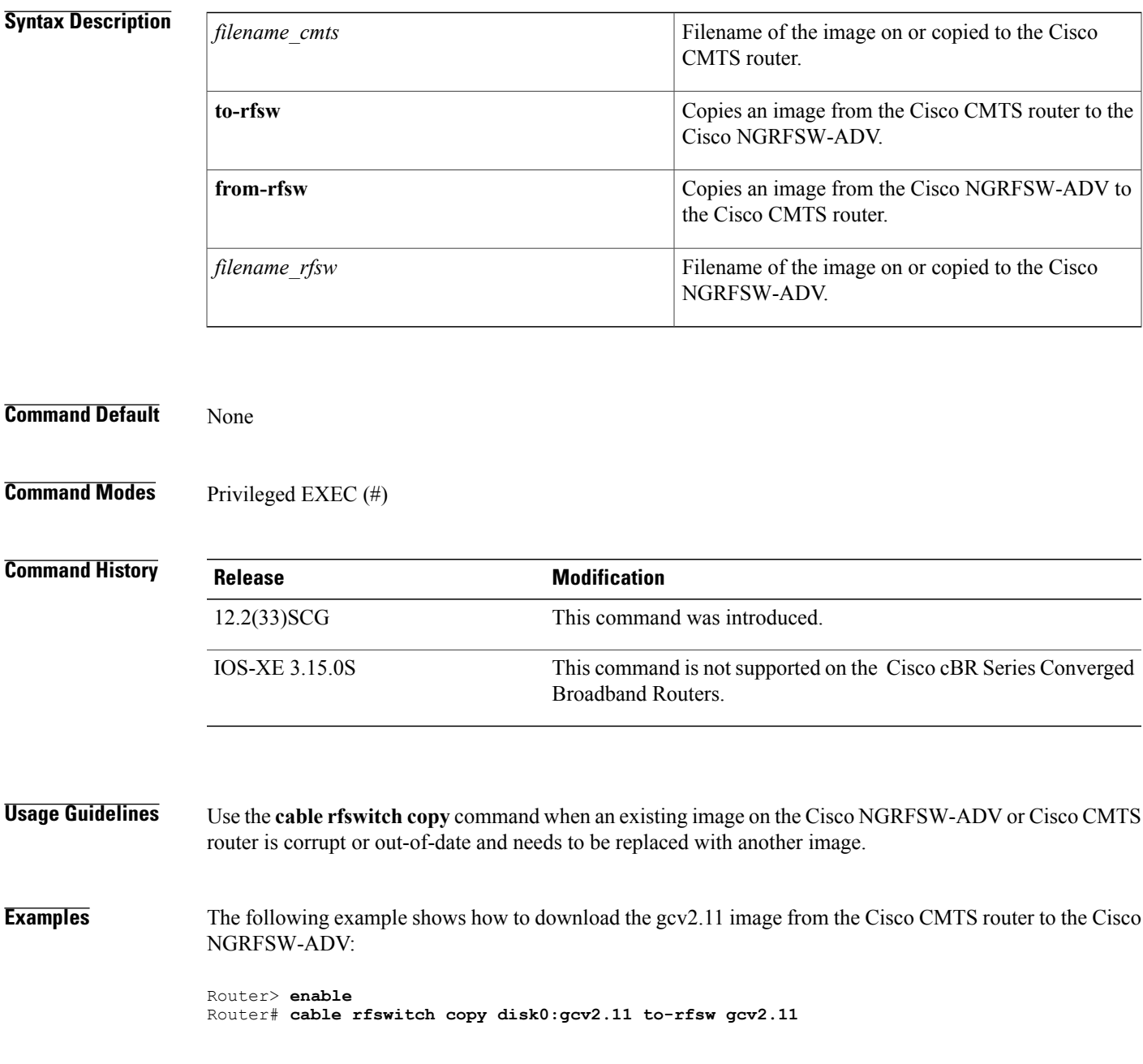

**Cisco CMTS Cable Command Reference** 

T

The following example shows how to upload the gcv2.11 image from the Cisco NGRFSW-ADV to the Cisco uBR10012 CMTS:

Router> **enable** Router# **cable rfswitch copy disk0:gcv2.11 from-rfsw gcv2.11**

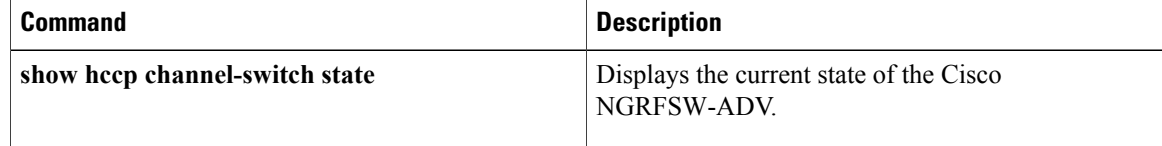

# **cable rfswitch delete**

 $\mathbf I$ 

To delete an image in the Cisco NGRFSW-ADV, use the **cable rfswitch delete** command in privileged EXEC mode.

**cable rfswitch delete** *filename\_rfsw*

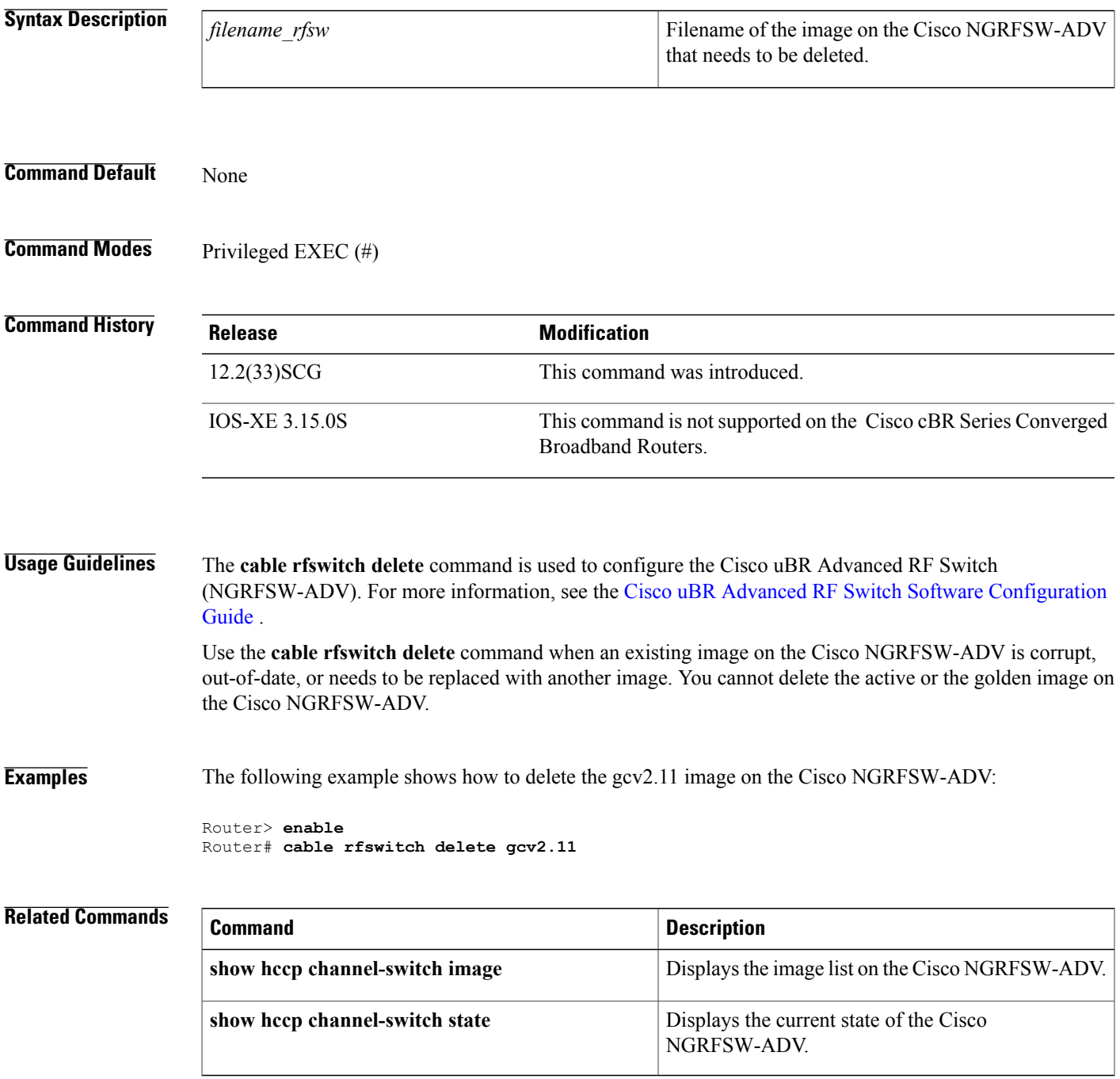

 $\overline{\phantom{a}}$ 

I
## **cable rfswitch reboot**

 $\mathbf I$ 

To reboot the Cisco NGRFSW-ADV, use the **cable rfswitch reboot** command in privileged EXEC mode.

**cable rfswitch reboot**

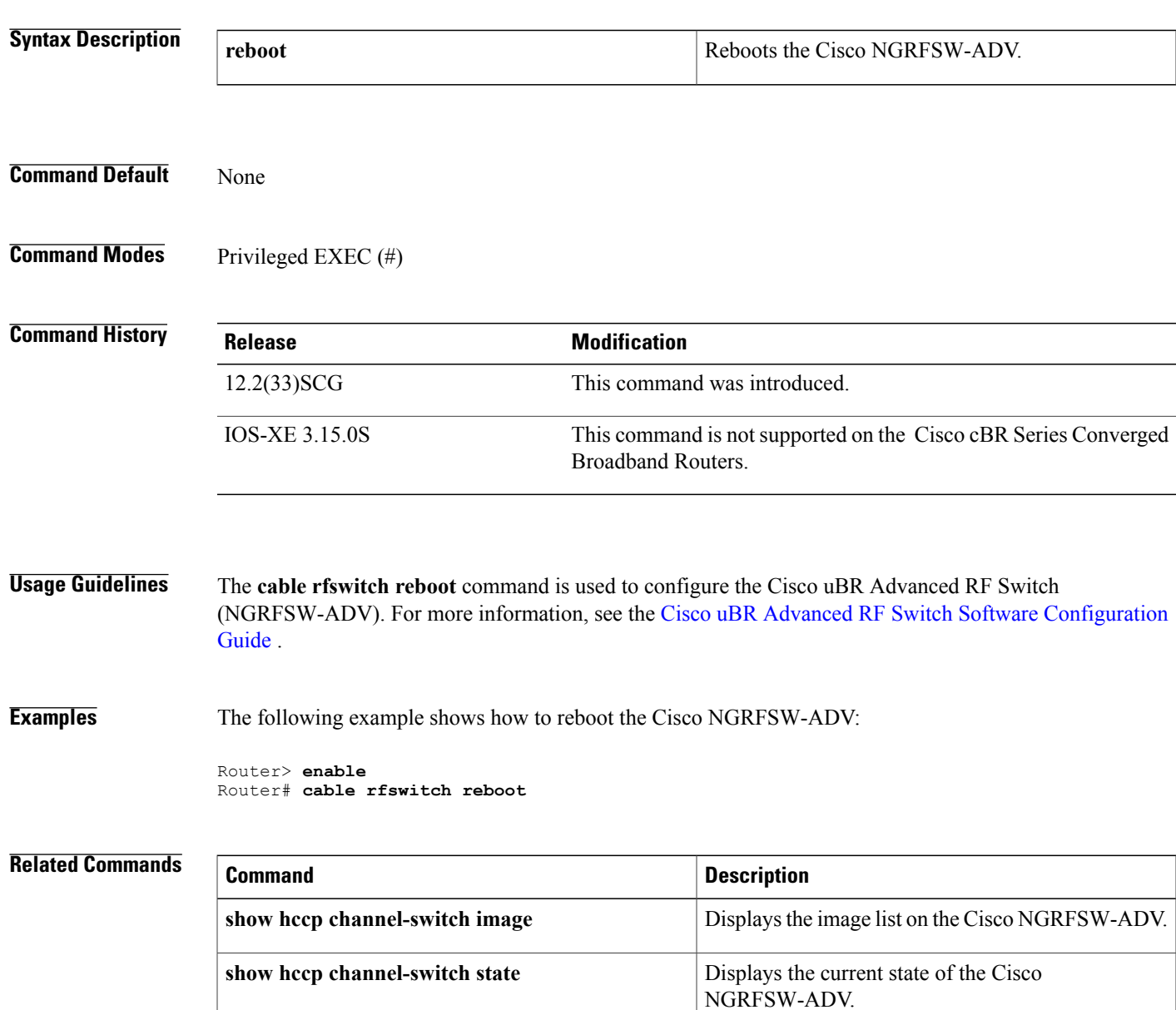

T

## **cable rfswitch set-active**

To set an image as active on the Cisco NGRFSW-ADV, use the **cable rfswitch set-active** command in privileged EXEC mode.

**cable rfswitch set-active** *filename\_rfsw*

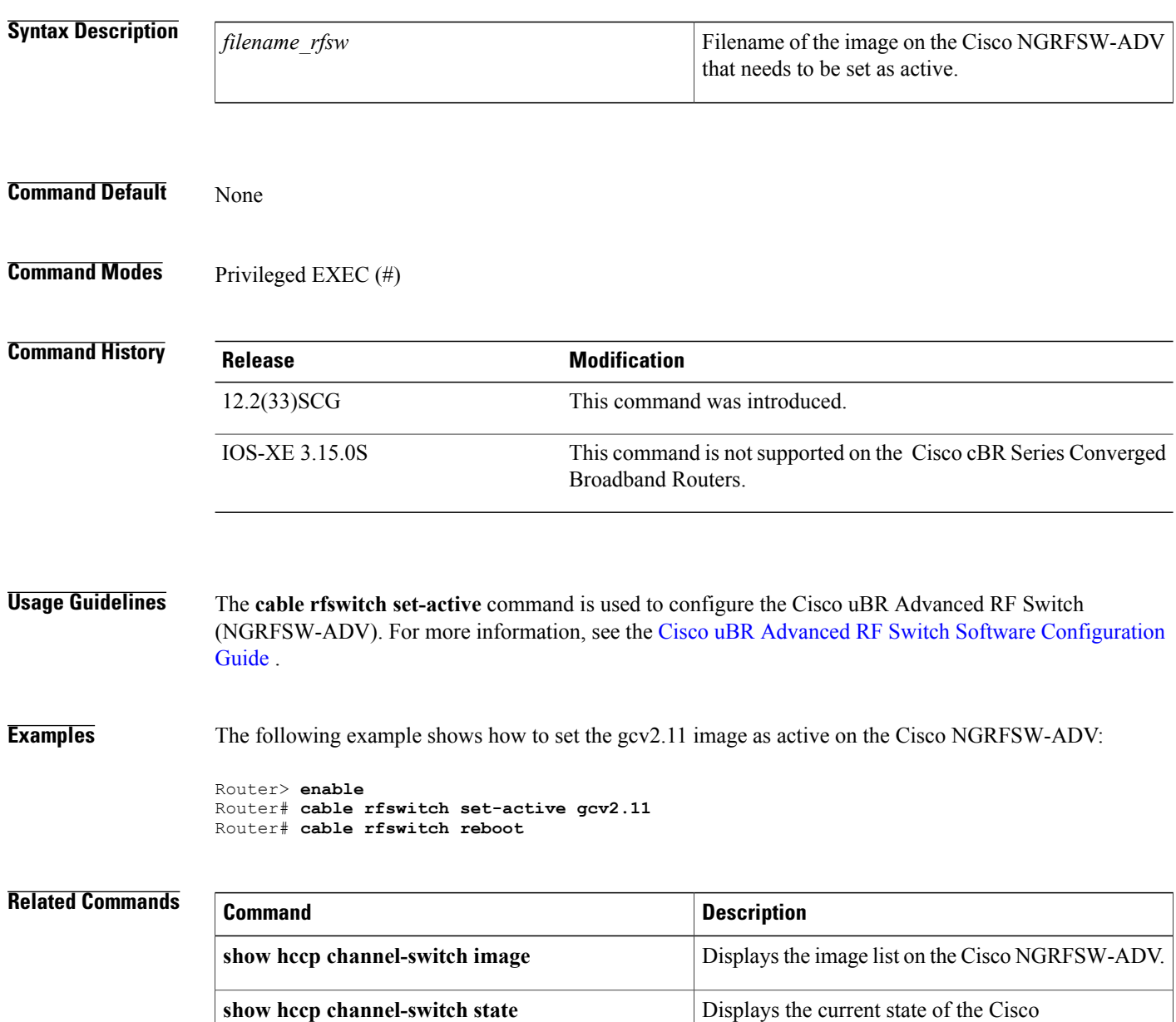

NGRFSW-ADV.

## **cable rsvp default-scn**

To specify the default service class that enables the Resource ReSerVation Protocol (RSVP) created service flows to inherit characteristics , use the **cable rsvp default-scn** command in global configuration mode.

**cable rsvp default-scn** *service-class name*

**show cable rsvp flow-db**

Г

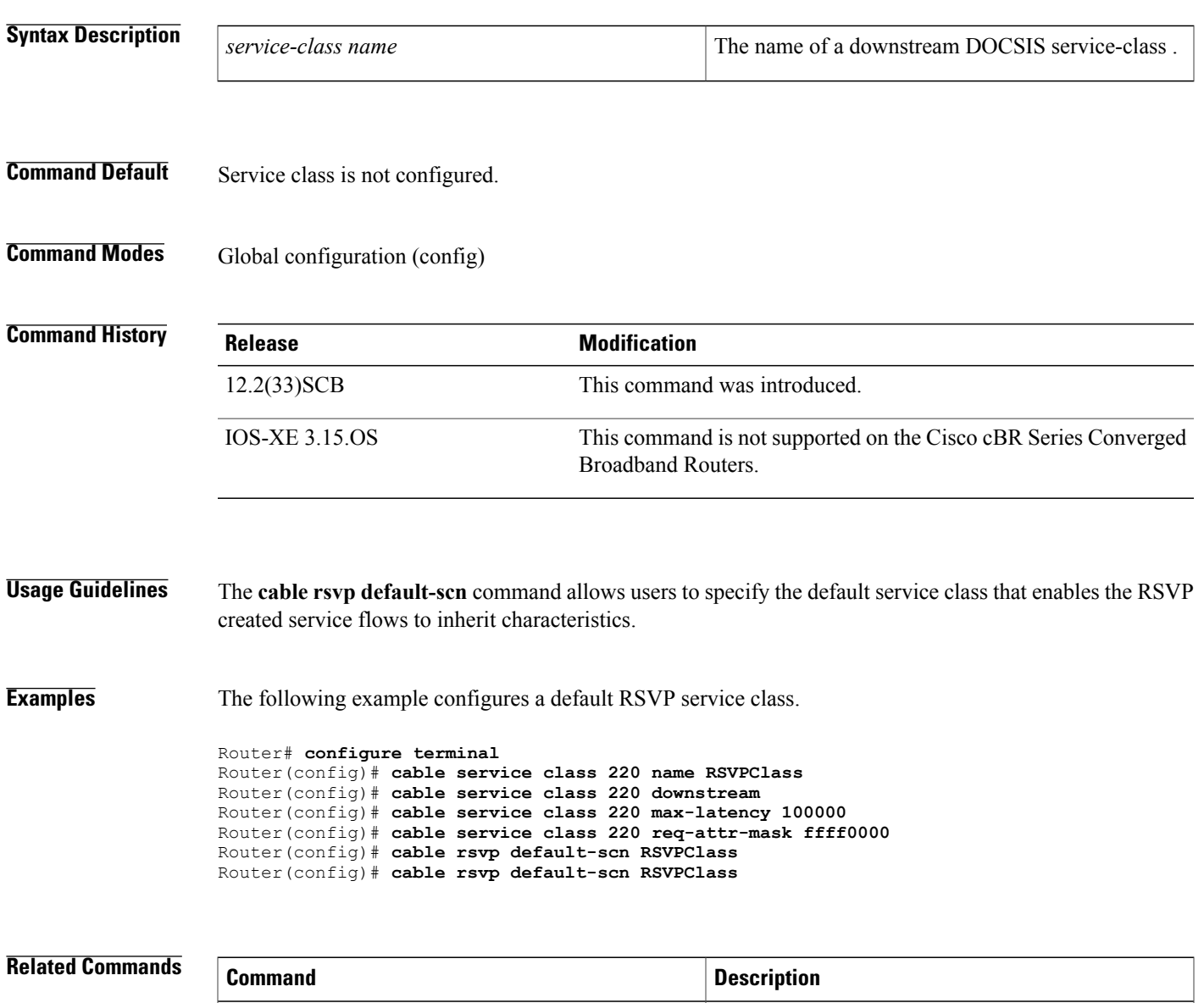

Displays the contents of the RSVP to DOCSIS

service-flow mapping database.

 $\overline{\phantom{a}}$ 

I